# **Auto Scaling**

# **Guía del usuario**

**Edición** 13 **Fecha** 2021-10-30

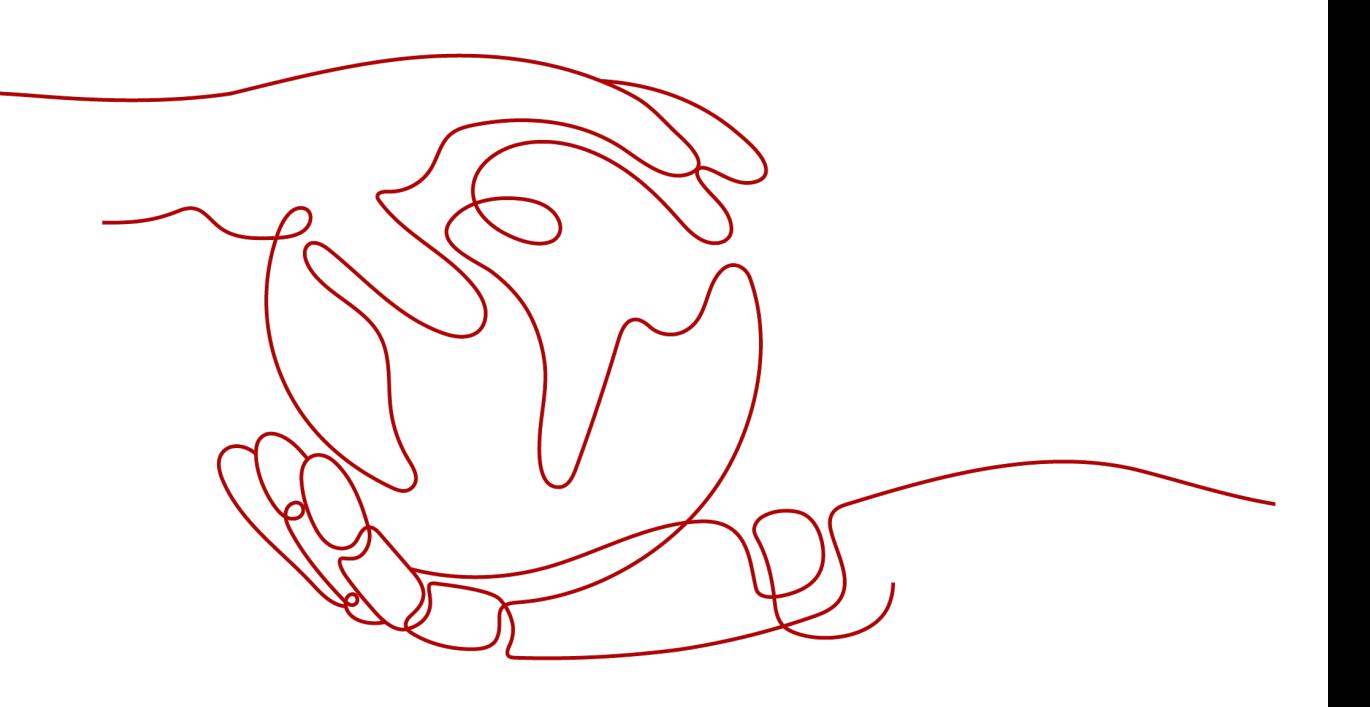

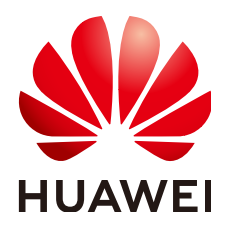

**HUAWEI TECHNOLOGIES CO., LTD.**

### **Copyright © Huawei Technologies Co., Ltd. 2022. Todos los derechos reservados.**

Quedan terminantemente prohibidas la reproducción y la divulgación del presente documento en todo o en parte, de cualquier forma y por cualquier medio, sin la autorización previa de Huawei Technologies Co., Ltd. otorgada por escrito.

### **Marcas y permisos**

# SP

 y otras marcas registradas de Huawei pertenecen a Huawei Technologies Co., Ltd. Todas las demás marcas registradas y los otros nombres comerciales mencionados en este documento son propiedad de sus respectivos titulares.

### **Aviso**

Las funciones, los productos y los servicios adquiridos están estipulados en el contrato celebrado entre Huawei y el cliente. Es posible que la totalidad o parte de los productos, las funciones y los servicios descritos en el presente documento no se encuentren dentro del alcance de compra o de uso. A menos que el contrato especifique lo contrario, ninguna de las afirmaciones, informaciones ni recomendaciones contenidas en este documento constituye garantía alguna, ni expresa ni implícita.

La información contenida en este documento se encuentra sujeta a cambios sin previo aviso. En la preparación de este documento se realizaron todos los esfuerzos para garantizar la precisión de sus contenidos. Sin embargo, ninguna declaración, información ni recomendación contenida en el presente constituye garantía alguna, ni expresa ni implícita.

# Índice

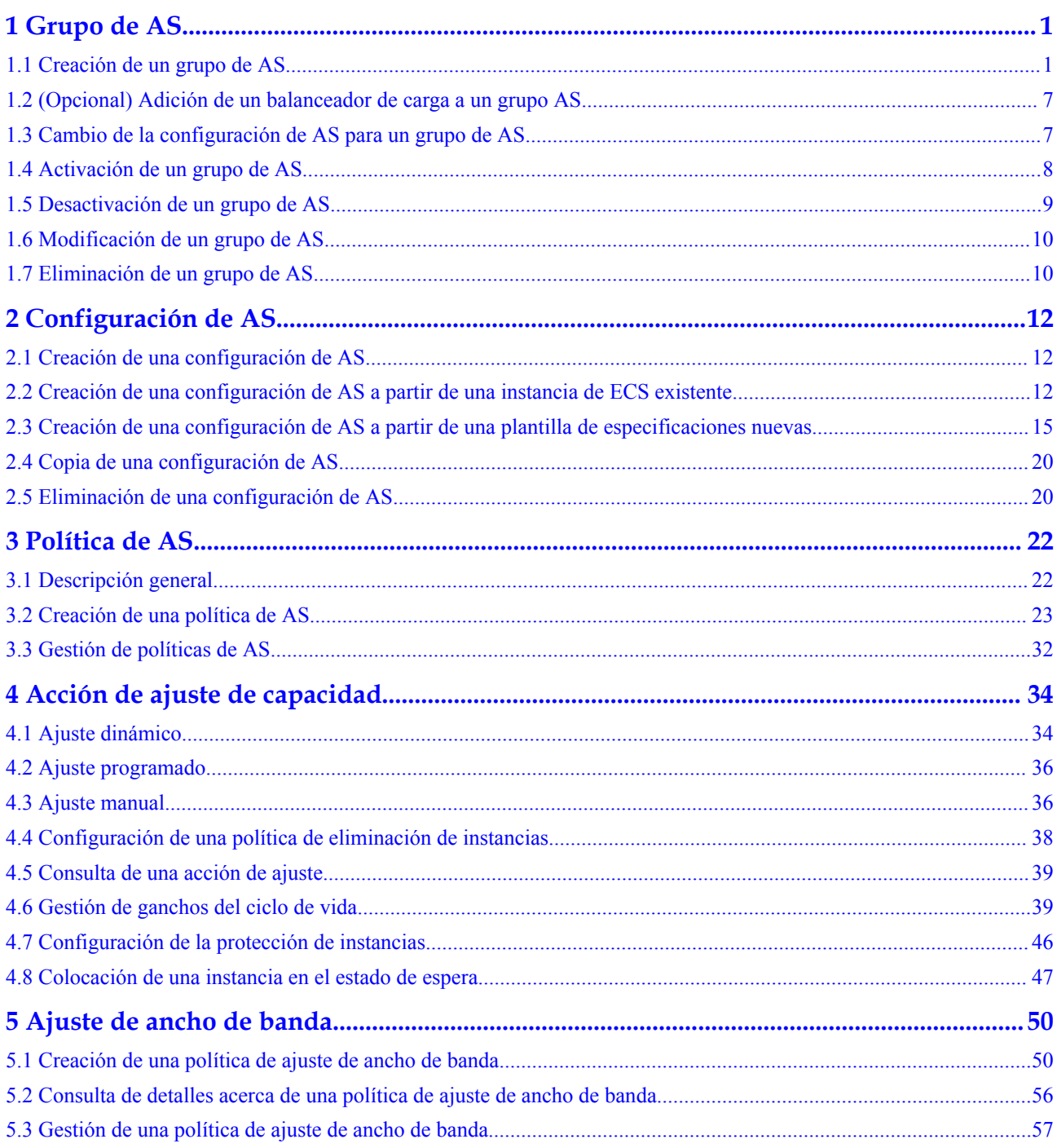

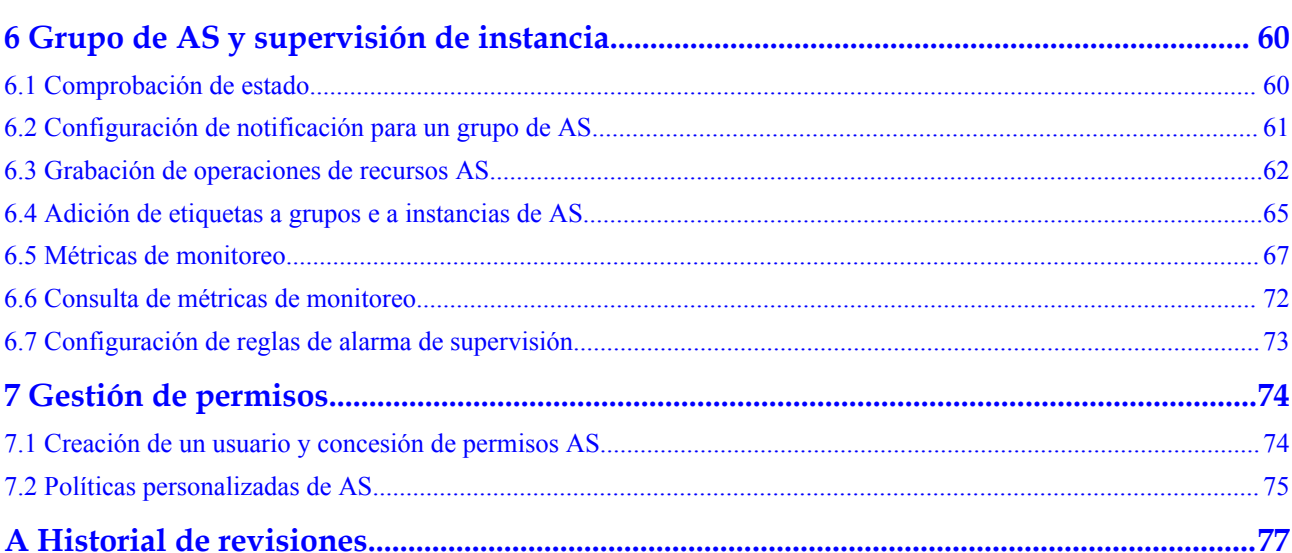

# **1 Grupo de AS**

# <span id="page-4-0"></span>**1.1 Creación de un grupo de AS**

# **Escenarios**

Un grupo de AS consta de una colección de instancias y políticas de AS que tienen atributos similares y se aplican al mismo escenario de aplicación. Un grupo de AS es la base para habilitar o deshabilitar políticas de AS y realizar acciones de ajuste. La política AS preconfigurada agrega o elimina automáticamente instancias a o desde un grupo AS, o mantiene un número fijo de instancias en un grupo AS.

Un grupo de AS es la base para habilitar o deshabilitar políticas de AS y realizar acciones de ajuste. Además, agregue una o más políticas AS para el grupo AS.

La creación de un grupo AS implica la configuración del número máximo, mínimo y esperado de instancias y el balanceador de carga asociado.

# **Notas**

Los tipos de ECS disponibles en diferentes AZ pueden variar. Al crear un grupo AS, elija una configuración AS que utilice un tipo ECS disponible en los AZ utilizados por el grupo AS.

- l Si el tipo de ECS especificado en la configuración AS no está disponible en ninguno de los AZ utilizados por el grupo AS, se producirán las siguientes situaciones:
	- Si el grupo AS está deshabilitado, no se puede volver a activar más tarde.
	- Si el grupo AS está habilitado, su estado se volverá anormal cuando se le agregan instancias.
- l Si el tipo de ECS especificado en la configuración de AS solo está disponible en ciertas AZ utilizadas por el grupo de AS, las instancias de ECS agregadas por una acción de ajuste solo se implementan en las AZ donde ese tipo de ECS está disponible. Como resultado, las instancias en el grupo AS pueden no estar distribuidas uniformemente.

# **Procedimiento**

- 1. Inicie sesión en la consola de gestión.
- 2. En **Compute**, haga clic en **Auto Scaling**. En el panel de navegación a la izquierda, seleccione **Instance Scaling** (Ajuste de instancia).
- 3. Haga clic en **Crear grupo AS**.
- 4. Establezca parámetros, como **Name**, **Max. Instances**, **Min. Instances** y **Expected Instances**. **Tabla 1-1** describe los parámetros clave que se van a configurar.

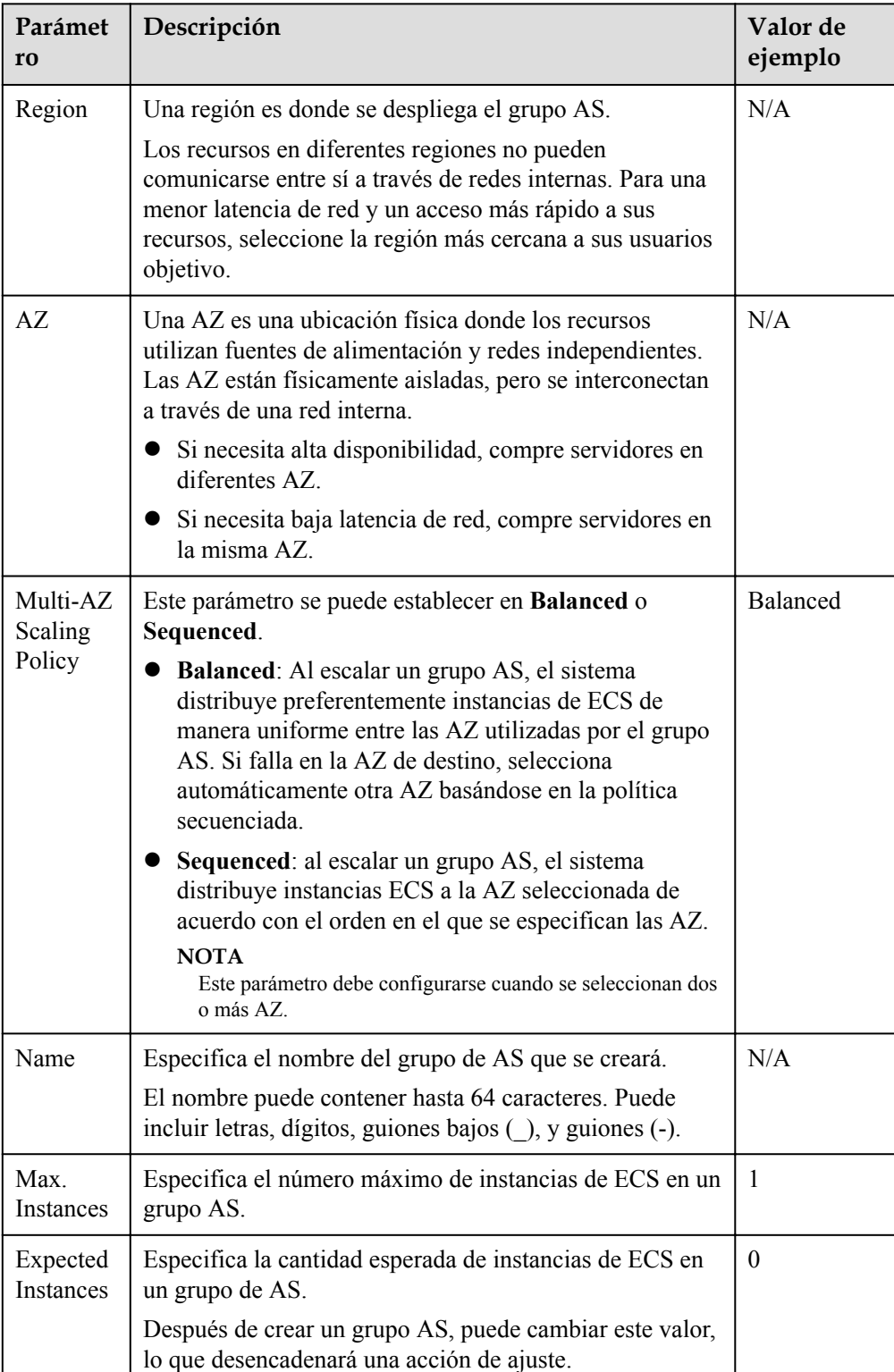

**Tabla 1-1** Parámetros de grupo AS

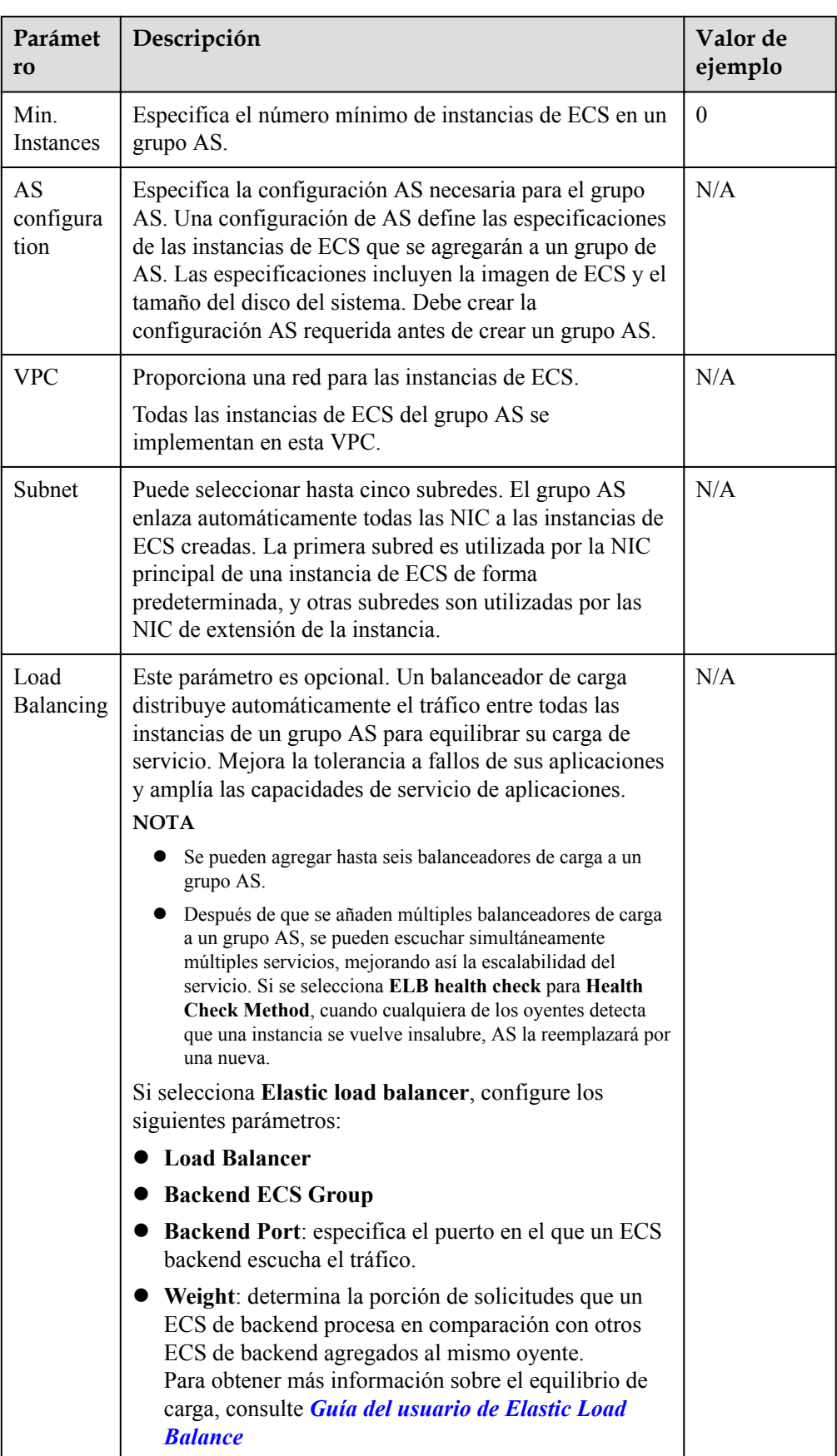

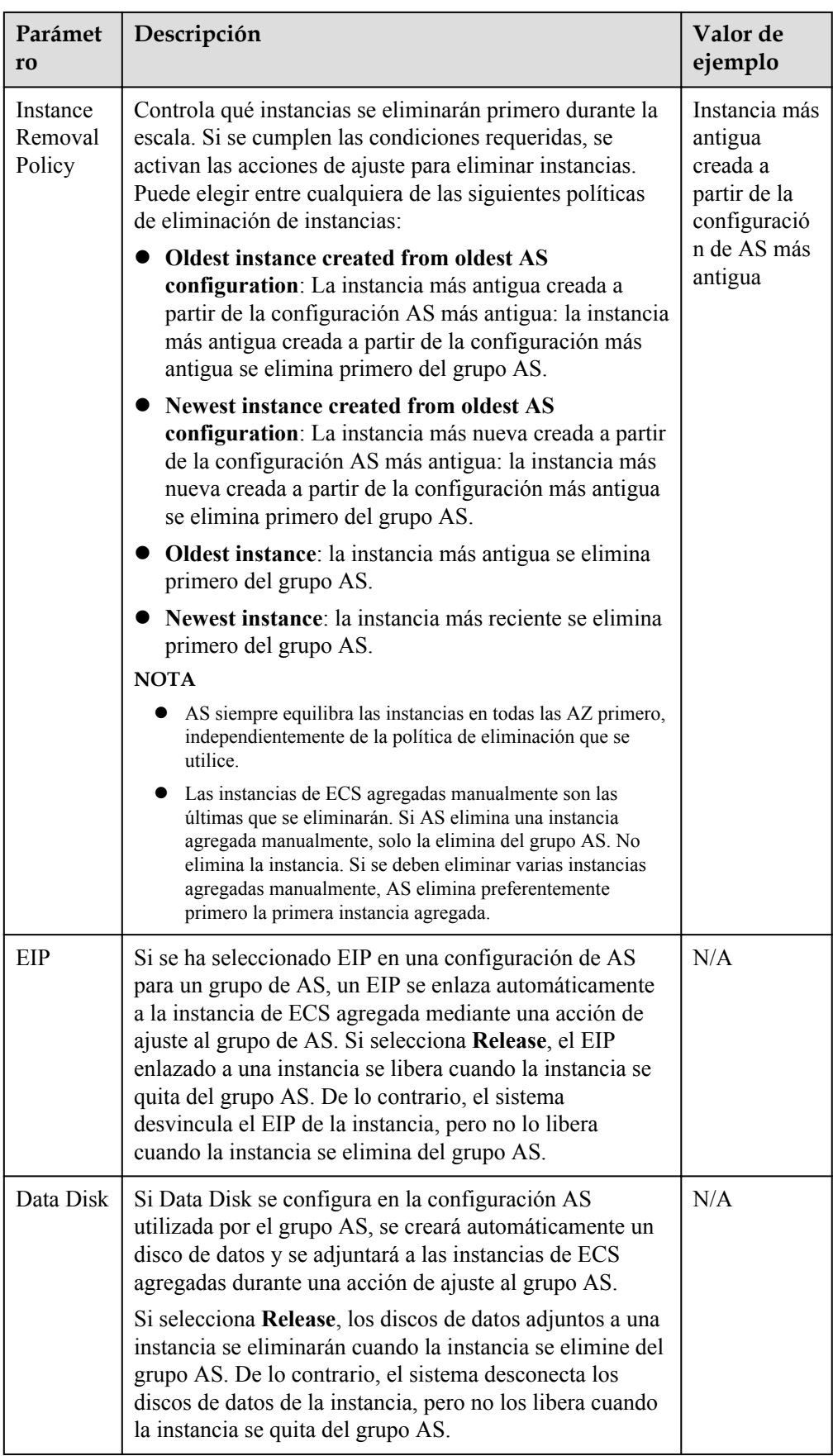

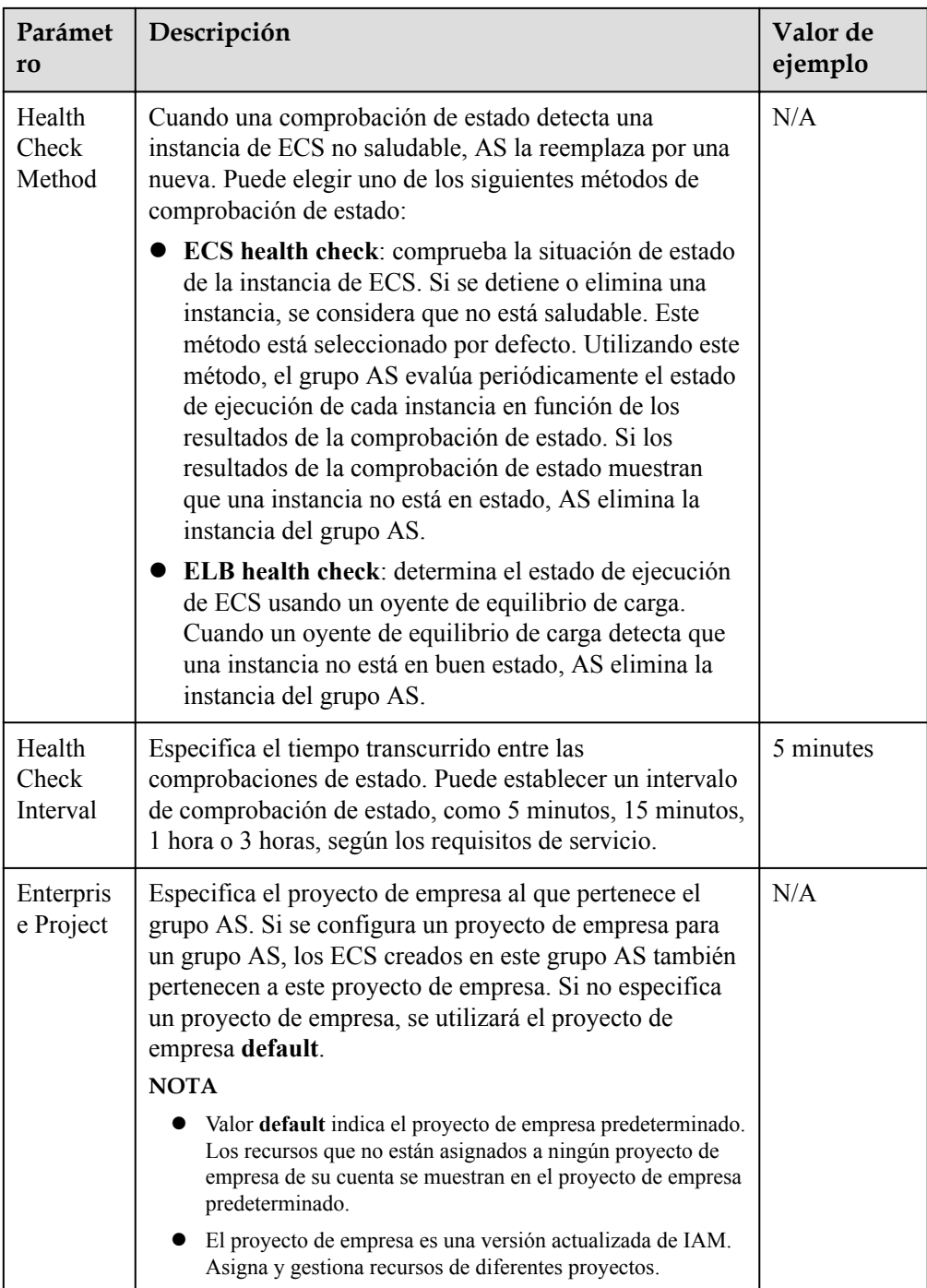

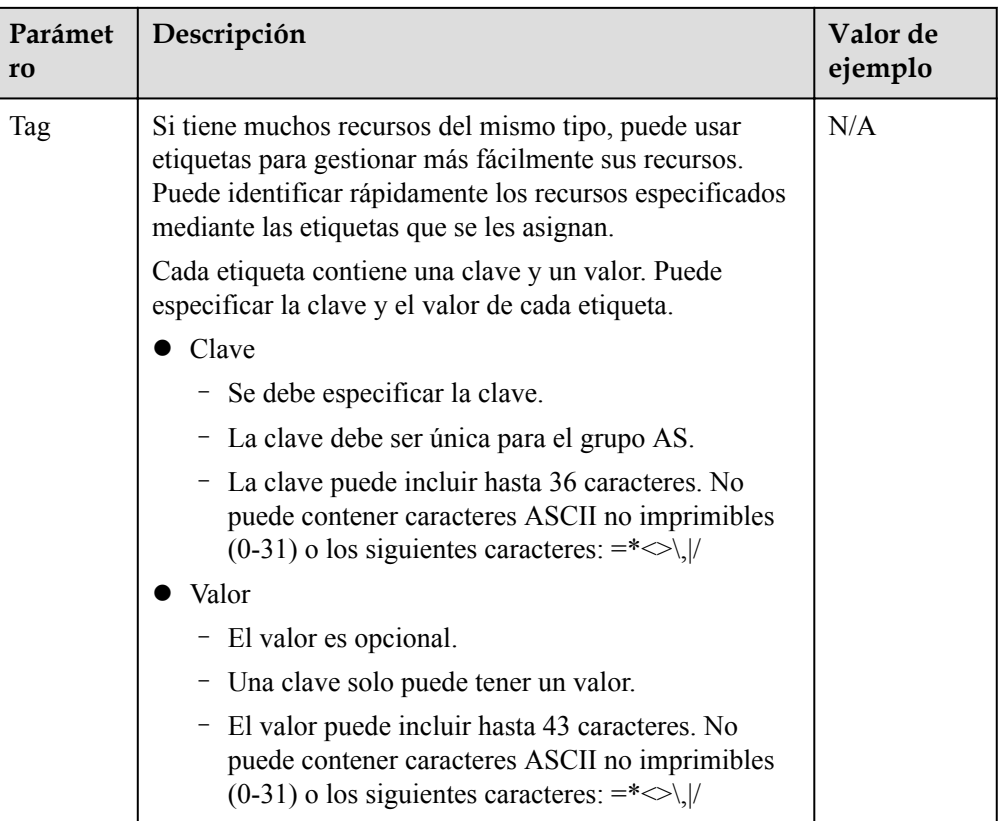

- 5. Haga clic en **Next**.
- 6. En la página mostrada, puede utilizar una configuración AS existente o crear una configuración AS.
- 7. Haga clic en **Next**.
- 8. (Opcional) Agregue una política AS a un grupo AS.

En la página que aparece en pantalla, haga clic en **Add AS Policy**.

Configure los parámetros necesarios, como **Policy Type**, **Scaling Action**, and **Cooldown Period**.

### $\Box$  NOTA

- l Si una política de AS activa una acción de ajuste, el período de enfriamiento es lo que esté configurado para esa política de AS.
- l Si una acción de ajuste se activa cambiando manualmente el número esperado de instancias o mediante otras acciones, el período de enfriamiento es cualquiera que esté configurado para el grupo AS. El período de tiempo de reutilización predeterminado es de 300 segundos.
- 9. Haga clic en **Create Now**.
- 10. Compruebe la información sobre el grupo AS, la configuración AS y la política AS. Haga clic en **Submit**.
- 11. Confirme el resultado de la creación y vuelva a la página **AS Groups** según se le indique.

Después de crear el grupo AS, su estado cambia a **Enabled**.

# <span id="page-10-0"></span>**1.2 (Opcional) Adición de un balanceador de carga a un grupo AS**

Elastic Load Balance (ELB) distribuye automáticamente el tráfico entrante a través de varios servidores backend según las políticas de reenvío configuradas. ELB amplía las capacidades de servicio de las aplicaciones y mejora su disponibilidad al eliminar los puntos únicos de fallo (SPOF).

Si se requieren funciones ELB, realice las operaciones proporcionadas en esta sección para agregar un balanceador de carga a su grupo AS. El balanceador de carga agregado a un grupo AS distribuye el tráfico de aplicaciones a todas las instancias del grupo AS cuando se agrega o se elimina una instancia del grupo AS.

Solo un balanceador de carga creado se puede vincular a un grupo AS, y el grupo AS y el balanceador de carga deben estar en la misma VPC. Para obtener más información sobre cómo crear un balanceador de carga, consulte *Guía del usuario de Elastic Load Balance*. Para agregar un balanceador de carga para un grupo AS, realice las siguientes operaciones:

- l Al crear un grupo AS, configure el parámetro **Load Balancing** para agregar un balanceador de carga. Para más detalles, consulte **[Creación de un grupo de AS](#page-4-0)**.
- l Si un grupo AS no tiene ninguna acción de ajuste en curso, modifique el parámetro **Load Balancing** para agregar un balanceador de carga. Para más detalles, consulte **[Modificación de un grupo de AS](#page-13-0)**.

# **1.3 Cambio de la configuración de AS para un grupo de AS**

### **Escenarios**

Si necesita cambiar las especificaciones de las instancias de ECS en un grupo AS, cambiar la configuración de AS utilizada por el grupo AS es una manera fácil de ayudarle a llegar allí.

# **Tiempo efectivo de la nueva configuración de AS**

Después de cambiar la configuración de AS para un grupo de AS, la nueva configuración de AS no se utilizará hasta que se completen las acciones de ajuste en curso.

Por ejemplo, si hay una acción de ajuste en curso para un grupo AS y cambia la configuración de AS del grupo AS de **as-config-A** a **as-config-B**, **as-config-A** todavía se usa para las instancias que se agregan en la acción de ajuste en curso.

as-config-B tendrá efecto en la siguiente acción de ajuste.

**Figura 1-1** Cambio de la configuración de AS

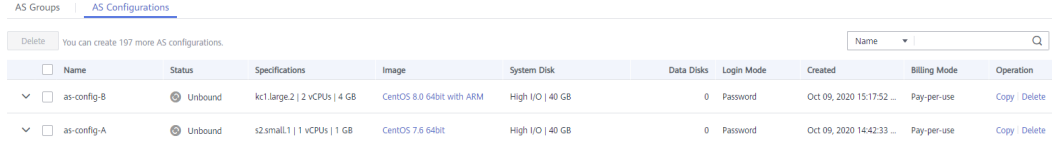

# <span id="page-11-0"></span>**Procedimiento**

- 1. Inicie sesión en la consola de gestión.
- 2. En **Compute**, haga clic en **Auto Scaling**. En el panel de navegación a la izquierda, seleccione **Instance Scaling** (Ajuste de instancia). A continuación, haga clic en la ficha **AS Groups**.
- 3. Haga clic en el nombre del grupo AS para el que desea cambiar la configuración de AS. En la página **Basic Information**, haga clic en **Change Configuration** a la derecha de **Configuration Name**.

También puede localizar la fila que contiene el grupo AS de destino y elegir **More** > **Change Configuration** en la columna **Operation**.

- 4. En el cuadro de diálogo **Change AS Configuration** que se muestra, seleccione otra configuración de AS que utilizará el grupo de AS.
- 5. Haga clic en **OK**.

# **1.4 Activación de un grupo de AS**

# **Escenarios**

Puede habilitar un grupo AS para escalar automáticamente la capacidad de entrada o salida.

Después de habilitar un grupo AS, su estado cambia a **Enabled**. El AS supervisa la política del AS y activa una acción de ajuste para los grupos del AS solo en el estado **Enabled**. Después de habilitar un grupo AS, AS activa una acción de ajuste para agregar o quitar instancias automáticamente si el número de instancias en el grupo AS es diferente del número esperado de instancias.

- l Solo se pueden habilitar los grupos AS en el estado **Disabled**.
- l Solo los grupos AS en estado **Abnormal** pueden ser activados por la fuerza. Puede elegir **More** > **Forcibly Enable** para habilitar un grupo AS anormal. La habilitación forzosa de un grupo de AS no tiene consecuencias adversas.
- l Después de crear un grupo AS y agregar una configuración AS a un grupo AS, el grupo AS se habilita automáticamente.

# **Activación de un grupo de AS**

- 1. Inicie sesión en la consola de gestión.
- 2. En **Compute**, haga clic en **Auto Scaling**. En el panel de navegación a la izquierda, seleccione **Instance Scaling** (Ajuste de instancia). A continuación, haga clic en la ficha **AS Groups**.
- 3. En la lista de grupos AS, busque la fila que contiene el grupo AS de destino y haga clic en **Enable** en la columna **Operation**. También puede hacer clic en el nombre del grupo AS y, a continuación, **Enable** en la esquina superior derecha de la página para habilitar el grupo AS.
- 4. En el cuadro de diálogo **Enable AS Group**, haga clic en **Yes**.

# **Habilitación forzada de un grupo AS**

1. Inicie sesión en la consola de gestión.

- <span id="page-12-0"></span>2. En **Compute**, haga clic en **Auto Scaling**. En el panel de navegación a la izquierda, seleccione **Instance Scaling** (Ajuste de instancia). A continuación, haga clic en la ficha **AS Groups**.
- 3. En la lista de grupos AS, busque la fila que contiene el grupo AS de destino y seleccione **Forcibly Enable** en la lista desplegable **More** en la columna **Operation**. También puede hacer clic en el nombre del grupo AS y, a continuación, **Forcibly Enable** en la esquina superior derecha de la página para habilitar el grupo AS.
- 4. En el cuadro de diálogo **Forcibly Enable AS Group**, haga clic en **Yes**.

# **1.5 Desactivación de un grupo de AS**

# **Escenarios**

Si necesita detener una instancia en un grupo AS para la configuración o la actualización, deshabilite el grupo AS antes de realizar la operación. Esto evita que la instancia se elimine en una comprobación de estado. Cuando se restaura el estado de la instancia, puede volver a activar el grupo AS.

Si una acción de ajuste sigue fallando y siendo reintentada, (la causa del fallo se puede ver en la página de Elastic Cloud Server) para un grupo AS, utilice cualquiera de los siguientes métodos para detener la repetición de la acción:

- l Deshabilite el grupo AS. Entonces, después de que la acción de ajuste falla, no se volverá a intentar. Habilite el grupo AS de nuevo cuando el entorno se recupere o después de reemplazar la configuración AS.
- l Deshabilite el grupo AS y cambie el número esperado de instancias por el número de instancias existentes. Luego, después de que la acción de ajuste falla, la acción de ajuste no se volverá a intentar.

Después de deshabilitar un grupo AS, su estado cambia a **Disabled**. El AS no activa automáticamente ninguna acción de ajuste para un grupo de AS **Disabled**. Cuando un grupo AS tiene una acción de ajuste en curso, la acción de ajuste no se detiene inmediatamente después de deshabilitar el grupo AS.

Puede deshabilitar un grupo AS cuando su estado es **Enabled** o **Abnormal**.

# **Procedimiento**

- 1. Inicie sesión en la consola de gestión.
- 2. En **Compute**, haga clic en **Auto Scaling**. En el panel de navegación a la izquierda, seleccione **Instance Scaling** (Ajuste de instancia). A continuación, haga clic en la ficha **AS Groups**.
- 3. En la lista de grupos AS, busque la fila que contiene el grupo AS de destino y haga clic en **Disable** en la columna **Operation**. También puede hacer clic en el nombre del grupo AS y, a continuación, **Disable** en la esquina superior derecha de la página para deshabilitar el grupo AS.
- 4. En el cuadro de diálogo **Disable AS Group**, haga clic en **Yes**.

# <span id="page-13-0"></span>**1.6 Modificación de un grupo de AS**

# **Escenarios**

Puede modificar un grupo AS si es necesario. Los valores de los siguientes parámetros se pueden cambiar: como **Name**, **Max. Instances**, **Min. Instances**, **Expected Instances**, **Health Check Method**, **Health Check Interval**, **Instance Removal Policy**.

### $\Box$  NOTA

Si cambia el valor de **Expected Instances**, se activará una acción de ajuste. AS aumentará o disminuirá automáticamente el número de instancias al valor de **Expected Instances**.

Si el grupo AS no está habilitado, no contiene ninguna instancia y no tiene ninguna acción de ajuste en curso, puede modificar las configuraciones de **Subnet**. Si un grupo AS no tiene ninguna acción de ajuste en curso, puede modificar sus configuraciones de **AZ** y **Load Balancing**.

# **Procedimiento**

- 1. Inicie sesión en la consola de gestión.
- 2. En **Compute**, haga clic en **Auto Scaling**. En el panel de navegación a la izquierda, seleccione **Instance Scaling** (Ajuste de instancia). A continuación, haga clic en la ficha **AS Groups**.
- 3. En la lista de grupos AS, busque el grupo AS que desea modificar y elija **More** > **Modify** en la columna **Operation**.

También puede hacer clic en el nombre del grupo AS para cambiar a la página **Overview** y hacer clic en **Modify** en la esquina superior derecha.

- 4. En el cuadro de diálogo **Modify AS Group**, modifique los datos relacionados, por ejemplo, el número esperado de instancias.
- 5. Haga clic en **OK**.

# **1.7 Eliminación de un grupo de AS**

# **Escenarios**

Puede eliminar un grupo AS cuando ya no sea necesario.

- Si no se requiere un grupo AS durante un período de tiempo específico, se recomienda desactivarlo pero no eliminarlo.
- l Para un grupo AS que tiene instancias o acciones de ajuste en curso, si intenta eliminar a la fuerza el grupo AS y quitar y eliminar las instancias del grupo AS, el grupo AS ingresa al estado de eliminación, rechaza nuevas solicitudes de escalado, espera hasta que se completa la acción de escalado en curso y elimina todas las instancias del grupo AS. A continuación, el grupo AS se elimina automáticamente. Las instancias creadas automáticamente se quitan y eliminan, pero las instancias agregadas manualmente solo se quitan del grupo AS. Durante este proceso, no se pueden realizar otras operaciones en el grupo AS.

l Cuando se elimina un grupo AS, sus políticas AS y las reglas de alarma generadas basadas en esas políticas AS se eliminarán automáticamente.

# **Procedimiento**

- 1. Inicie sesión en la consola de gestión.
- 2. En **Compute**, haga clic en **Auto Scaling**. En el panel de navegación a la izquierda, seleccione **Instance Scaling** (Ajuste de instancia). A continuación, haga clic en la ficha **AS Groups**.
- 3. En la lista de grupos AS, busque la fila que contiene el grupo AS de destino y elija **More** > **Delete** en la columna **Operation**.
- 4. En el cuadro de diálogo **Delete AS Group** que se muestra, haga clic en **Yes**.

# **2 Configuración de AS**

# <span id="page-15-0"></span>**2.1 Creación de una configuración de AS**

Una configuración de AS define las especificaciones de las instancias de ECS que se agregarán a un grupo de AS. Las especificaciones incluyen la imagen de ECS y el tamaño del disco del sistema.

# **Escenarios**

- l Cuando cree un grupo AS, cree una nueva configuración de AS o utilice una configuración de AS existente.
- l Cree la configuración AS necesaria en la página **Instance Scaling**.
- l Cambie la configuración de AS en la página de detalles del grupo de AS.

### **Métodos**

l Cree una configuración de AS a partir de una instancia de ECS existente.

Si crea una configuración AS a partir de una instancia de ECS existente, la vCPU, la memoria, la imagen, el disco y el tipo de ECS son los mismos que los de la instancia seleccionada de forma predeterminada. Para más detalles, consulte **Creación de una configuración de AS a partir de una instancia de ECS existente**.

l Cree una configuración de AS a partir de una nueva plantilla de especificaciones. Si tiene requisitos especiales en los ECS para la expansión de recursos, utilice una nueva plantilla de especificaciones para crear la configuración de AS. Para más detalles, consulte **[Creación de una configuración de AS a partir de una plantilla de](#page-18-0) [especificaciones nuevas](#page-18-0)**.

# **2.2 Creación de una configuración de AS a partir de una instancia de ECS existente**

# **Escenarios**

Puede utilizar una instancia de ECS existente para crear rápidamente una configuración de AS. En tal caso, la configuración de parámetros, como las vCPU, la memoria, la imagen, el disco y el tipo de ECS en la configuración AS, son las mismas que las de la instancia seleccionada por defecto.

# **Procedimiento**

- 1. Inicie sesión en la consola de gestión.
- 2. En **Compute**, haga clic en **Auto Scaling**. En el panel de navegación a la izquierda, seleccione **Instance Scaling** (Ajuste de instancia).
- 3. Haga clic en **Create AS Configuration**.
- 4. Establezca los parámetros para la configuración AS. **Tabla 2-1** muestra los parámetros de configuración del AS.

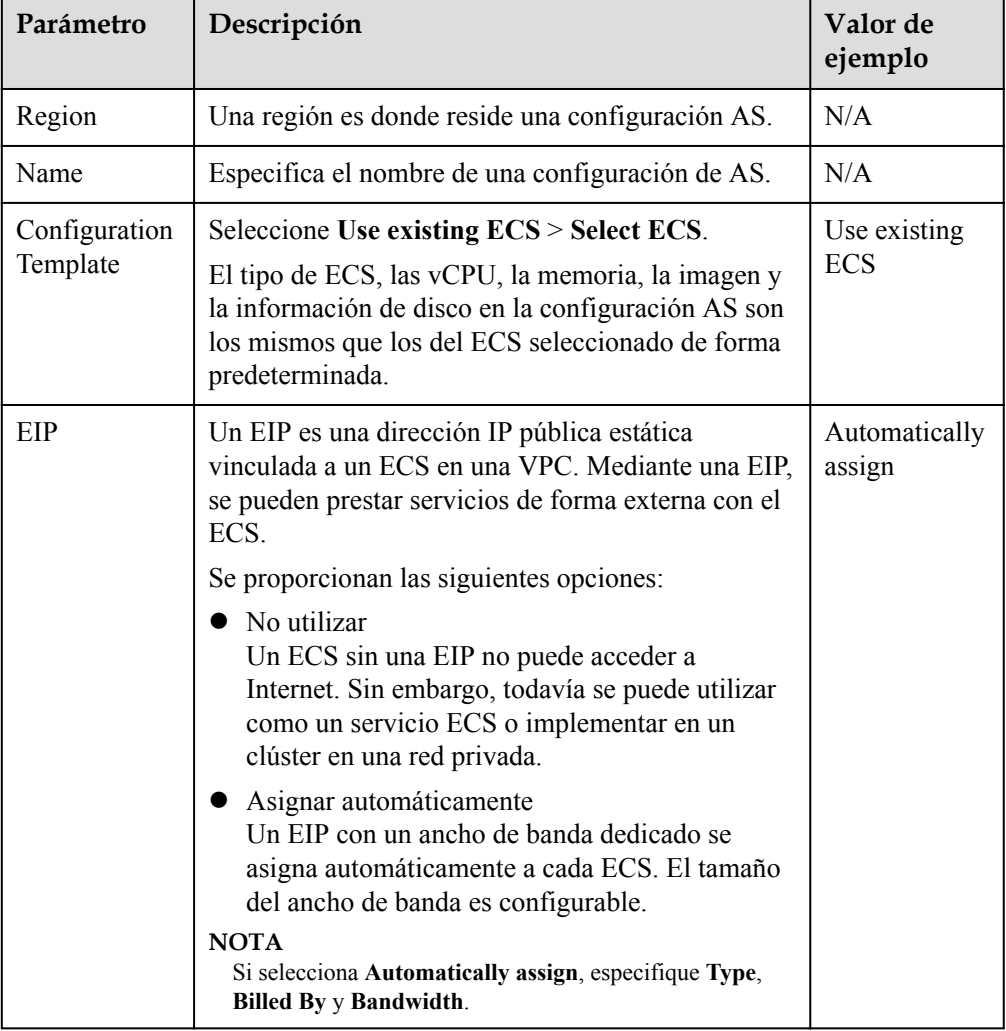

### **Tabla 2-1** Parámetros de configuración AS

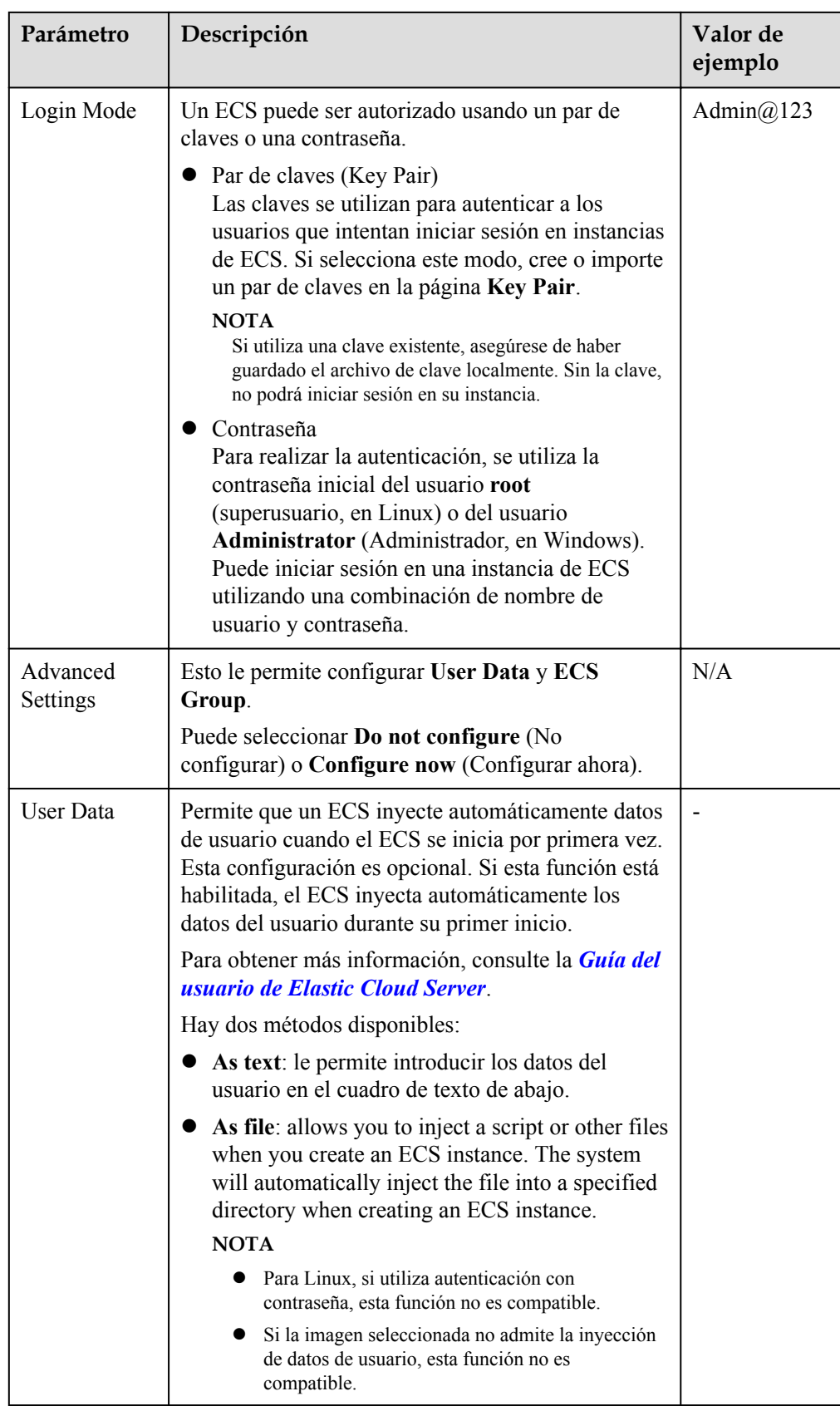

<span id="page-18-0"></span>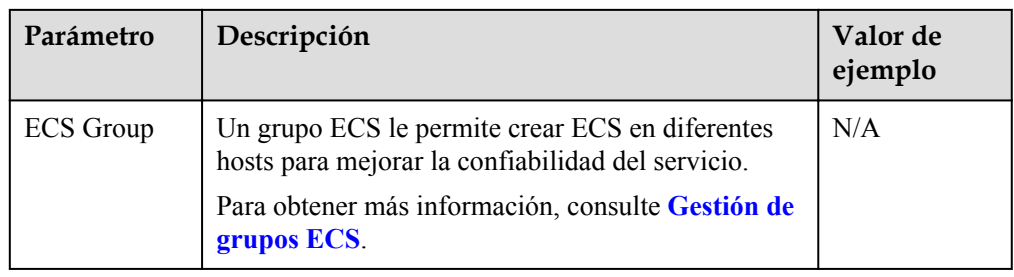

- 5. Haga clic en **Create Now**. La configuración de AS recién creada se muestra en la página.
- 6. Si desea utilizar la configuración AS recién creada, agréguela al grupo AS. Para más detalles, consulte **[Cambio de la configuración de AS para un grupo de AS](#page-10-0)**.

# **2.3 Creación de una configuración de AS a partir de una plantilla de especificaciones nuevas**

# **Escenarios**

Si tiene requisitos especiales en las instancias de ECS para la expansión de recursos, utilice una nueva plantilla de especificaciones para crear la configuración de AS. En tal caso, las instancias de ECS que tienen las especificaciones especificadas en la plantilla se agregarán al grupo AS en acciones de ajuste.

### **Procedimiento**

- 1. Inicie sesión en la consola de gestión.
- 2. En **Compute**, haga clic en **Auto Scaling**. En el panel de navegación a la izquierda, seleccione **Instance Scaling** (Ajuste de instancia).
- 3. Haga clic en **Create AS Configuration**.
- 4. Establezca los parámetros para la configuración AS. **Tabla 2-2** muestra los parámetros de configuración del AS.

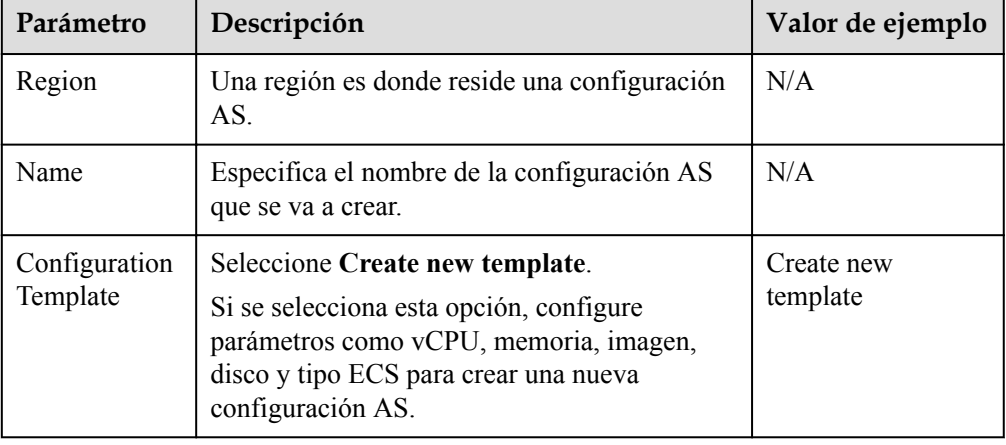

**Tabla 2-2** Parámetros de configuración AS

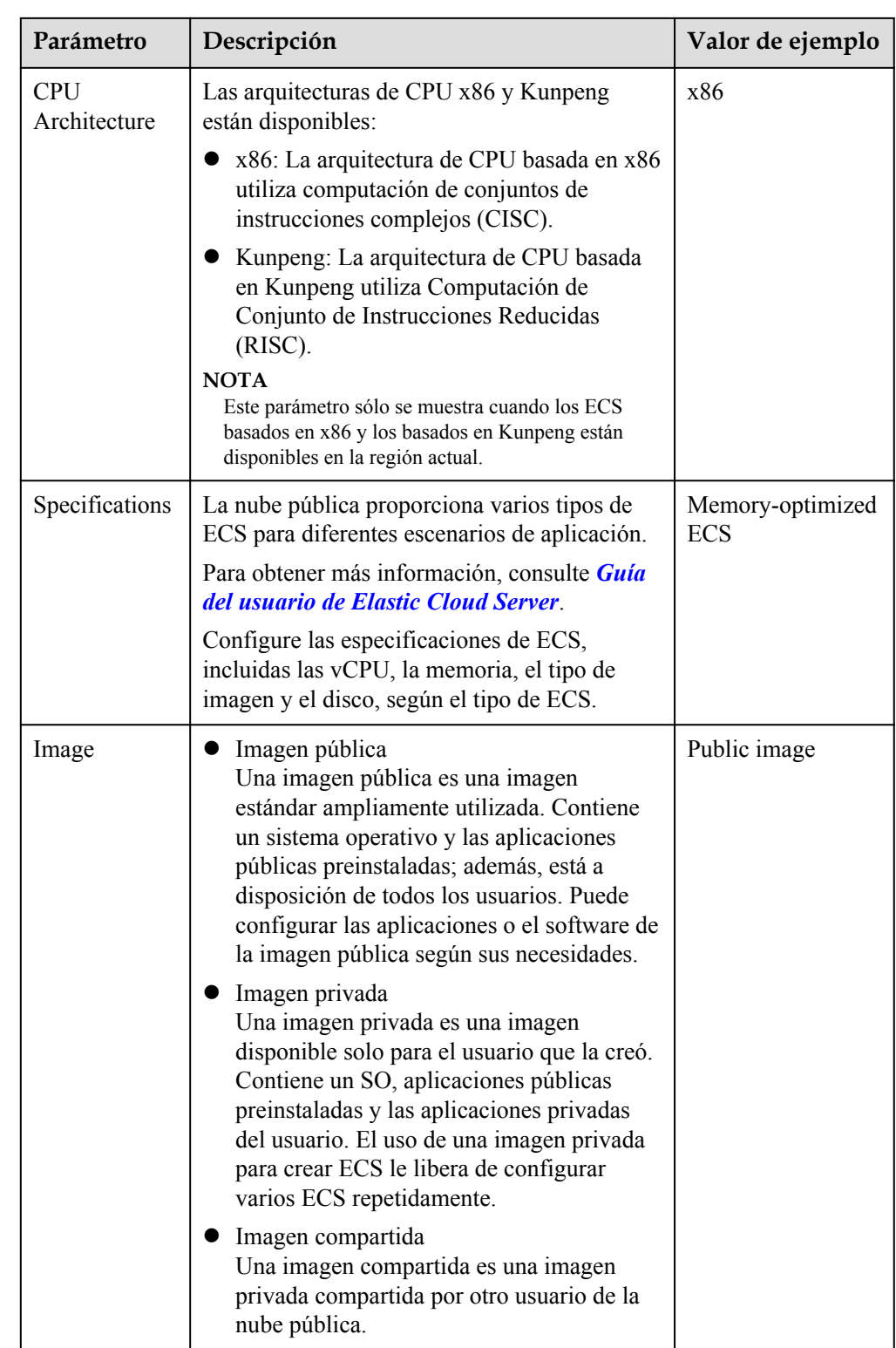

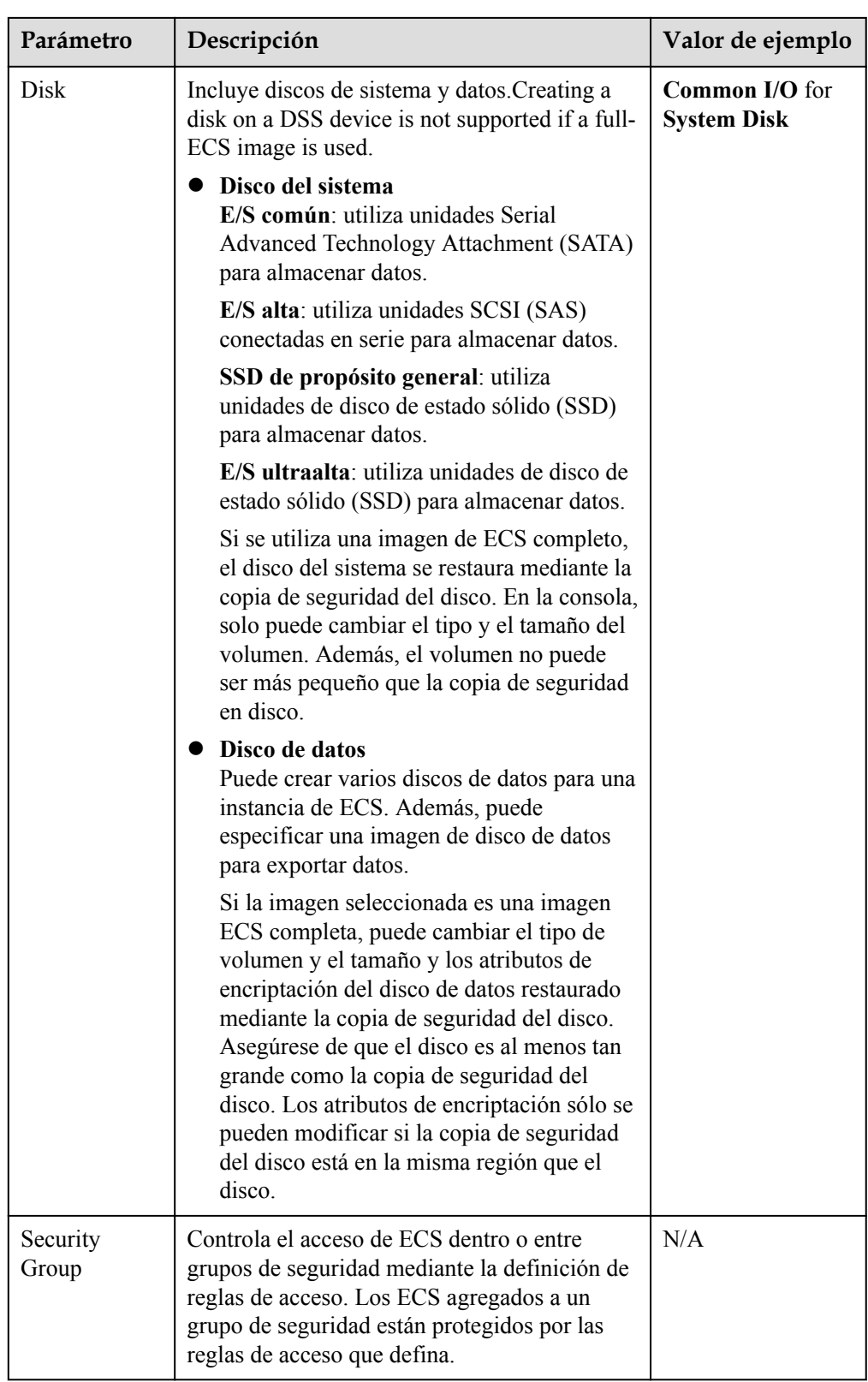

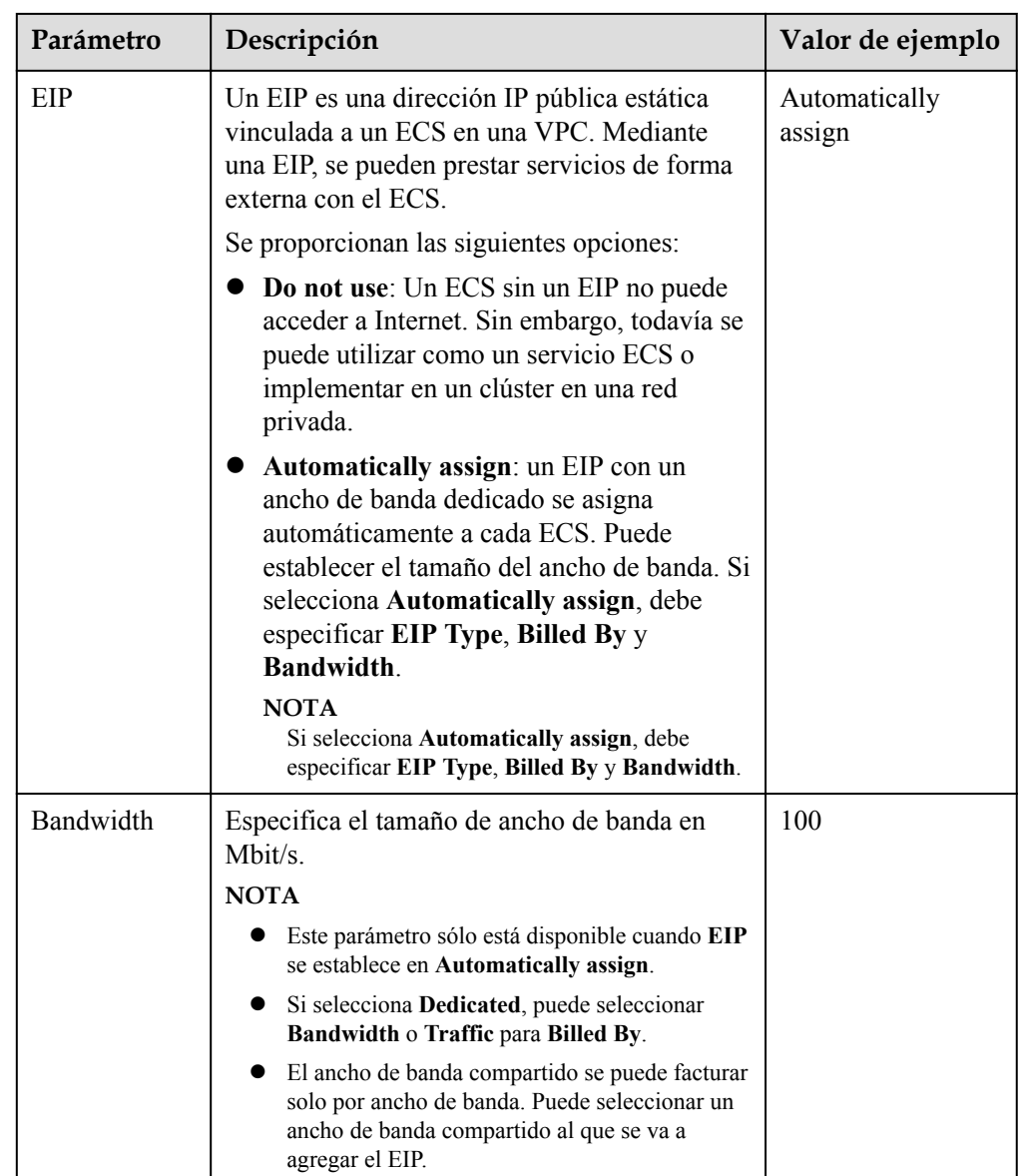

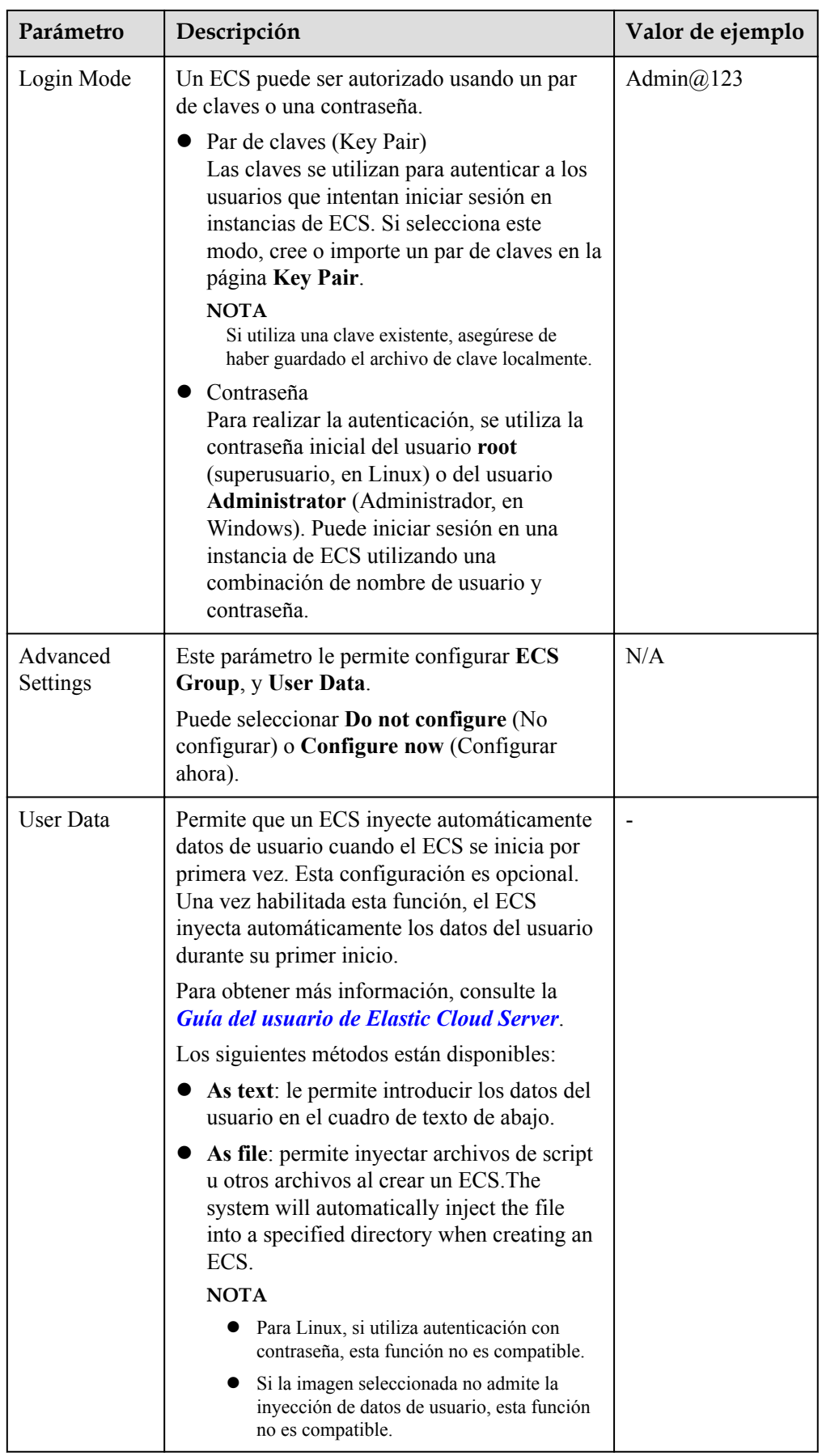

<span id="page-23-0"></span>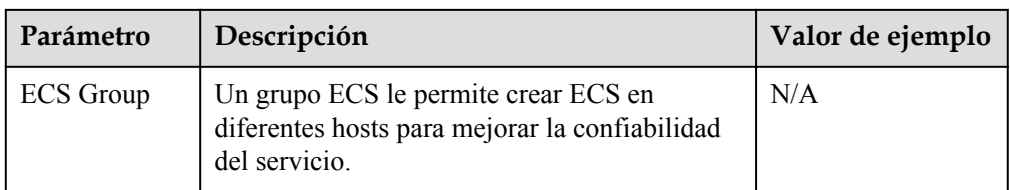

- 5. Haga clic en **Create Now**. El sistema muestra un mensaje que indica que la configuración AS se ha creado correctamente.
- 6. Si desea utilizar la configuración AS recién creada, agréguela al grupo AS. Para más detalles, consulte **[Creación de un grupo de AS](#page-4-0)** o **[Cambio de la configuración de AS](#page-10-0) [para un grupo de AS](#page-10-0)**.

# **2.4 Copia de una configuración de AS**

# **Escenarios**

Puede copiar una configuración AS existente.

Al copiar una configuración de AS, puede modificar los parámetros, como el nombre de la configuración, las especificaciones de ECS y la imagen de la configuración de AS existente para agregar rápidamente una nueva configuración de AS.

# **Procedimiento**

- 1. Inicie sesión en la consola de gestión.
- 2. En **Compute**, haga clic en **Auto Scaling**. En el panel de navegación a la izquierda, seleccione **Instance Scaling** (Ajuste de instancia).
- 3. Haga clic en la ficha **AS Configurations**, busque la fila que contiene la configuración de AS de destino y haga clic en **Copy** en la columna **Operation**.
- 4. En la página **Copy AS Configuration**, modifique la configuración de parámetros, como **Name**, **Specifications** e **Image**, y configure el modo de inicio de sesión de ECS según los requisitos del servicio.
- 5. Haga clic en **OK**.

# **2.5 Eliminación de una configuración de AS**

### **Escenarios**

Cuando ya no necesite una configuración AS, puede eliminarla siempre y cuando un grupo AS no utilice la configuración AS. Puede eliminar una única configuración de AS o eliminarlos por lotes.

# **Procedimiento**

- 1. Inicie sesión en la consola de gestión.
- 2. En **Compute**, haga clic en **Auto Scaling**. En el panel de navegación a la izquierda, seleccione **Instance Scaling** (Ajuste de instancia).

3. Haga clic en la página de ficha **AS Configurations**, busque la fila que contiene la configuración de AS de destino y haga clic en **Delete** en la columna **Operation** para eliminar esta configuración de AS. También puede seleccionar varias configuraciones AS para eliminarlas y hacer clic en **Delete** en la parte superior de la lista de configuración AS para eliminarlas todas a la vez.

# **3 Política de AS**

# <span id="page-25-0"></span>**3.1 Descripción general**

Las políticas AS pueden activar las acciones de ajuste para ajustar el ancho de banda o el número de instancias en un grupo AS. Una política AS define las condiciones para activar una acción de ajuste y la operación que se realizará. Cuando se cumple la condición de activación, se activa automáticamente una acción de ajuste.

### $\Box$  NOTA

Si se aplican múltiples políticas AS a un grupo AS, se activa una acción de ajuste siempre que se invoque cualquiera de las políticas AS, siempre que las políticas AS no entren en conflicto entre sí.

# **AS admite las siguientes políticas:**

- l Política de alarma: AS ajusta automáticamente el número de instancias en un grupo AS o establece el número de instancias en el valor configurado cuando se genera una alarma para una métrica configurada, como Uso de CPU.
- Política programada: AS aumenta o disminuye automáticamente el número de instancias en un grupo de AS o establece el número de instancias en el valor configurado en un momento especificado.
- l Política periódica: AS aumenta o disminuye automáticamente el número de instancias en un grupo de AS o establece el número de instancias en el valor configurado en un intervalo configurado, como diario, semanal y mensual.

# **Modos de ajuste de recursos**

Dinámico

AS ajusta el número de instancias o el ancho de banda cuando se activa una política de alarma.

Este modo es adecuado para escenarios en los que las cargas de trabajo son impredecibles. Las políticas de alarma se utilizan para activar acciones de ajuste basadas en datos de supervisión en tiempo real (como el uso de la CPU) para ajustar dinámicamente el número de instancias en el grupo AS.

Planificada

<span id="page-26-0"></span>AS ajusta el número de instancias o el ancho de banda cuando se activa una política periódica o programada.

- Este modo es adecuado para escenarios donde las cargas de trabajo son periódicas.
- **Manual**

AS le permite ajustar los recursos agregando instancias manualmente a un grupo AS, eliminando instancias de un grupo AS o cambiando el número esperado de instancias.

# **3.2 Creación de una política de AS**

# **Escenarios**

Puede gestionar las instancias en un grupo AS a través de políticas AS. En esta sección se describe cómo crear una política AS.

### **Creación de una política de alarmas**

- 1. Inicie sesión en la consola de gestión.
- 1. En **Compute**, haga clic en **Auto Scaling**. En el panel de navegación a la izquierda, seleccione **Instance Scaling** (Ajuste de instancia).
- 2. Busque la fila que contiene el grupo AS de destino y haga clic en **View AS Policy** en la columna **Operation**.
- 3. En la página **AS Policies**, haga clic en **Add AS Policy**.
- 4. Establezca los parámetros enumerados en **Tabla 3-1**.

### **Tabla 3-1** Parámetros de política AS

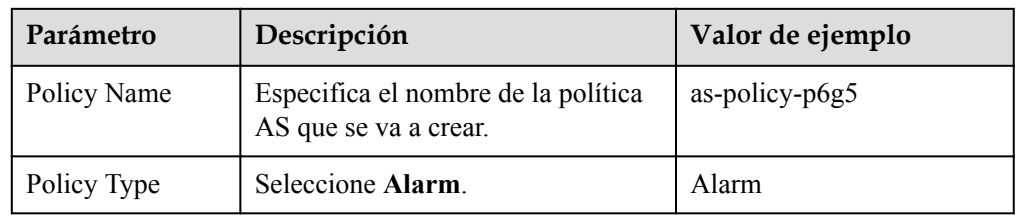

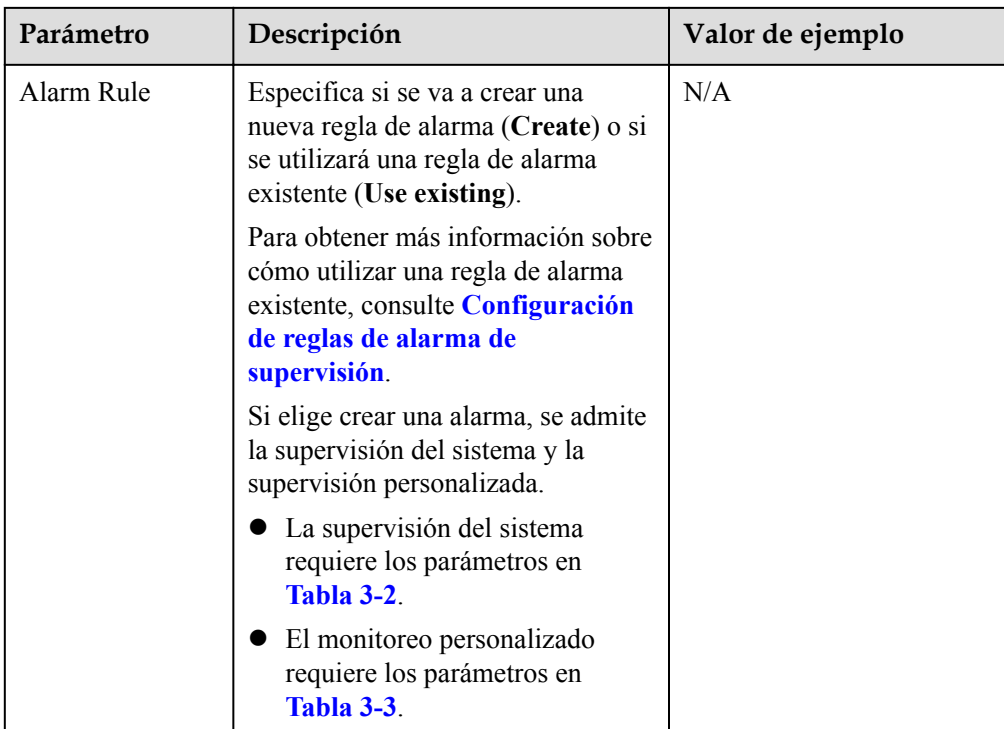

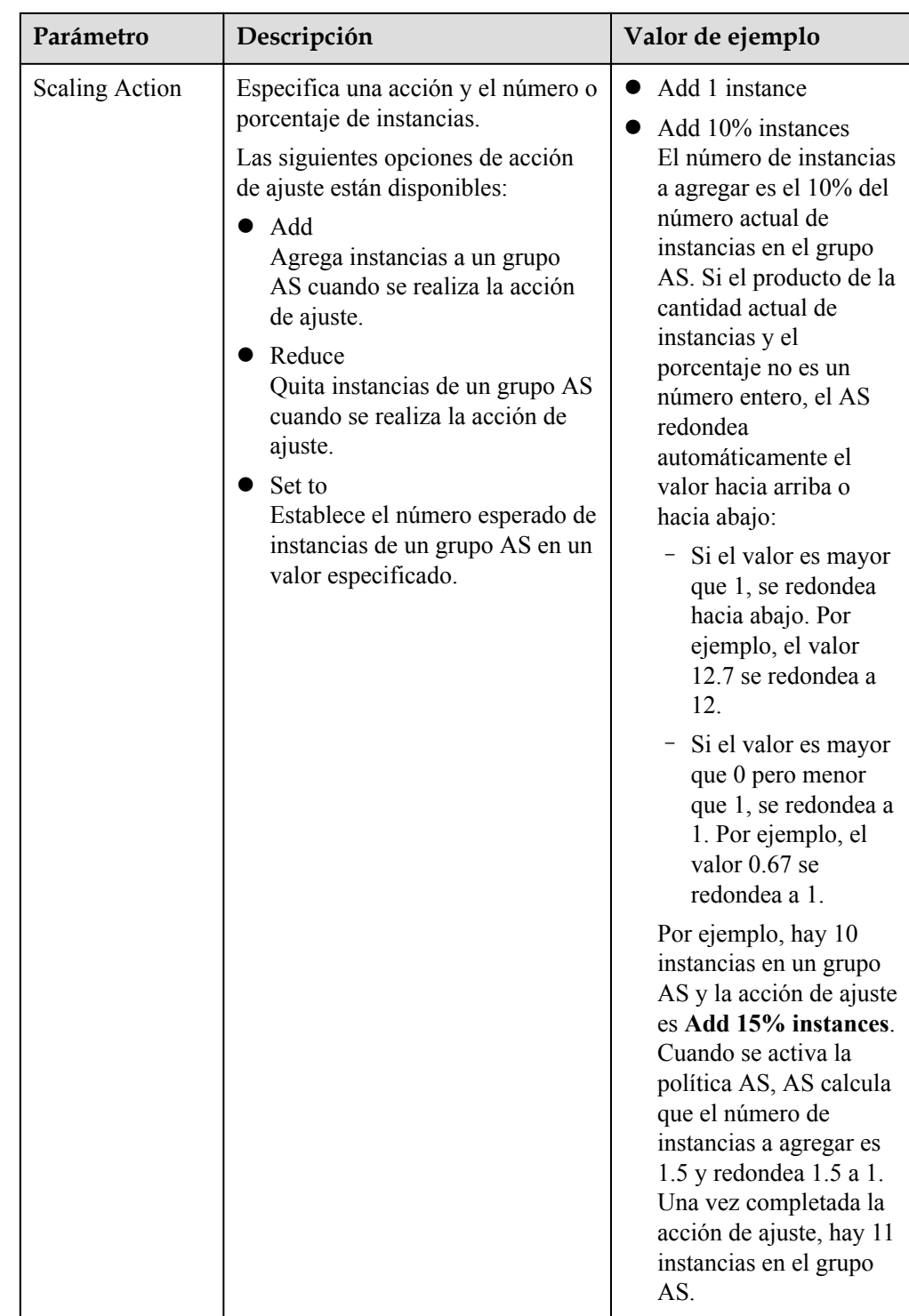

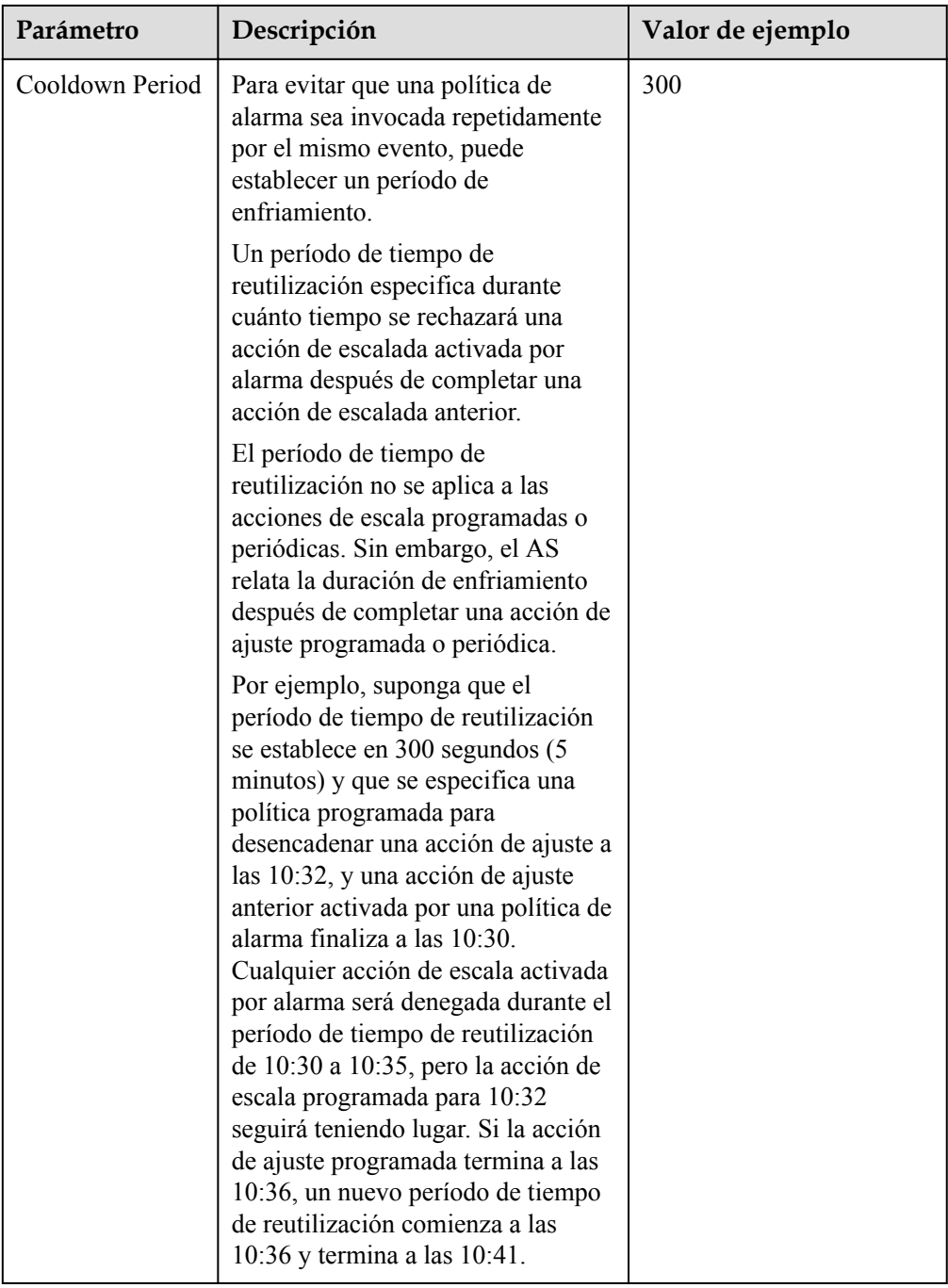

<span id="page-30-0"></span>

| Parámetro | Descripción                                                                                                    | Valor de ejemplo |
|-----------|----------------------------------------------------------------------------------------------------|------------------|
|           | <b>NOTA</b>                                                                                                    |                  |
|           | Si una política de AS activa una<br>acción de ajuste, el período de<br>enfriamiento es lo que esté<br>configurado para esa política de<br>AS.                                                                                                    |                  |
|           | Si una acción de ajuste se activa<br>cambiando manualmente el número<br>esperado de instancias o mediante<br>otras acciones, el período de<br>enfriamiento es cualquiera que esté<br>configurado para el grupo AS. El<br>período de tiempo de reutilización<br>predeterminado es de 300<br>segundos. |                  |

**Tabla 3-2** Parámetros de supervisión del sistema

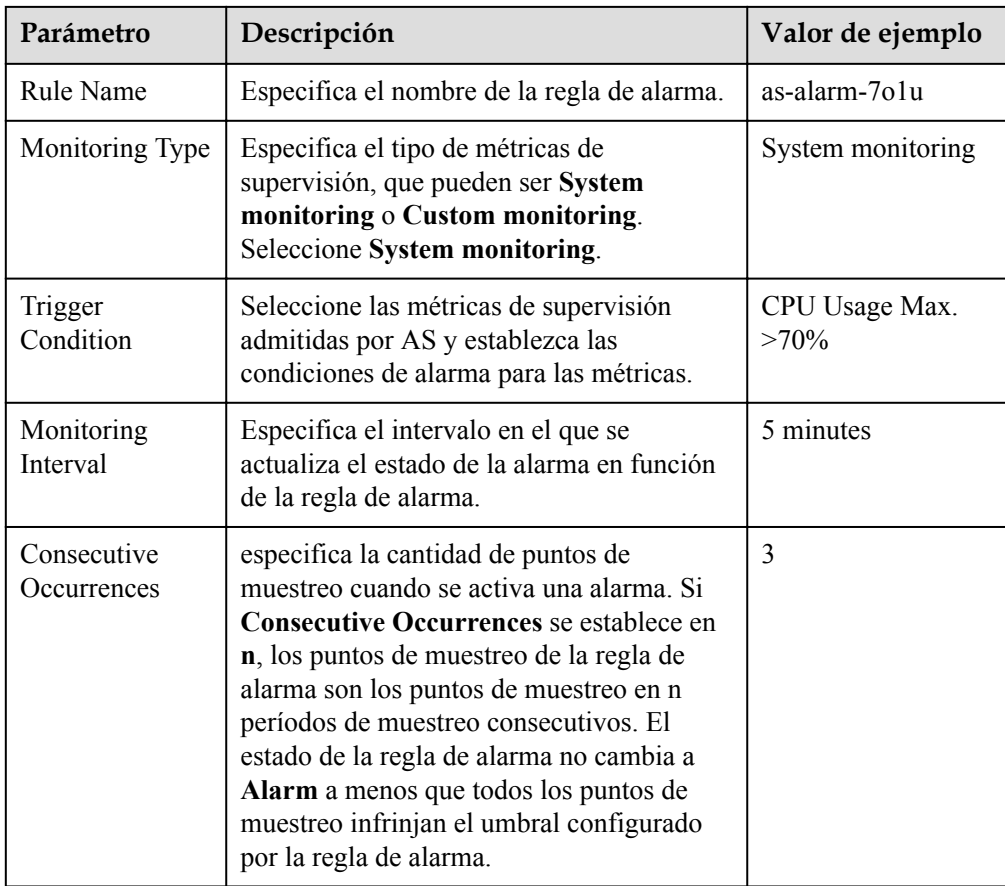

| Parámetro                         | Descripción                                                                                                    | Valor de ejemplo          |
|-----------------------------------|----------------------------------------------------------------------------------------------------|---------------------------|
| Rule Name                         | Especifica el nombre de la regla de<br>alarma.                                                                                                    | as-alarm-701u             |
| Monitoring Type                   | Seleccione Custom monitoring. El<br>monitoreo personalizado cumple con los<br>requisitos de monitoreo en varios<br>escenarios.                                                                                                    | Custom monitoring         |
| Resource Type                     | Especifica el nombre del servicio para el<br>que está configurada la regla de alarma.                                                                                                    | <b>AGT.ECS</b>            |
| Dimension                         | Especifica la dimensión métrica de la regla<br>de alarma.                                                                                                    | instance id               |
| Monitored Object                  | Especifica los recursos a los que se aplica<br>la regla de alarma.                                                                                                    | N/A                       |
| Trigger<br>Condition              | Seleccione las métricas de supervisión<br>admitidas por AS y establezca las<br>condiciones de alarma para las métricas.                                                                                                    | CPU Usage Max.<br>$>70\%$ |
| Monitoring<br>Interval            | Especifica el intervalo en el que se<br>actualiza el estado de la alarma en función<br>de la regla de alarma.                                                                                                    | 5 minutes                 |
| Consecutive<br><b>Occurrences</b> | especifica la cantidad de puntos de<br>muestreo cuando se activa una alarma. Si<br>Consecutive Occurrences se establece en<br>n, los puntos de muestreo de la regla de<br>alarma son los puntos de muestreo en n<br>períodos de muestreo consecutivos. El<br>estado de la regla de alarma no cambia a<br>Alarm a menos que todos los puntos de<br>muestreo infrinjan el umbral configurado<br>por la regla de alarma. | 3                         |

<span id="page-31-0"></span>**Tabla 3-3** Parámetros de supervisión personalizados

5. Haga clic en **OK**.

La nueva política AS añadida se muestra en la ficha **AS Policy**. Además, la política AS está en estado **Enabled** de forma predeterminada.

# **Creación de una directiva programada o periódica**

- 1. Inicie sesión en la consola de gestión.
- 2. En **Compute**, haga clic en **Auto Scaling**. En el panel de navegación a la izquierda, seleccione **Instance Scaling** (Ajuste de instancia).
- 3. Busque la fila que contiene el grupo AS de destino y haga clic en **View AS Policy** en la columna **Operation**.
- 4. En la página **AS Policies**, haga clic en **Add AS Policy**.
- 5. Configure los parámetros enumerados en **[Tabla 3-4](#page-32-0)**.

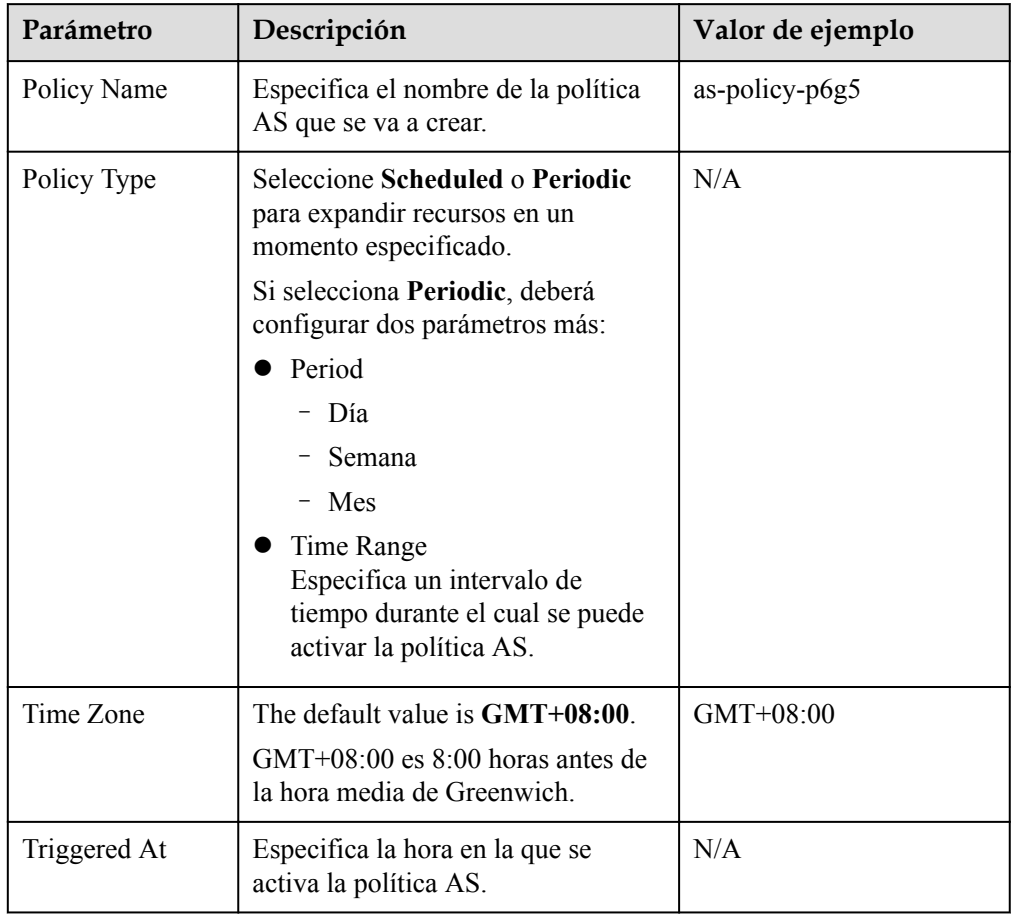

# <span id="page-32-0"></span>**Tabla 3-4** Descripción del parámetro

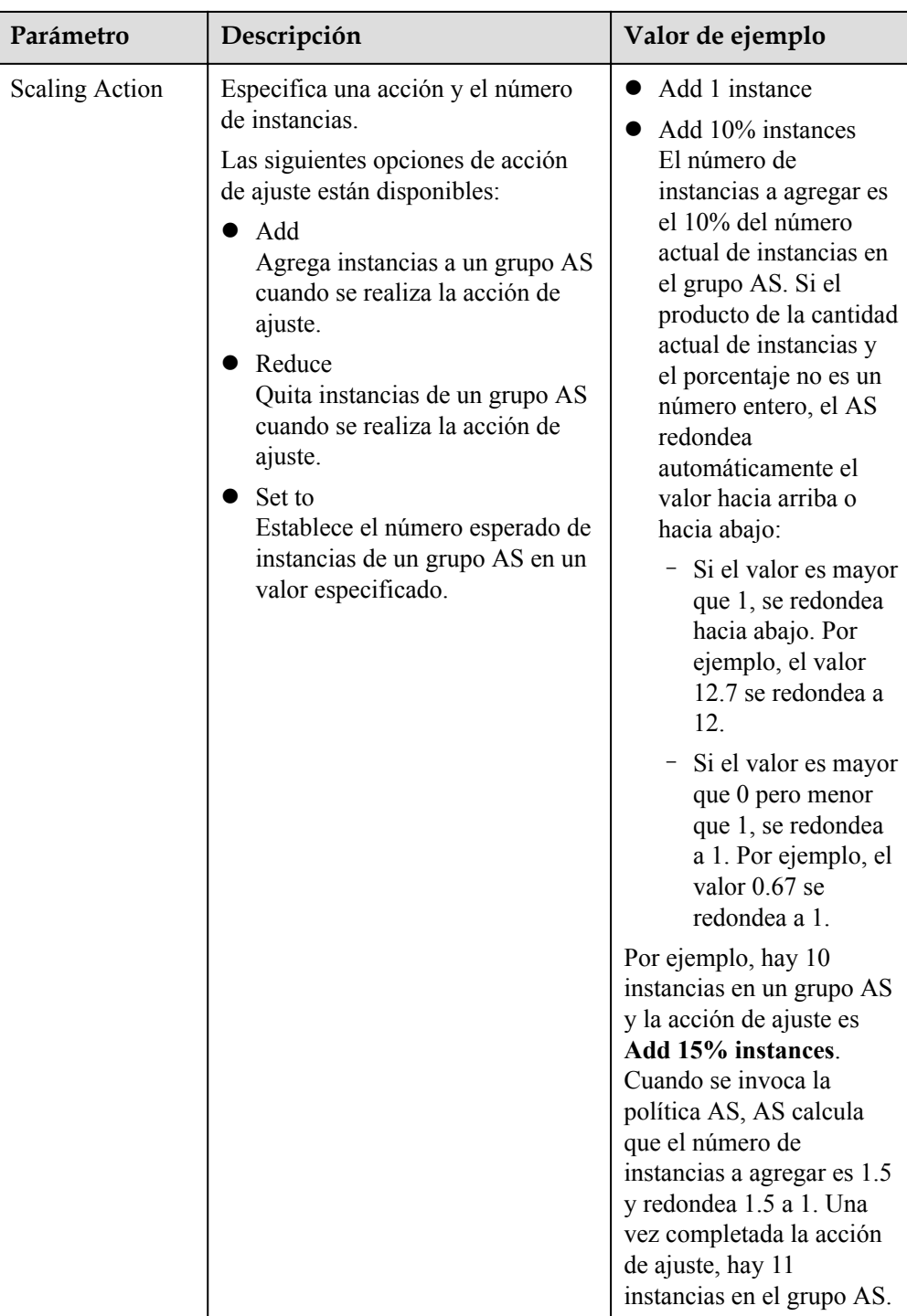

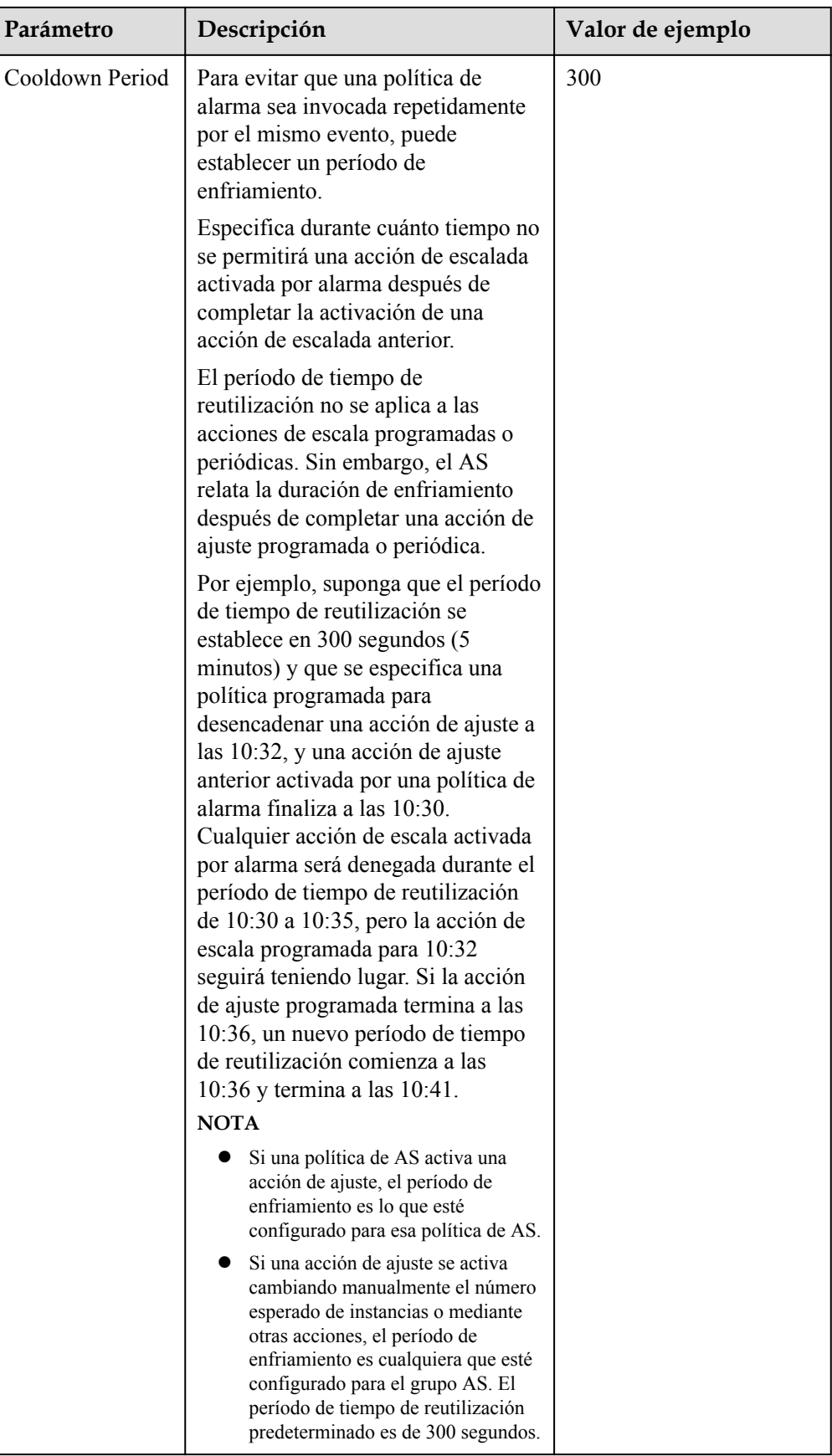

### <span id="page-35-0"></span>6. Haga clic en **OK**.

La nueva política AS añadida se muestra en la ficha **AS Policy**. Además, la política AS está en estado **Enabled** de forma predeterminada.

### $\Box$  NOTA

Si ha creado políticas AS programadas o periódicas que se invocan al mismo tiempo, AS ejecutará la creada más tarde. Esta restricción no se aplica a las políticas AS activadas por alarma.

# **3.3 Gestión de políticas de AS**

### **Escenarios**

Una política de AS especifica las condiciones para activar una acción de ajuste, así como la operación que se realizará. Si se cumplen las condiciones, se activa automáticamente una acción de ajuste.

Esta sección describe cómo gestionar una política AS, incluida la modificación, habilitación, deshabilitación, ejecución y eliminación de una política AS.

### **Modificar una política de AS**

Si una política AS determinada no puede cumplir los requisitos de servicio, puede modificar la configuración de parámetros de la política.

- 1. Inicie sesión en la consola de gestión.
- 2. En **Compute**, haga clic en **Auto Scaling**. En el panel de navegación a la izquierda, seleccione **Instance Scaling** (Ajuste de instancia). A continuación, haga clic en la ficha **AS Groups**.
- 3. Busque la fila que contiene el grupo AS de destino y haga clic en **View AS Policy** en la columna **Operation**. En la página mostrada, busque la fila que contiene la política AS de destino y elija **More** > **Modify** en la columna **Operation**.
- 4. En el cuadro de diálogo **Modify AS Policy** que se muestra, modifique los parámetros y haga clic en **OK**.

### **Habilitación de una política AS**

Una política AS puede activar acciones de ajuste solo cuando tanto ella como el grupo AS están habilitados. Puede habilitar una o más políticas AS para un grupo AS según sea necesario.

- **•** Antes de habilitar varias políticas AS, asegúrese de que las políticas AS no entren en conflicto entre sí.
- l Una política AS sólo se puede habilitar cuando su estado es **Disabled**.

Busque la fila que contiene el grupo AS de destino y haga clic en **View AS Policy** en la columna **Operation**. En la página mostrada, busque la fila que contiene la política AS de destino y haga clic en **Enable** en la columna **Operation**. Para habilitar simultáneamente varias políticas AS, seleccione estas políticas AS y haga clic en **Enable** en la parte superior de la lista de políticas AS.
# **Desactivación de una política de AS**

Si no desea que una política de AS determinada desencadene ninguna acción de ajuste dentro de un período de tiempo especificado, puede deshabilitarla.

- Si todas las políticas AS configuradas para un grupo AS están deshabilitadas, no se activará ninguna acción de ajuste para este grupo AS. Sin embargo, si cambia manualmente el valor de **Expected Instances**, se seguirá activando una acción de ajuste.
- l Puede deshabilitar una política AS solo cuando su estado esté **Enabled**.

Busque la fila que contiene el grupo AS de destino y haga clic en **View AS Policy** en la columna **Operation**. En la página mostrada, busque la fila que contiene la política AS de destino y haga clic en **Disable** en la columna **Operation**. Para deshabilitar simultáneamente varias políticas AS, seleccione estas políticas AS y haga clic en **Disable** en la parte superior de la lista de políticas AS.

# **Ejecución manual de una directiva AS**

Puede hacer que el número de instancias de un grupo AS alcance el número esperado de instancias inmediatamente ejecutando manualmente una política AS.

- l Puede ejecutar manualmente una política AS si no se cumplen las condiciones de ajuste configuradas en la política AS.
- l Puede ejecutar manualmente una política AS sólo cuando el grupo AS y la política AS están ambos en estado **Enabled**.

Busque la fila que contiene el grupo AS de destino y haga clic en **View AS Policy** en la columna **Operation**. En la página mostrada, busque la fila que contiene la política AS de destino y haga clic en **Execute Now** en la columna **Operation**.

#### $\Box$  NOTA

l Si **Policy Type** se establece en **Alarm** y **Alarm Policy Type** en **Refined scaling**, la política de ajuste no se puede ejecutar inmediatamente.

# **Eliminación de una política de AS**

Puede eliminar una política de AS que no se utilizará para desencadenar acciones de ajuste.

Una política de AS se puede eliminar incluso cuando la acción de ajuste desencadenada por la política está en curso. La eliminación de la política de AS no afecta a una acción de ajuste que ya se haya iniciado.

Busque la fila que contiene el grupo AS de destino y haga clic en **View AS Policy** en la columna **Operation**. En la página mostrada, busque la fila que contiene la política AS de destino y elija **More** > **Delete** en la columna **Operation**.

Para eliminar simultáneamente varias políticas AS, seleccione estas políticas AS y haga clic en **Delete** en la parte superior de la lista de políticas AS.

# **4 Acción de ajuste de capacidad**

# **4.1 Ajuste dinámico**

Antes de utilizar AS para realizar acciones de ajuste, debe especificar cómo realizar las acciones de ajuste para expandir dinámicamente los recursos.

Si las demandas cambian con frecuencia, puede configurar políticas basadas en alarmas para escalar recursos. Cuando se cumplen las condiciones para invocar una política de AS, AS cambia automáticamente el número esperado de instancias para activar una acción de ajuste para escalar hacia arriba o hacia abajo los recursos. Para obtener más información sobre cómo crear una política de alarma, consulte **[Creación de una política de AS](#page-26-0)**.

Considere una solicitud de reserva de billetes de tren. Si el uso de CPU de las instancias que ejecutan la aplicación es de hasta un 90%, es necesario agregar una instancia para garantizar que los servicios se ejecuten correctamente. Si el uso de CPU disminuye al 30%, una instancia debe eliminarse para evitar el desperdicio de recursos. Para cumplir con los requisitos, puede configurar dos políticas de alarma. Se utiliza una política para agregar una instancia si el uso máximo de CPU supera el 90%. Para más detalles, consulte **[Figura 4-1](#page-38-0)**.La otra política se utiliza para eliminar una instancia si el uso mínimo de CPU cae por debajo del 30%. Para más detalles, consulte **[Figura 4-2](#page-39-0)**.

# <span id="page-38-0"></span>**Figura 4-1** Política de alarma 01

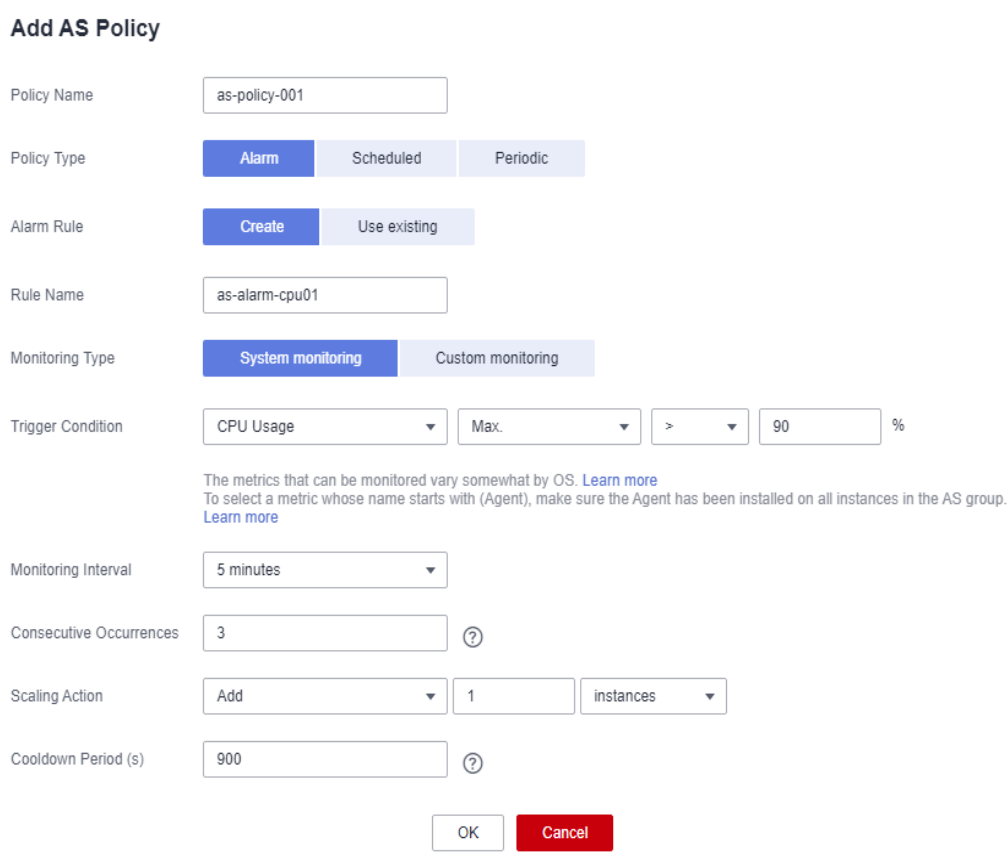

#### <span id="page-39-0"></span>**Figura 4-2** Política de alarma 02

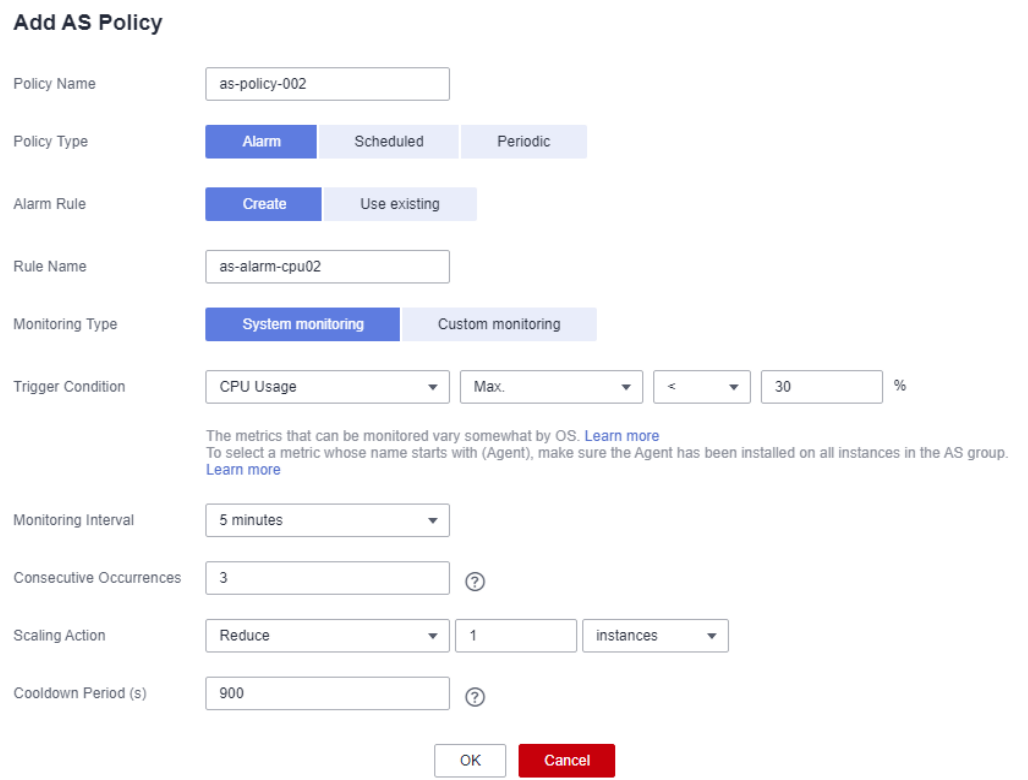

# **4.2 Ajuste programado**

Para satisfacer las demandas que cambian regularmente, puede configurar una política programada o periódica para escalar los recursos a una hora especificada o periódicamente. Para obtener más información acerca de cómo crear una política programada o periódica, consulte **[Creación de una política de AS](#page-26-0)**.

Tome una aplicación web de selección de cursos en línea como ejemplo. Esta aplicación se utiliza con frecuencia cuando comienza un semestre y rara vez se utiliza durante otras partes del año. Puede configurar dos políticas programadas para escalar los recursos al comienzo de cada semestre. La primera política se utiliza para agregar una instancia cuando se inicia la selección del curso, y la segunda política se utiliza para quitar una instancia cuando finaliza la selección del curso.

# **4.3 Ajuste manual**

# **Escenarios**

Puede agregar o quitar instancias manualmente a o desde un grupo AS, o cambiar el número esperado de instancias.

## **Procedimiento**

**Adición de instancias a un grupo AS**

Si un grupo AS está habilitado y no tiene ninguna acción de ajuste en curso y el número actual de instancias es menor que el máximo, puede agregar instancias manualmente al grupo AS.

Antes de agregar instancias a un grupo AS, asegúrese de que se cumplen las siguientes condiciones:

- Las instancias no están en otros grupos AS.
- $\bullet$  Las instancias están en la misma VPC que el grupo AS.
- Las instancias están en las AZ utilizadas por el grupo AS.
- l Después de agregar las instancias, el número total de instancias es menor o igual al número máximo de instancias permitidas.
- l Se pueden agregar hasta 10 instancias a la vez.

Para agregar instancias a un grupo AS, realice los siguientes pasos:

- 1. En **Compute**, haga clic en **Auto Scaling**. En el panel de navegación a la izquierda, seleccione **Instance Scaling** (Ajuste de instancia).
- 2. Haga clic en la ficha **AS Groups** y, a continuación, en el nombre del grupo AS de destino.
- 3. En la página de detalles del grupo AS, haga clic en la ficha **Instances** y, a continuación, en **Instances**.
- 4. Seleccione las instancias que desea agregar y haga clic en **OK**.

#### **Extracción de instancias de un grupo AS**

Puede quitar una instancia de un grupo AS, actualizar la instancia o corregir un error de instancia y volver a agregar la instancia al grupo AS. Una instancia quitada del grupo AS ya no lleva ningún tráfico de aplicación.

Puede modificar la configuración de AS para un grupo de AS en cualquier momento, pero la nueva configuración no se aplicará a ninguna instancia que se esté ejecutando. Para aplicar la nueva configuración, detenga una instancia y el sistema la reemplazará con una nueva que tenga las especificaciones especificadas en la nueva configuración. También puede quitar la instancia del grupo AS, actualizar la instancia y, a continuación, agregar la instancia de nuevo al grupo AS.

Hay algunas restricciones en la eliminación de instancias:

- l El grupo AS no puede tener una acción de ajuste en curso, las instancias deben estar habilitadas y el número total de instancias después de la eliminación no puede ser menor que el número mínimo de instancias especificado.
- Las instancias se pueden quitar de un grupo AS y eliminar solo si el grupo AS no tiene ninguna acción de ajuste en curso, y las instancias se crean y habilitan automáticamente, y el Servicio de recuperación ante desastres de almacenamiento (SDRS) no las utiliza.
- Las instancias agregadas automáticamente a un grupo AS se facturan de forma predeterminada en función de pago por uso. Si selecciona **Remove** para una instancia de este tipo, el sistema la quita del grupo AS pero no lo elimina. Para quitar y eliminar la instancia, debe elegir **Remove and Delete**.
- l Si cambia el modo de facturación de una instancia en un grupo AS de pago por uso a anual/mensual, y selecciona **Remove and Delete** para la instancia, el sistema la quita del grupo AS pero no lo elimina.
- Las instancias agregadas manualmente a un grupo AS sólo se pueden quitar. No se pueden quitar ni eliminar.

● Se puede quitar un máximo de 10 instancias a la vez.

Para quitar una instancia de un grupo AS, realice los siguientes pasos:

- 1. En **Compute**, haga clic en **Auto Scaling**. En el panel de navegación a la izquierda, seleccione **Instance Scaling** (Ajuste de instancia).
- 2. Haga clic en la ficha **AS Groups** y, a continuación, en el nombre del grupo AS de destino.
- 3. Haga clic en la ficha **Instances**, busque la fila que contiene la instancia de destino y haga clic en **Remove** o **Remove and Delete** en la columna **Operation**.
- 4. Para eliminar varias instancias de un grupo AS, active las casillas de verificación que hay delante de ellas y haga clic en **Remove** o **Remove and Delete**.

Para eliminar todas las instancias de un grupo AS, active la casilla de verificación a la izquierda de **Name** y haga clic en **Remove** o **Remove and Delete**.

#### **Cambio del número esperado de instancias**

Cambie manualmente el número esperado de instancias para agregar o reducir el número de instancias en un grupo AS para expandir recursos.

Para más detalles, consulte **[Modificación de un grupo de AS](#page-13-0)**.

# **4.4 Configuración de una política de eliminación de instancias**

Cuando las instancias se eliminan automáticamente del grupo AS, las instancias que no están en las AZ utilizadas actualmente se eliminarán primero. Además, AS comprobará si las instancias están distribuidas uniformemente en las AZ utilizadas actualmente. Si la carga entre AZs está desequilibrada, AS equilibra la carga entre AZs al eliminar instancias. Si la carga entre AZs está equilibrada, AS elimina instancias siguiendo la política de eliminación de instancia preconfigurada.

AS admite las siguientes políticas de eliminación de instancias:

- l **Oldest instance**: la instancia más antigua se elimina primero del grupo AS. Utilice esta política si desea actualizar instancias de un grupo AS a un nuevo tipo ECS. Puede reemplazar gradualmente instancias del tipo antiguo por instancias del tipo nuevo.
- l **Newest instance**: la instancia más reciente se elimina primero del grupo AS. Utilice esta política si desea probar una nueva configuración de AS pero no desea mantenerla en producción.
- l **Oldest instance created from oldest AS configuration**: La instancia más antigua creada a partir de la configuración AS más antigua: la instancia más antigua creada a partir de la configuración más antigua se elimina primero del grupo AS. Utilice esta política si desea actualizar un grupo de AS y eliminar gradualmente las instancias creadas a partir de una configuración de AS anterior.
- l **Newest instance created from oldest AS configuration**: La instancia más nueva creada a partir de la configuración AS más antigua: la instancia más nueva creada a partir de la configuración más antigua se elimina primero del grupo AS.

### $\Box$  NOTA

Las instancias agregadas manualmente son las últimas que se eliminarán, y si AS elimina una instancia agregada manualmente, solo la eliminará. No elimina la instancia. Si se deben eliminar varias instancias agregadas manualmente, AS elimina preferentemente primero la primera instancia agregada.

# **4.5 Consulta de una acción de ajuste**

## **Escenarios**

En esta sección se describe cómo comprobar si se ha realizado una acción de ajuste y cómo ver los detalles de la acción de ajuste.

#### **Consulta de acciones de escalado**

Los siguientes pasos ilustran cómo ver las acciones de ajuste de un grupo AS.

- 1. Inicie sesión en la consola de gestión.
- 2. En **Compute**, haga clic en **Auto Scaling**. En el panel de navegación a la izquierda, seleccione **Instance Scaling** (Ajuste de instancia).
- 3. Haga clic en la ficha **AS Groups** y, a continuación, en el nombre del grupo AS de destino.
- 4. Haga clic en la ficha **Monitoring** y vea las acciones de ajuste. En la página **Monitoring**, puede ver los cambios en el número de instancias y métricas, como el uso de la CPU.

#### **Consulta de acciones de ajuste históricas**

Los siguientes pasos ilustran cómo ver los registros históricos de las acciones de ajuste de un grupo AS.

- 1. En **Compute**, haga clic en **Auto Scaling**. En el panel de navegación a la izquierda, seleccione **Instance Scaling** (Ajuste de instancia).
- 2. Haga clic en la ficha **AS Groups** y, a continuación, en el nombre del grupo AS de destino.
- 3. Haga clic en la ficha **Scaling Actions**. Esta página muestra las acciones de escala históricas de un grupo AS, incluida la escala de instancia y la migración del balanceador de carga.

Se muestran **Scaling Action ID**, **Status**, **Scaling Action Type**, **Description**, **Start Time**

y **End Time** de las acciones de ajuste. Haga clic en <sup>v</sup>antes del ID de acción de ajuste para ver el nombre del recurso, el estado y la causa del error. También puede utilizar la función de filtrado en la esquina superior derecha para ver las acciones de escala en un período especificado.

# **4.6 Gestión de ganchos del ciclo de vida**

Los ganchos de ciclo de vida le permiten controlar de forma flexible la adición y eliminación de instancias ECS en grupos AS y gestionar el ciclo de vida de instancias ECS en grupos AS. **[Figura 4-3](#page-43-0)** muestra el ciclo de vida de la instancia cuando no se agrega ningún enlace de ciclo de vida a un grupo AS.

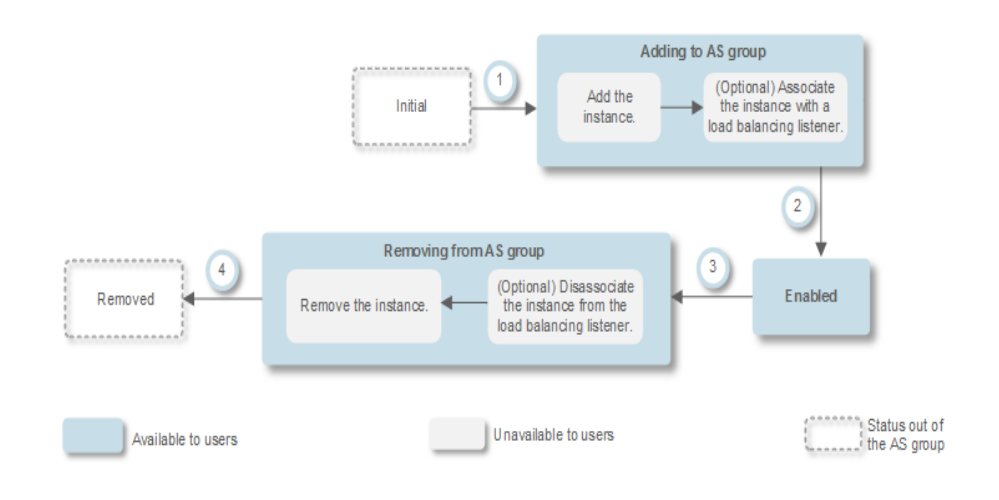

<span id="page-43-0"></span>**Figura 4-3** Ciclo de vida de la instancia cuando no se agrega ningún enlace de ciclo de vida a un grupo AS

**Figura 4-4** muestra el ciclo de vida de la instancia cuando se agrega un gancho de ciclo de vida a un grupo AS.

**Figura 4-4** Ciclo de vida de la instancia cuando se agrega un gancho de ciclo de vida a un grupo AS

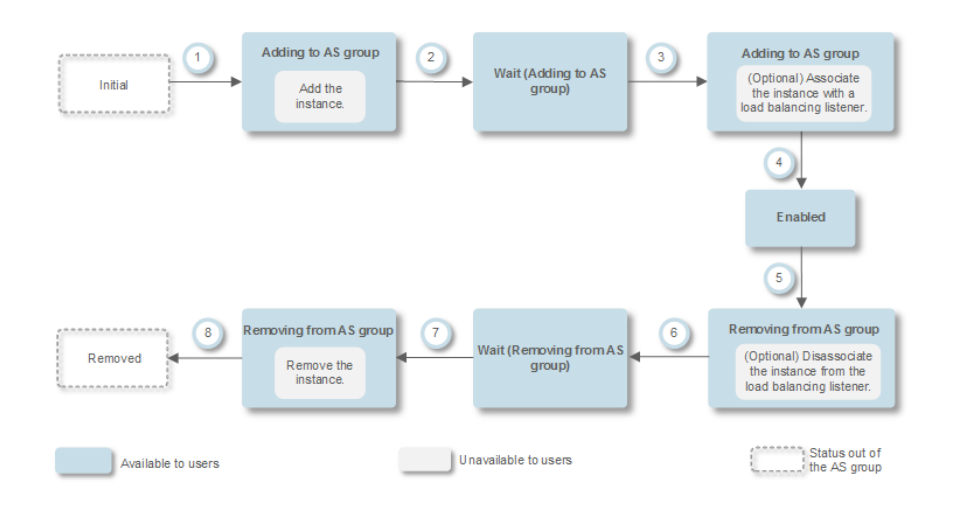

Cuando el grupo AS escala dentro o fuera, los ganchos de ciclo de vida agregados se activan, la acción de ajuste se suspende y la instancia que se está agregando o quitado se pone en un estado de espera, como se muestra en 2 y 6 en **Figura 4-4**. Durante este período de tiempo, puede realizar algunas operaciones personalizadas en la instancia. Por ejemplo, puede instalar o configurar software en una instancia que se agregue al grupo AS. Una acción de escalar suspendida se reanudará si se produce alguna de las siguientes situaciones:

- La instancia ha estado en el estado de espera más tiempo que el período de tiempo de espera.
- l Se realiza una acción de devolución de llamada para finalizar el estado de espera de instancia.

# **Escenarios de la aplicación**

- Las instancias recién agregadas a un grupo AS deben inicializarse antes de vincularse a un oyente del balanceador de carga. La inicialización significa que el software está instalado y configurado y la instancia está completamente lista para aceptar tráfico.
- l Para eliminar una instancia de un grupo AS, primero debe estar desvinculada del oyente del balanceador de carga, deja de aceptar nuevas solicitudes y termina de procesar las solicitudes aceptadas.
- l Antes de eliminar instancias de un grupo AS, es posible que necesite realizar una copia de seguridad de los datos o descargar registros.
- l Otros escenarios en los que se deben realizar operaciones personalizadas

# **Cómo funcionan los ganchos del ciclo de vida**

Después de agregar ganchos de ciclo de vida a un grupo AS, funcionan de la siguiente manera:

 $\bullet$  Adición de una instancia de ECS a un grupo AS

Cuando se inicializa una instancia y se agrega a un grupo AS, se activa automáticamente un gancho de ciclo de vida del tipo de **Instance adding**. La instancia ingresa el estado **Wait (Adding to AS group)**, es decir, la instancia está suspendida por el gancho de ciclo de vida. Si ha configurado un objeto de notificación, el sistema envía un mensaje al objeto. Después de recibir el mensaje, puede realizar operaciones personalizadas, por ejemplo, instalar software en la instancia. La instancia permanece en estado de espera hasta que complete las operaciones personalizadas y realice una acción de devolución de llamada, o hasta que finalice el tiempo de espera. Después de que la instancia salga de un estado de espera, tendrá lugar la acción de devolución de llamada predeterminada especificada.

- **Continue**: La instancia se agregará al grupo AS.
- **Abandon**: Se eliminará la instancia y se creará una nueva instancia.

Si ha configurado varios ganchos de ciclo de vida **Instance adding**, todos se activarán cuando se agregue una instancia al grupo AS. Si la acción de devolución de llamada predeterminada de cualquier gancho de ciclo de vida es **Abandon**, la instancia se eliminará y se creará una nueva instancia. Si la acción de devolución de llamada predeterminada de todos los ganchos del ciclo de vida es **Continue**, la instancia se agrega al grupo AS después de que se complete la suspensión por el último gancho del ciclo de vida.

l Eliminación de una instancia de un grupo AS

Cuando se elimina una instancia de un grupo AS, la instancia ingresa al estado **Removing from AS group**. Después de activar un gancho de ciclo de vida, la instancia ingresa el estado **Wait (Removing from AS group)**. El sistema envía mensajes al objeto de notificación configurado. Después de recibir el mensaje, puede realizar operaciones personalizadas, como desinstalar software y realizar copias de seguridad de los datos. La instancia permanece en el estado de espera hasta que finalice las operaciones personalizadas y realice la operación de devolución de llamada predeterminada o hasta que finalice el tiempo de espera. Después de que la instancia salga de un estado de espera, tendrá lugar la acción de devolución de llamada predeterminada especificada.

- **Continue**: la instancia se quita del grupo AS.
- **Abandon**: la instancia se quita del grupo AS.

Si ha configurado varios ganchos de ciclo de vida y la acción de devolución de llamada predeterminada de todos los ganchos de ciclo de vida es **Continue**, la instancia se

eliminará del grupo AS hasta que se agote el tiempo de suspensión de los ganchos de ciclo de vida restantes. Si la acción de devolución de llamada predeterminada de cualquier gancho de ciclo de vida es **Abandon**, la instancia se eliminará directamente del grupo AS.

## <span id="page-45-0"></span>**Restricciones**

- l Puede agregar, modificar o eliminar un enlace de ciclo de vida cuando el grupo AS no realiza una acción de ajuste.
- l Se pueden agregar hasta cinco ganchos de ciclo de vida a un grupo AS.

# **Incorporación de un enlace de ciclo de vida**

- 1. Inicie sesión en la consola de gestión.
- 2. En **Compute**, haga clic en **Auto Scaling**. En el panel de navegación a la izquierda, seleccione **Instance Scaling** (Ajuste de instancia). A continuación, haga clic en la ficha **AS Groups**.
- 3. Haga clic en el nombre del grupo AS al que se va a agregar el enlace de ciclo de vida. En la página de detalles del grupo AS, haga clic en la ficha **Lifecycle Hooks** y, a continuación, en **Add Lifecycle Hook**.
- 4. En el cuadro de diálogo **Add Lifecycle Hook** que se muestra, establezca los parámetros enumerados en **Tabla 4-1**.

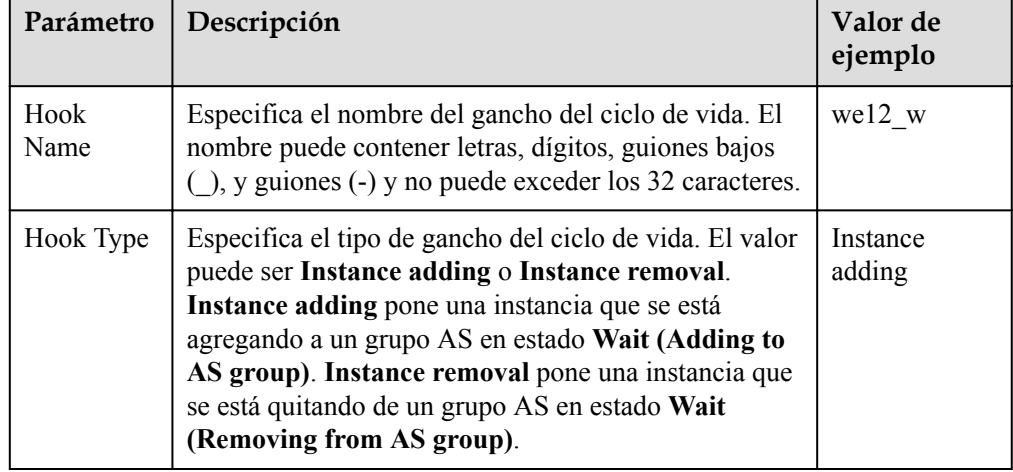

#### **Tabla 4-1** Descripción del parámetro

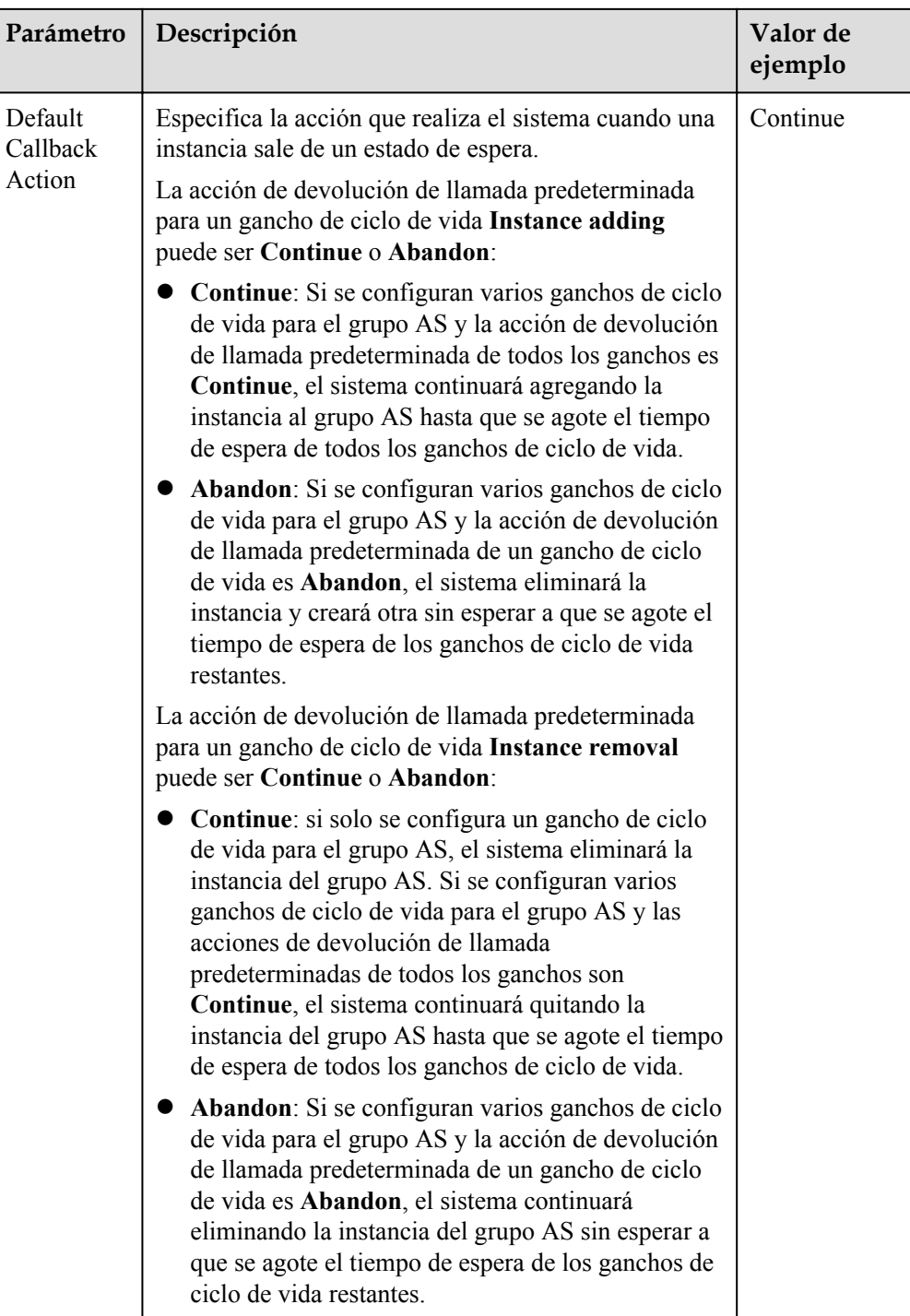

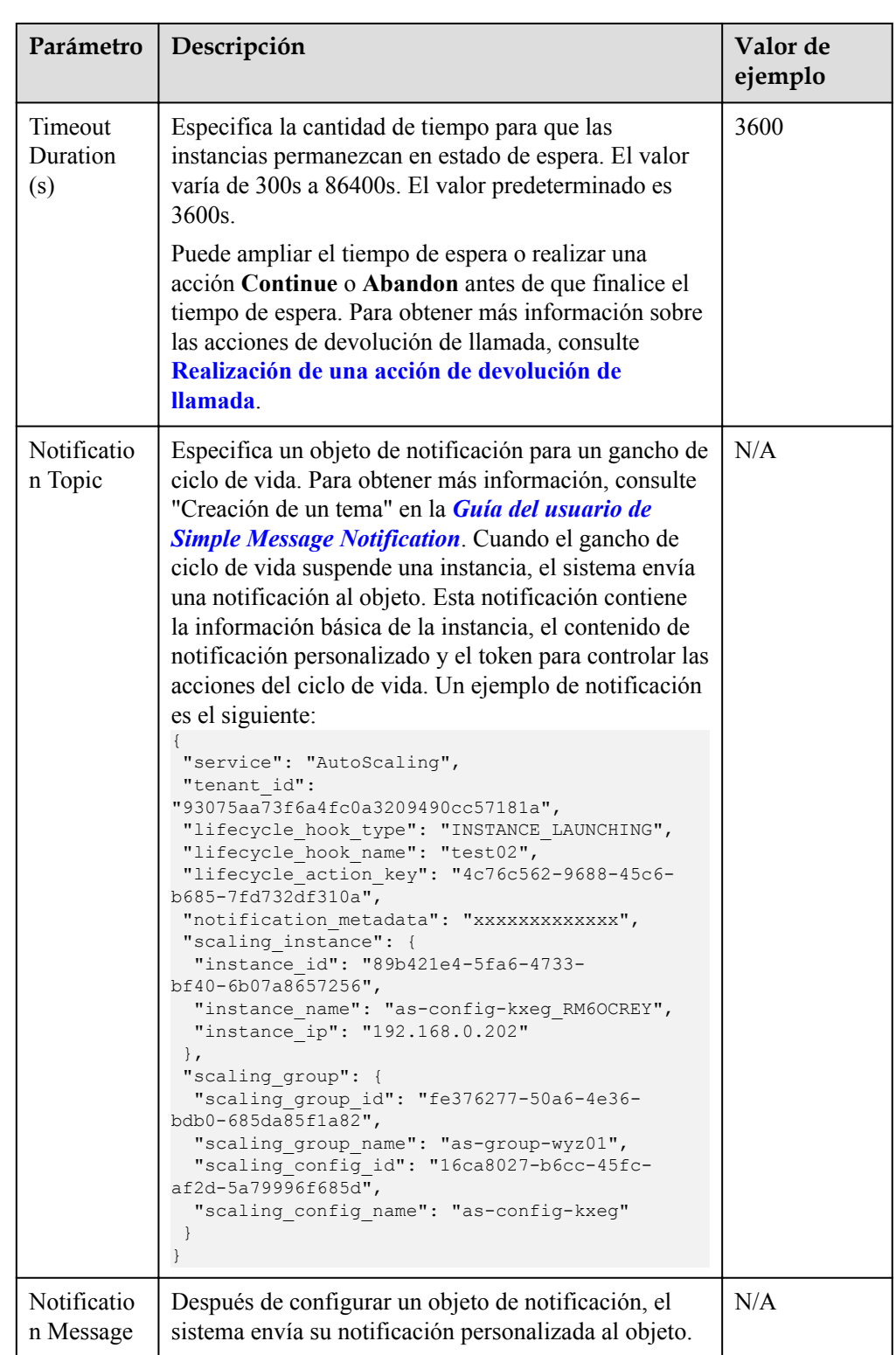

5. Haga clic en **OK**.

El gancho de ciclo de vida agregado se muestra en la página **Lifecycle Hooks**.

# **Realización de una acción de devolución de llamada**

1. En la página **AS Groups**, haga clic en el nombre del grupo AS de destino.

- 2. En la página mostrada, haga clic en la ficha **Instances**.
- 3. Busque la instancia suspendida por el enlace de ciclo de vida y haga clic en **Wait (Adding to AS group)** o **Wait (Removing from AS group)** en la columna **Lifecycle Status**.

**Figura 4-5** Realizar una acción de devolución de llamada

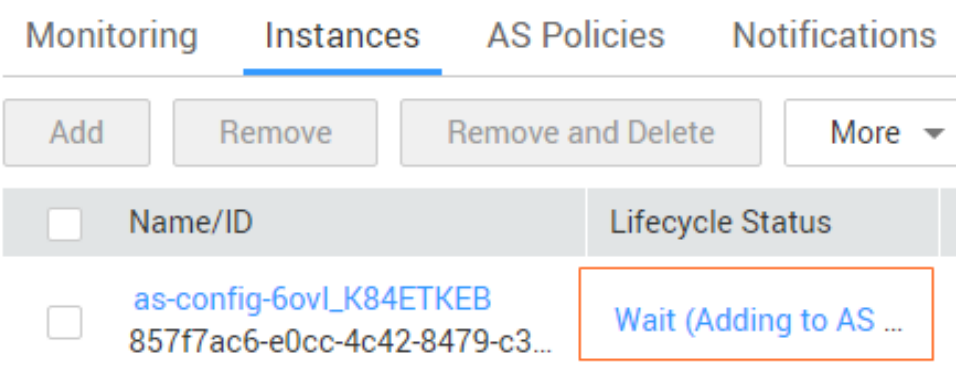

#### $\Box$  NOTA

Las acciones de devolución de llamada solo se pueden realizar en instancias suspendidas por un gancho de ciclo de vida.

4. En el cuadro de diálogo **Added Hook** que se muestra, vea la instancia suspendida y todos los ganchos del ciclo de vida, y realice acciones de devolución de llamada en los ganchos del ciclo de vida.

**Figura 4-6** Cuadro de diálogo Gancho agregado

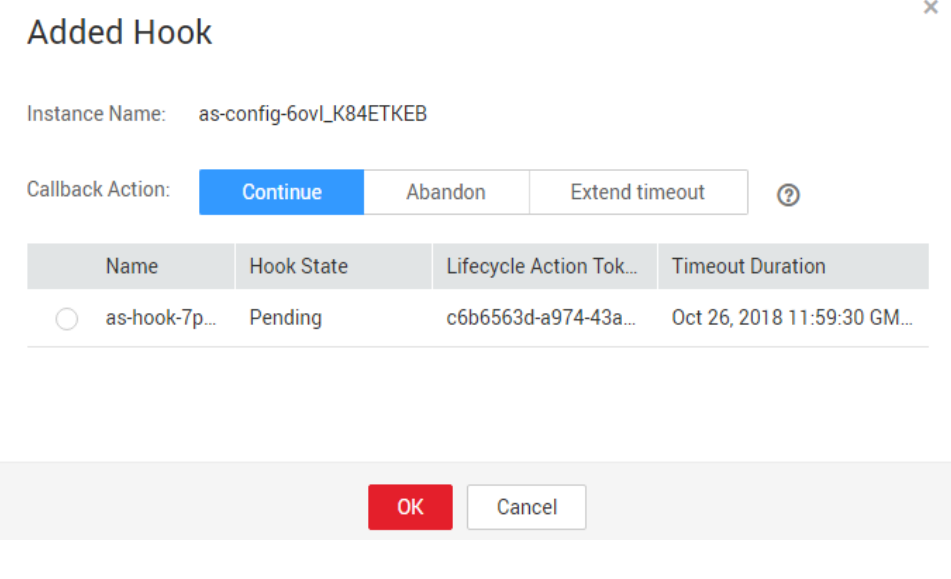

Las acciones de devolución de llamada incluyen:

- **Continue**
- **Abandon**

#### – **Extend timeout**

Si ha realizado operaciones personalizadas antes de que finalice el tiempo de espera, seleccione **Continue** o **Abandon** para completar las acciones del ciclo de vida. Para más detalles sobre **Continue** y **Abandon**, véase **[Tabla 4-1](#page-45-0)**. Si necesita más tiempo para las operaciones personalizadas, seleccione **Extend timeout** para ampliar el tiempo de espera. A continuación, la duración del tiempo de espera se extenderá en 3600 segundos cada vez.

## **Modificación de un enlace de ciclo de vida**

En la página **Lifecycle Hooks**, busque el gancho del ciclo de vida de destino y haga clic en **Modify** en la columna **Operation**, consulte **[Tabla 4-1](#page-45-0)** para los parámetros. Puede modificar el parámetro excepto **Hook Name**, como **Hook Type**, **Default Callback Action**, y **Timeout Duration**.

## **Eliminación de un enlace de ciclo de vida**

En la página **Lifecycle Hooks**, busque el gancho del ciclo de vida de destino y haga clic en **Delete** en la columna **Operation**.

# **4.7 Configuración de la protección de instancias**

#### **Escenarios**

Para controlar si una instancia se puede quitar automáticamente de un grupo AS, utilice la protección de instancia. Una vez configurada, cuando AS escala automáticamente en el grupo AS, la instancia que está protegida no se eliminará.

## **Prerrequisitos**

La protección de instancias no protege a las instancias de lo siguiente:

- l Reemplazo de comprobación de estado si la instancia falla las comprobaciones de estado
- Extracción manual

#### $\Box$  NOTA

- l La protección de instancias no protege las instancias en mal estado porque dichas instancias no pueden proporcionar servicios.
- l De forma predeterminada, la protección de instancia no tiene efecto en los ECS recién creados o agregados a un grupo AS.
- l Si se elimina una instancia de un grupo AS, se pierde su configuración de protección de instancia.

## **Habilitación de la protección de instancias**

- 1. Inicie sesión en la consola de gestión.
- 2. En **Compute**, haga clic en **Auto Scaling**. En el panel de navegación a la izquierda, seleccione **Instance Scaling** (Ajuste de instancia). A continuación, haga clic en la ficha **AS Groups**.
- 3. Haga clic en el nombre del grupo AS de destino.

4. Haga clic en la ficha **Instances**. Seleccione una o más instancias y elija **Enable Instance Protection** en la lista desplegable **More**. En el cuadro de diálogo **Enable Instance Protection** que se muestra, haga clic en **Yes**.

## **Desactivación de la protección de instancias**

- 1. Inicie sesión en la consola de gestión.
- 1. En **Compute**, haga clic en **Auto Scaling**. En el panel de navegación a la izquierda, seleccione **Instance Scaling** (Ajuste de instancia). A continuación, haga clic en la ficha **AS Groups**.
- 2. Haga clic en el nombre del grupo AS de destino.
- 3. Haga clic en la ficha **Instances**. Seleccione una o más instancias y elija **Disable Instance Protection** en la lista desplegable **More**. En el cuadro de diálogo **Disable Instance Protection** que se muestra, haga clic en **Yes**.

# **4.8 Colocación de una instancia en el estado de espera**

Si desea detener la distribución de tráfico a algunas instancias del grupo AS pero no desea eliminarlas del grupo AS, puede poner las instancias en standby. Puede poner una o más instancias del grupo AS en standby y, a continuación, detener o reiniciar estas instancias sin preocuparse de que se eliminen del grupo AS.

# **Escenarios de la aplicación**

No puede controlar el ciclo de vida de las instancias de ECS en un grupo de AS. El grupo AS elimina las instancias que no están en buen estado y no le permite detener o reiniciar estas instancias. Como resultado, algunas funciones de ECS no están disponibles. Por ejemplo, no puede restablecer la contraseña, ni volver a instalar o cambiar el SO de estas instancias.

Al poner las instancias de ECS en estado de espera, puede controlar su ciclo de vida y realizar operaciones en ellas según sea necesario, como detener las instancias. Esto facilita la gestión de instancias en su grupo AS y es útil en una serie de escenarios diferentes.

l Si desea cambiar el SO de un ECS agregado mediante una acción de ajuste o detener el ECS, puede establecer el ECS en modo de espera. A continuación, puede realizar todas las operaciones admitidas por el servicio ECS. Después de completar las operaciones, cancele el modo de espera para el ECS.

Por ejemplo, puede cambiar la configuración AS para su grupo AS en cualquier momento. Esta configuración será utilizada por cualquier instancia que se cree en el grupo AS. Sin embargo, el grupo AS no actualiza las instancias que se están ejecutando. Puede detener estas instancias y el grupo AS las reemplazará. Alternativamente, puede configurar las instancias en modo de espera, actualizar el software en ellas y, a continuación, cancelar el modo de espera para ellas.

l Si una instancia de su grupo AS asociada a un balanceador de carga se vuelve defectuosa, puede establecer la instancia en modo de espera, después de lo cual el balanceador de carga ya no distribuirá el tráfico de acceso a la instancia. A continuación, puede iniciar sesión en la instancia, localizar y rectificar el error y reiniciar la instancia. Después de que la instancia se recupere, cancele el modo de espera para que la instancia reciba tráfico de nuevo.

# **Reglas de funcionamiento**

l Establezca las instancias en modo de espera.

Después de establecer una instancia en modo de espera, la instancia se separará automáticamente del balanceador de carga asociado al grupo AS. La instancia todavía está en el grupo AS, pero no se realizará ninguna comprobación de estado en la instancia. En este caso, la carga en otras instancias aumentará. Para reducir la carga en otras instancias y garantizar que el servicio se ejecute correctamente, puede seleccionar **Add the same number of new instances to the AS group** al establecer la instancia en modo de espera.

#### $\Box$  NOTA

- l Una instancia se puede establecer en modo de espera solo cuando la instancia está habilitada y el grupo AS no tiene ninguna acción de ajuste en curso.
- l Las acciones de ajuste no eliminarán las instancias en standby del grupo AS.
- l Puede quitar manualmente las instancias en standby del grupo AS.
- Cancelar el modo de espera para las instancias.

Después de cancelar el modo de espera para una instancia, estará en estado de ejecución y recibirá tráfico de nuevo. Si un balanceador de carga está asociado con el grupo AS, la instancia estará enlazada al balanceador de carga. Después de que la instancia comience a ejecutarse correctamente, la comprobación de estado se realizará de nuevo.

#### $\Box$  NOTA

El modo en standby se puede cancelar para una instancia solo cuando la instancia está en modo de espera y el grupo AS no tiene ninguna acción de ajuste en curso.

## **Configuración de instancias en modo en standby**

- 1. Inicie sesión en la consola de gestión.
- 2. Haga clic en **Service List**.
- 3. En **Compute**, haga clic en **Auto Scaling**. En el panel de navegación a la izquierda, seleccione **Instance Scaling** (Ajuste de instancia). A continuación, haga clic en la ficha **AS Groups**.
- 4. Haga clic en el nombre del grupo AS de destino.
- 5. Haga clic en la ficha **Instances**. Seleccione una o más instancias, haga clic en **More** y seleccione **Set to Standby** en la lista desplegable. En el cuadro de diálogo mostrado, seleccione **Add the same number of new instances to the AS group** como que necesita y haga clic en **Yes**.

## **Cancelación del modo en espera para instancias**

- 1. Inicie sesión en la consola de gestión.
- 1. Haga clic en **Service List**.
- 2. En **Compute**, haga clic en **Auto Scaling**. En el panel de navegación a la izquierda, seleccione **Instance Scaling** (Ajuste de instancia). A continuación, haga clic en la ficha **AS Groups**.
- 3. Haga clic en el nombre del grupo AS de destino.

4. Haga clic en la ficha **Instances**. Seleccione una o más instancias, haga clic en **More** y seleccione **Cancel Standby** en la lista desplegable. En la caja de diálogo que aparece, haga clic en **Yes**.

# **5 Ajuste de ancho de banda**

# **5.1 Creación de una política de ajuste de ancho de banda**

# **Escenarios**

Puede ajustar automáticamente el ancho de banda EIP y el ancho de banda compartido comprados mediante una política de ajuste de ancho de banda. En esta sección se describe cómo crear una política de ajuste de ancho de banda.

Al crear una política de ajuste de ancho de banda, debe configurar la información básica. El sistema admite tres tipos de políticas de ajuste de ancho de banda: basadas en alarmas, programadas y periódicas.

La información básica para crear una política de ajuste de ancho de banda incluye el nombre de política, el tipo de recurso, el tipo de política y la condición de activador.

## **Creación de una política de ajuste de ancho de banda basada en alarmas**

- 1. Inicie sesión en la consola de gestión.
- 2. En **Compute**, haga clic en **Auto Scaling**. En el panel de navegación de la izquierda, elija **Bandwidth Scaling**.
- 3. Haga clic en **Create Bandwidth Scaling Policy**.
- 4. Establezca parámetros, como el nombre de política, el tipo de política y la condición de activador. Para más detalles, consulte **Tabla 5-1**.

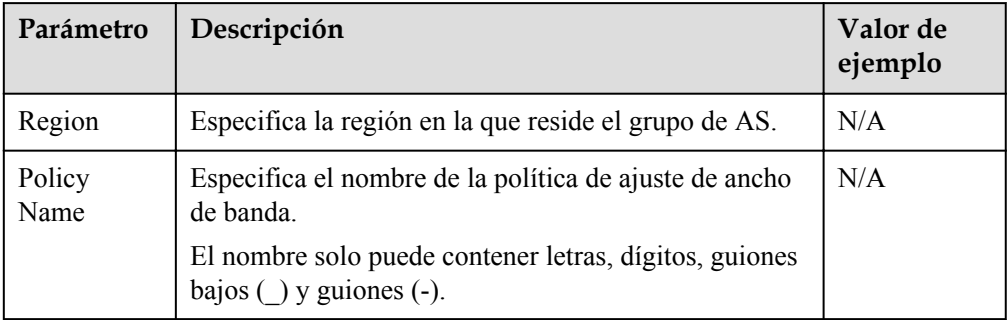

**Tabla 5-1** Parámetros de políticas de alarmas

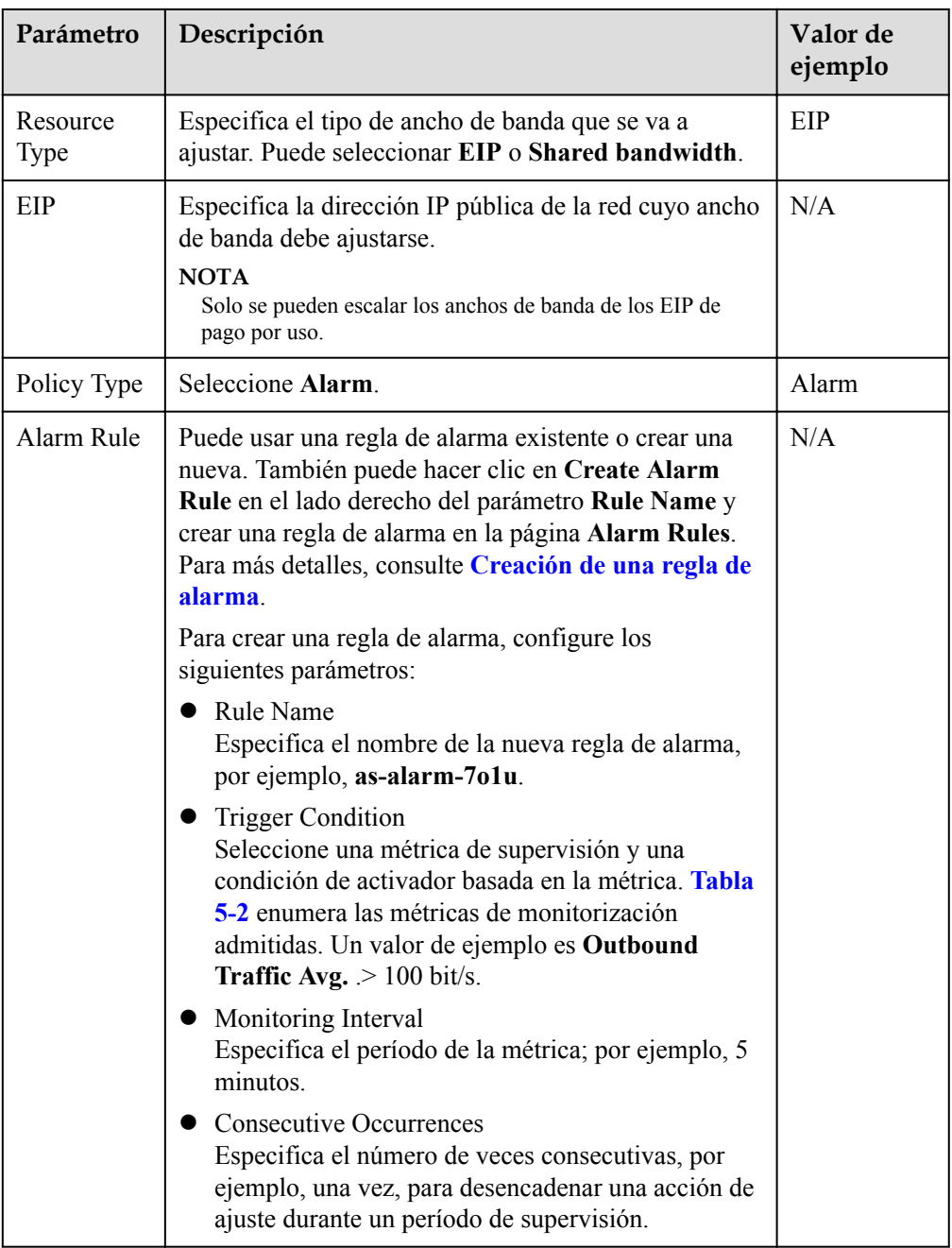

<span id="page-55-0"></span>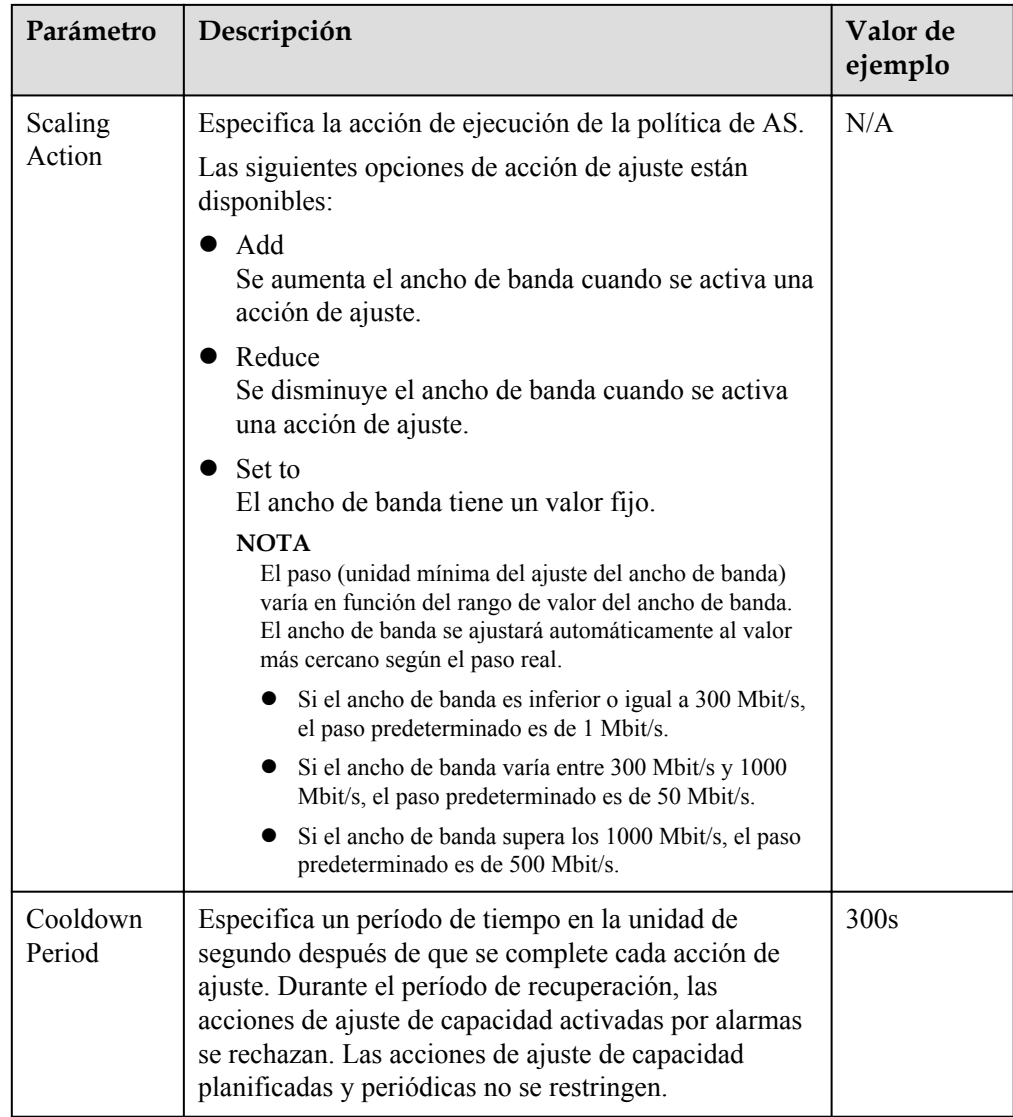

**Tabla 5-2** Monitorización de las métricas admitidas por la política de alarmas

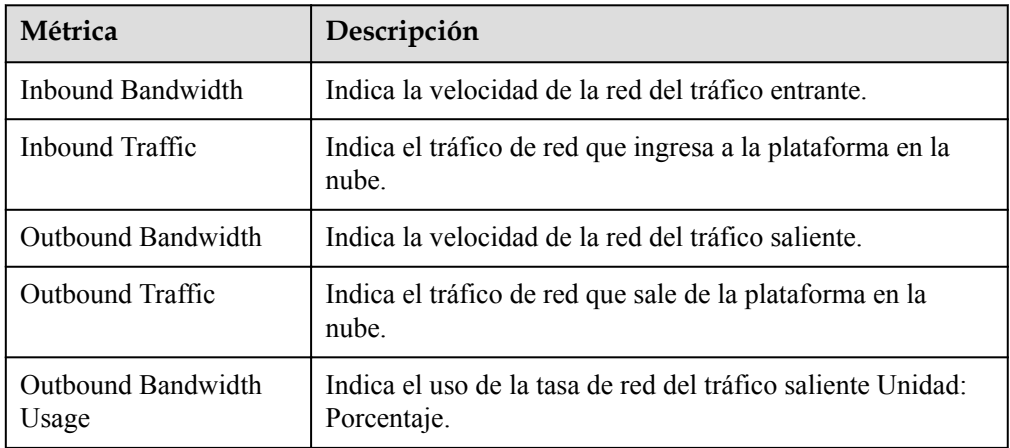

5. Después de establecer los parámetros, haga clic en **Create Now**.

La política de escalamiento de ancho de banda recién creada se muestra en la página **Bandwidth Scaling** y está en estado **Enabled** de forma predeterminada.

#### <span id="page-56-0"></span>**Creación de una regla de alarma**

Al crear una política de escala de ancho de banda basada en alarmas, puede hacer clic en **Create Alarm Rule** a la derecha de **Rule Name** para crear una regla de alarma. Para ello, siga estos pasos:

- 1. Haga clic en **Create Alarm Rule** a la derecha de **Rule Name** para cambiar a la página **Alarm Rules** de Cloud Eye.
- 2. En la página **Alarm Rules**, haga clic en **Create Alarm Rule** en la esquina superior derecha.
- 3. Establecer parámetros basados en **Figura 5-1** y **[Tabla 5-3](#page-57-0)**. Para obtener más información sobre cómo configurar reglas de alarma, consulte *[Guía del usuario de Cloud Eye](https://support.huaweicloud.com/intl/es-us/usermanual-ces/ces_01_0076.html)*.

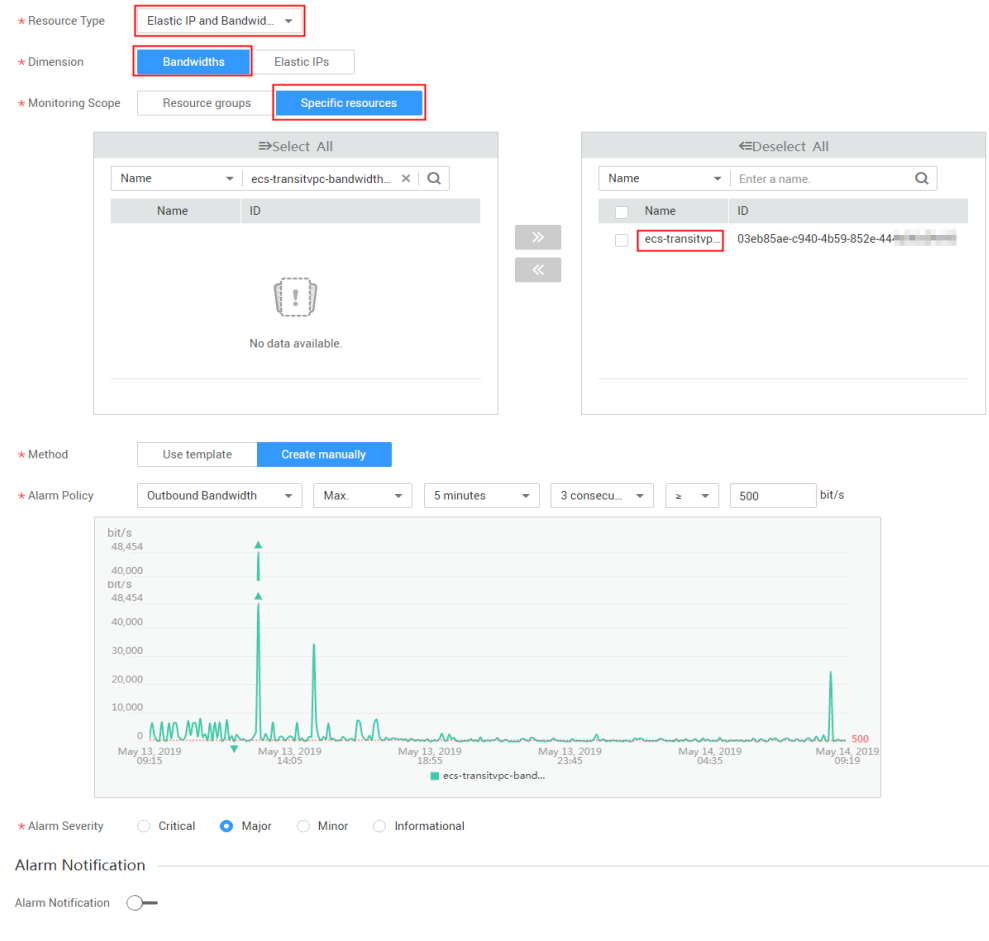

#### **Figura 5-1** Creación de una regla de alarma

| Parámetro             | Descripción                                                                                                    | Valor de<br>ejemplo         |  |  |
|-----------------------|----------------------------------------------------------------------------------------------------|-----------------------------|--|--|
| Name                  | Especifica el nombre de la regla de alarma.                                                                                                    | alarm-bandwidth             |  |  |
| Description           | (Opcional) Proporciona información adicional<br>acerca de la regla de alarma.                                                                                                    |                             |  |  |
| Enterprise<br>Project | Especifica el proyecto de empresa al que pertenece<br>la regla de alarma. Solo los usuarios con permisos<br>de proyecto de empresa pueden ver y gestionar la<br>regla de alarma.                                                                                   | default                     |  |  |
| Resource<br>Type      | Especifica el nombre del servicio al que se aplica<br>la regla de alarma. Establezca este parámetro en<br><b>Elastic IP and Bandwidth.</b>                                                                                                    | Elastic IP and<br>Bandwidth |  |  |
| Dimension             | Especifica el elemento del servicio supervisado.<br>La escala de ancho de banda ajusta el ancho de<br>banda. Por lo tanto, establezca este parámetro en<br><b>Bandwidths.</b>                                                                                      | <b>Bandwidths</b>           |  |  |
| Monitoring<br>Scope   | Especifica los recursos a los que se aplica la regla<br>de alarma. Establezca este parámetro en Specific<br>resources. Busque recursos por nombre de ancho<br>de banda o ID, que puede obtenerse en la página<br>que proporciona detalles sobre el EIP de destino. | Specific<br>resources       |  |  |
| Method                | Seleccione el método para crear una alarma.<br>Establezca este parámetro en Create manually.                                                                                                    | Create manually             |  |  |
| Alarm<br>Policy       | Especifica la política de alarma para activar la<br>regla de alarma. Configure este parámetro según<br>sea necesario. Para obtener más información sobre<br>las métricas de monitoreo, consulte Tabla 5-2.                                                         | N/A                         |  |  |

<span id="page-57-0"></span>**Tabla 5-3** Parámetros clave para crear una regla de alarma

- 4. Después de establecer los parámetros, haga clic en **Create**.
- 5. En la página **Create Bandwidth Scaling Policy**, haga clic en  $\mathbb{C}$  a la derecha de **Rule Name** y seleccione la regla de alarma creada.

Como alternativa, cree la regla de alarma deseada en la página **Cloud Eye** antes de crear una política de ajuste de ancho de banda. Asegúrese de que los recursos específicos seleccionados durante la creación de reglas de alarma son el ancho de banda del EIP seleccionado para la política de ajuste de ancho de banda que se va a crear. Una vez creada la regla de alarma, puede seleccionarla al crear una política de ajuste de ancho de banda.

# **Creación de una política de ajuste de ancho de banda programada o periódica**

- 1. Inicie sesión en la consola de gestión.
- 2. En **Compute**, haga clic en Auto Scaling (Escala automática). En el panel de navegación de la izquierda, elija **Bandwidth Scaling**.
- 3. Haga clic en **Create Bandwidth Scaling Policy**.

4. Establezca parámetros, como el nombre de política, el tipo de política y la condición de activador. Para más detalles, consulte **Tabla 5-4**.

| Parámetr<br>$\mathbf{o}$                        | Descripción                                                                                                    | Valor de<br>ejemplo |  |
|-------------------------------------------------|----------------------------------------------------------------------------------------------------|---------------------|--|
| Region                                          | Especifica la región en la que reside el grupo de AS.                                                                                                    | N/A                 |  |
| Policy<br>Name                                  | Especifica el nombre de la política de ajuste de ancho de<br>banda.<br>El nombre solo puede contener letras, dígitos, guiones<br>bajos $($ ) y guiones $(-)$ .                                                                                                    | as-policy-<br>p6g5  |  |
| Resource<br>Type                                | Especifica el tipo de ancho de banda que se va a<br>gestionar. Puede seleccionar EIP o Shared bandwidth.                                                                                                    | EIP                 |  |
| <b>EIP</b>                                      | Especifica la dirección IP pública de la red cuyo ancho<br>de banda debe ajustarse. Este parámetro es obligatorio<br>cuando Resource Type se establece en EIP.<br><b>NOTA</b><br>Solo se pueden escalar los anchos de banda de los EIP de pago<br>por uso.                                               | N/A                 |  |
| Shared<br>Bandwidt<br>$\boldsymbol{\mathrm{h}}$ | Especifica el ancho de banda compartido que se va a<br>escalar. Este parámetro es obligatorio cuando Resource<br>Type se establece en Shared bandwidth.                                                                                                    | N/A                 |  |
| Policy<br>Type                                  | Especifica el tipo de política. Puede seleccionar una<br>política programada o periódica.<br>Si selecciona Periodic, deberá configurar dos<br>parámetros más:<br>Time Range<br>Especifica un intervalo de tiempo durante el cual se<br>puede activar la política AS.<br>Period<br>Día<br>Semana<br>- Mes | N/A                 |  |
| Triggered<br>At                                 | Especifica la hora en la que se activa la política AS.                                                                                                    | N/A                 |  |

**Tabla 5-4** Parámetros de política programados o periódicos

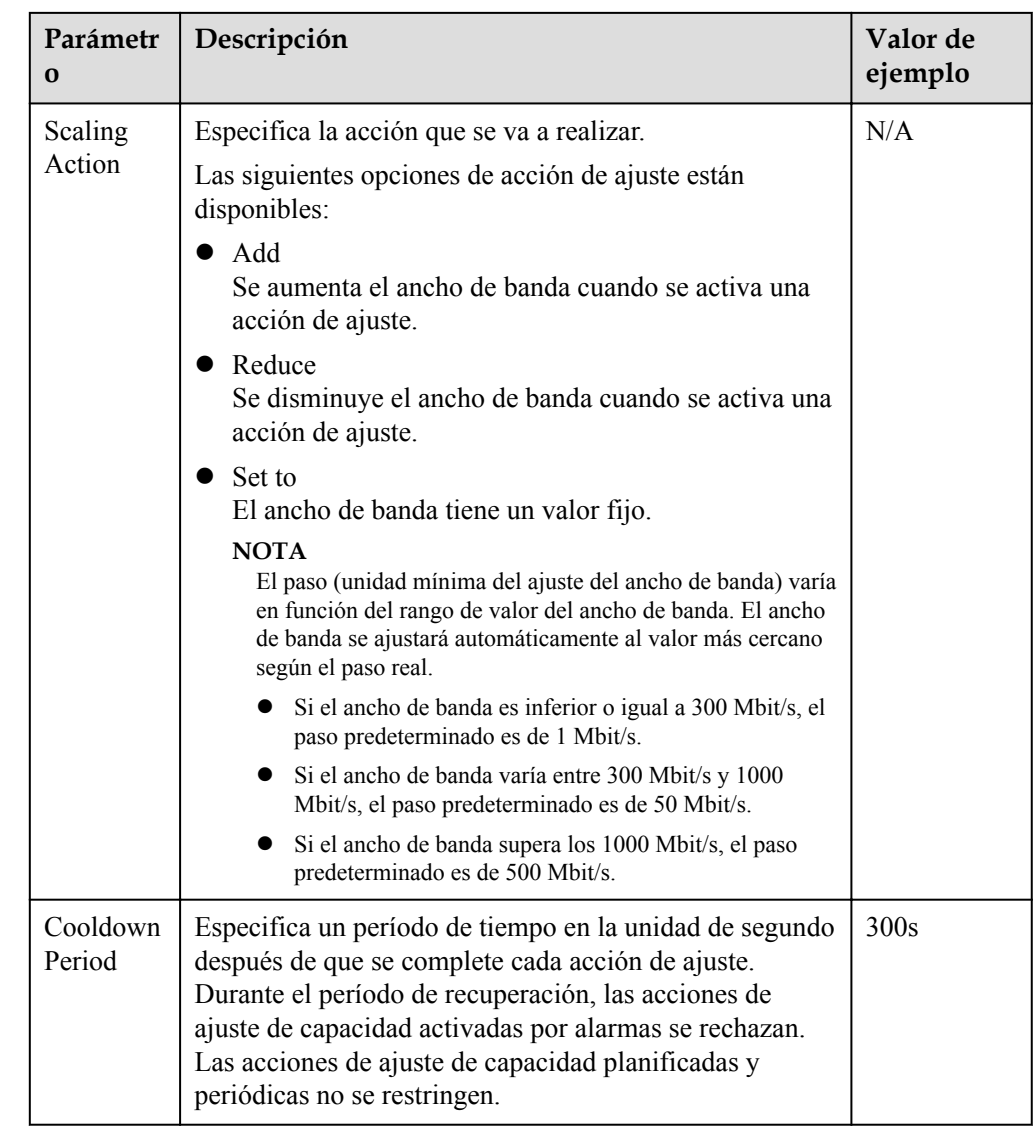

5. Después de establecer los parámetros, haga clic en **Create Now**.

# **5.2 Consulta de detalles acerca de una política de ajuste de ancho de banda**

## **Escenarios**

Puede ver detalles sobre una política de ajuste de ancho de banda, incluida su información básica y los registros de ejecución. Logs de ejecución de políticas registran detalles sobre la ejecución de políticas. En esta sección se describe cómo crear una política de ajuste de ancho de banda.

# **Procedimiento**

- 1. Inicie sesión en la consola de gestión.
- 2. En **Compute**, haga clic en Auto Scaling (Escala automática). En el panel de navegación de la izquierda, elija **Bandwidth Scaling**.

3. En la página **Bandwidth Scaling**, haga clic en el nombre de una política de ajuste de ancho de banda para ir a la página que muestra su información básica y ver sus detalles. Puede ver información básica sobre la política de ajuste, incluidos **Policy Type**, **Trigger Condition**, y **Scaling Action**.

# **Consulta de logs de ejecución de una política de ajuste de ancho de banda**

En el área **Policy Execution Logs** de la página de detalles de política de ajuste de ancho de banda, puede ver logs de ejecución de políticas. Logs de ejecución de políticas registran el estado de ejecución, el tiempo de ejecución, el valor original y el valor de destino de una política de ajuste de ancho de banda.

# **5.3 Gestión de una política de ajuste de ancho de banda**

# **Escenarios**

Puede ajustar el ancho de banda mediante una política de ajuste de ancho de banda.

En esta sección se describe cómo gestionar las políticas de ajuste de ancho de banda, incluida la activación, desactivación, modificación, eliminación y ejecución inmediata de una política de ajuste de ancho de banda.

#### $\Box$  NOTA

La política de ajuste de ancho de banda correspondiente a un EIP liberado todavía ocupa la cuota de política. Solo la cuenta y sus usuarios de IAM con el permiso global pueden gestionar la política de ancho de banda de AS.

# **Habilitación de una política de ajuste de ancho de banda**

Una política de ajuste de ancho de banda sólo se puede habilitar cuando su estado está **Disabled**.

- 1. Inicie sesión en la consola de gestión.
- 2. En **Compute**, haga clic en Auto Scaling (Escala automática). En el panel de navegación de la izquierda, elija **Bandwidth Scaling**.
- 3. En la lista de políticas de ajuste de ancho de banda, busque la fila que contiene la política de destino y haga clic en **Enable** en la columna **Operation**.
- 4. En el cuadro de diálogo **Enable Bandwidth Scaling Policy** que se muestra, haga clic en **Yes**.

# **Deshabilitar una política de ajuste de ancho de banda**

Una política de ajuste de ancho de banda sólo se puede deshabilitar cuando su estado está **Enabled**.

- 1. Inicie sesión en la consola de gestión.
- 2. En **Compute**, haga clic en Auto Scaling (Escala automática). En el panel de navegación de la izquierda, elija **Bandwidth Scaling**.
- 3. En la lista de políticas de ajuste de ancho de banda, busque la fila que contiene la política de destino y haga clic en **Disable** en la columna **Operation**.

4. En el cuadro de diálogo **Disable Bandwidth Scaling Policy** que se muestra, haga clic en **Yes**.

#### $\Box$  NOTA

Después de deshabilitar una política de ajuste de ancho de banda, su estado cambia a **Disabled**. AS no activa automáticamente ninguna acción de ajuste basada en una política de ajuste de ancho de banda **Disabled**.

### **Modificación de una política de ajuste de ancho de banda**

- 1. Inicie sesión en la consola de gestión.
- 2. En **Compute**, haga clic en Auto Scaling (Escala automática). En el panel de navegación de la izquierda, elija **Bandwidth Scaling**.
- 3. En la lista de políticas de ajuste de ancho de banda, busque la fila que contiene la política de destino y haga clic en el nombre de la política para cambiar a su página de detalles.

Haga clic en **Modify** en la esquina superior derecha de la página.

También puede buscar la fila que contiene la política de destino, hacer clic en **More** en la columna **Operation** y seleccionar **Modify**.

- 4. Modificar parámetros. Puede modificar los siguientes parámetros de una política de ajuste de ancho de banda: **Policy Name**, **EIP**, **Policy Type**, **Scaling Action**, y **Cooldown Period**.
- 5. Haga clic en **OK**.

#### $\Box$  NOTA

Una política de ajuste de ancho de banda que se está ejecutando no se puede modificar.

## **Eliminación de una política de ajuste de ancho de banda**

- 1. Inicie sesión en la consola de gestión.
- 2. En **Compute**, haga clic en Auto Scaling (Escala automática). En el panel de navegación de la izquierda, elija **Bandwidth Scaling**.
- 3. En la lista de políticas de ajuste de ancho de banda, busque la fila que contiene la política de destino, haga clic en **More** en la columna **Operation** y seleccione **Delete**.
- 4. En el cuadro de diálogo **Delete Bandwidth Scaling Policy** que se muestra y haga clic en **Yes**.

También puede seleccionar una o más políticas de ajuste y hacer clic en **Delete** encima de la lista para eliminar una o más políticas de ajuste.

#### $\Box$  NOTA

- l Puede eliminar una política de ajuste de ancho de banda cuando ya no la necesite. Si no lo necesita solo durante un período de tiempo determinado, se recomienda desactivarlo en lugar de eliminarlo.
- l Una política de ajuste de ancho de banda sólo se puede eliminar cuando no se está ejecutando.

# **Ejecución de una directiva de escalado de ancho de banda**

Al ejecutar una política de ajuste de ancho de banda, puede ajustar inmediatamente el ancho de banda al configurado en la política de ajuste de ancho de banda, en lugar de tener que esperar hasta que se cumpla la condición de activador.

- 1. Inicie sesión en la consola de gestión.
- 2. En **Compute**, haga clic en Auto Scaling (Escala automática). En el panel de navegación de la izquierda, elija **Bandwidth Scaling**.
- 3. En la lista de políticas de ajuste de ancho de banda, busque la fila que contiene la política de destino y haga clic en **Execute Now** en la columna **Operation**.
- 4. En el cuadro de diálogo **Execute Bandwidth Scaling Policy** que se muestra, haga clic en **Yes**.

También puede ir a la página de detalles de la política de ajuste de ancho de banda y hacer clic en **Execute Now** en la esquina superior derecha.

#### $\cap$  NOTA

- $\bullet$  Una política de ajuste de ancho de banda sólo se puede ejecutar cuando la política está habilitada y no se está ejecutando ninguna otra política de ajuste de ancho de banda.
- l La ejecución de una política de ajuste de ancho de banda no afecta al ajuste automático del ancho de banda cuando se cumple la condición de activador de la política.
- l Si **Policy Type** se establece en **Alarm** y **Alarm Policy Type** en **Refined scaling**, la política de ajuste de ancho de banda no se puede ejecutar inmediatamente.

# **6 Grupo de AS y supervisión de instancia**

# **6.1 Comprobación de estado**

Una comprobación de estado permite quitar instancias anómalas de un grupo de AS. A continuación, AS agrega nuevas instancias al grupo AS para que el número de instancias sea el mismo que el número esperado. Hay dos tipos de chequeo de estado del grupo AS.

- l **ECS health check**: comprueba el estado de ejecución de la instancia de ECS. Si se detiene o elimina una instancia, se considera anormal. **ECS health check** es el modo de comprobación de estado predeterminado para un grupo AS. El grupo AS utiliza periódicamente el resultado de la comprobación para determinar el estado de ejecución de cada instancia en el grupo AS. Si los resultados de la comprobación de estado muestran que una instancia no está en estado, AS elimina la instancia del grupo AS.
- l **ELB health check**: determina el estado de ejecución de la instancia de ECS mediante un oyente de equilibrio de carga. Si el grupo AS utiliza balanceadores de carga, el método de comprobación de estado también puede ser **ELB health check**. Si agrega varios balanceadores de carga a un grupo AS, se considera que una instancia de ECS está en buen estado solo cuando todos los balanceadores de carga detectan que el estado de la instancia está en buen estado. Si cualquier balanceador de carga detecta que una instancia no está en buen estado, la instancia se eliminará del grupo AS.

En los métodos de **ECS health check** y de **ECS health check**, AS elimina las instancias no saludables de los grupos de AS. Sin embargo, las instancias eliminadas se procesan de manera diferente en los dos escenarios siguientes:

Para las instancias agregadas automáticamente a un grupo AS durante las acciones de ajuste, AS las elimina y elimina. Para las instancias agregadas manualmente a un grupo AS, AS solo las elimina del grupo AS.

- l Las instancias agregadas automáticamente se facturan en modo de pago por uso de forma predeterminada. En tal caso, AS quita y elimina tal instancia si se vuelve anormal. Para una instancia que se agrega manualmente al grupo AS, AS solo quita la instancia del grupo AS.
- Si cambia manualmente el modo de facturación de una instancia de Pago por uso a Anual/Mensual, AS solo quita la instancia del grupo AS.

Cuando un grupo AS está deshabilitado, la comprobación del estado de la instancia continúa. Sin embargo, AS no eliminará instancias.

# **6.2 Configuración de notificación para un grupo de AS**

# **Escenarios**

Una vez aprovisionado el servicio SMN, puede enviar rápidamente información del grupo AS, como aumento de instancia correcto, aumento de instancia fallido, disminución de instancia correcta, disminución de instancia fallida o excepción de grupo AS al usuario que utiliza el servicio SMN. Esto ayuda al usuario a aprender el estado del grupo AS.

Para configurar la notificación para un grupo AS, debe especificar un evento de notificación y un tema. Puede configurar hasta cinco notificaciones para un grupo AS. El tema de notificación está preconfigurado en la consola SMN. Cuando la red en vivo cumple con el escenario de notificación que coincide con el tema de notificación, el grupo AS envía una notificación al usuario.

# **Procedimiento**

- 1. Inicie sesión en la consola de gestión.
- 1. En **Compute**, haga clic en **Auto Scaling**. En el panel de navegación a la izquierda, seleccione **Instance Scaling** (Ajuste de instancia). A continuación, haga clic en la ficha **AS Groups**.
- 2. Haga clic en el nombre del grupo AS de destino. En la página de detalles del grupo AS, haga clic en la ficha **Notifications** y, a continuación, haga clic en **Add Notification**.
- 3. Establezca los parámetros enumerados en **Tabla 6-1**.

#### **Tabla 6-1** Descripción del parámetro

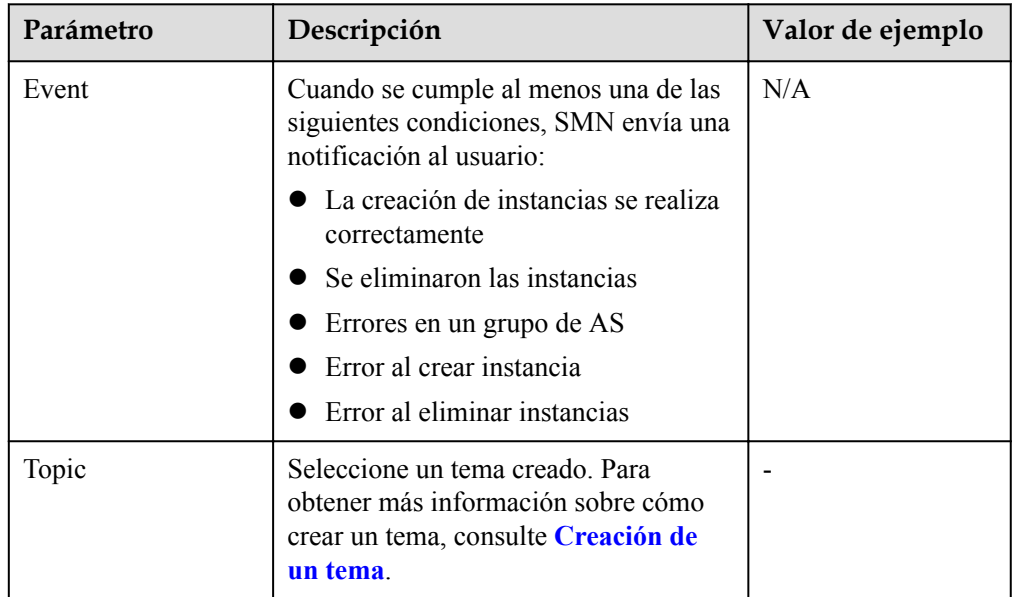

4. Haga clic en **OK**.

# **6.3 Grabación de operaciones de recursos AS**

# **Escenarios**

AS puede usar Cloud Trace Service (CTS) para registrar las operaciones de recursos. CTS puede registrar las operaciones realizadas en la consola de gestión, las operaciones realizadas al llamar a las API y las operaciones activadas dentro del sistema en la nube.

Si ha habilitado CTS, cuando se realiza una llamada a la API de AS, la operación se informará al CTS que luego entregará el registro de operación a un bucket OBS especificado para su almacenamiento. Con CTS, puede grabar las operaciones asociadas con AS para realizar consultas, auditorías y operaciones posteriores.

# **Obtención de información AS en CTS**

Después de habilitar CTS en el sistema de la aplicación, el sistema registra las operaciones de llamada a la API realizadas en los recursos de AS. En la consola de **Cloud Trace Service**, puede ver los registros de operaciones de los últimos 7 días. Para obtener más registros de operación, puede habilitar Object Storage Service (OBS) y sincronizar registros de operación con el OBS en tiempo real.

La **Tabla 1** enumera las operaciones de AS que pueden ser registradas por CTS.

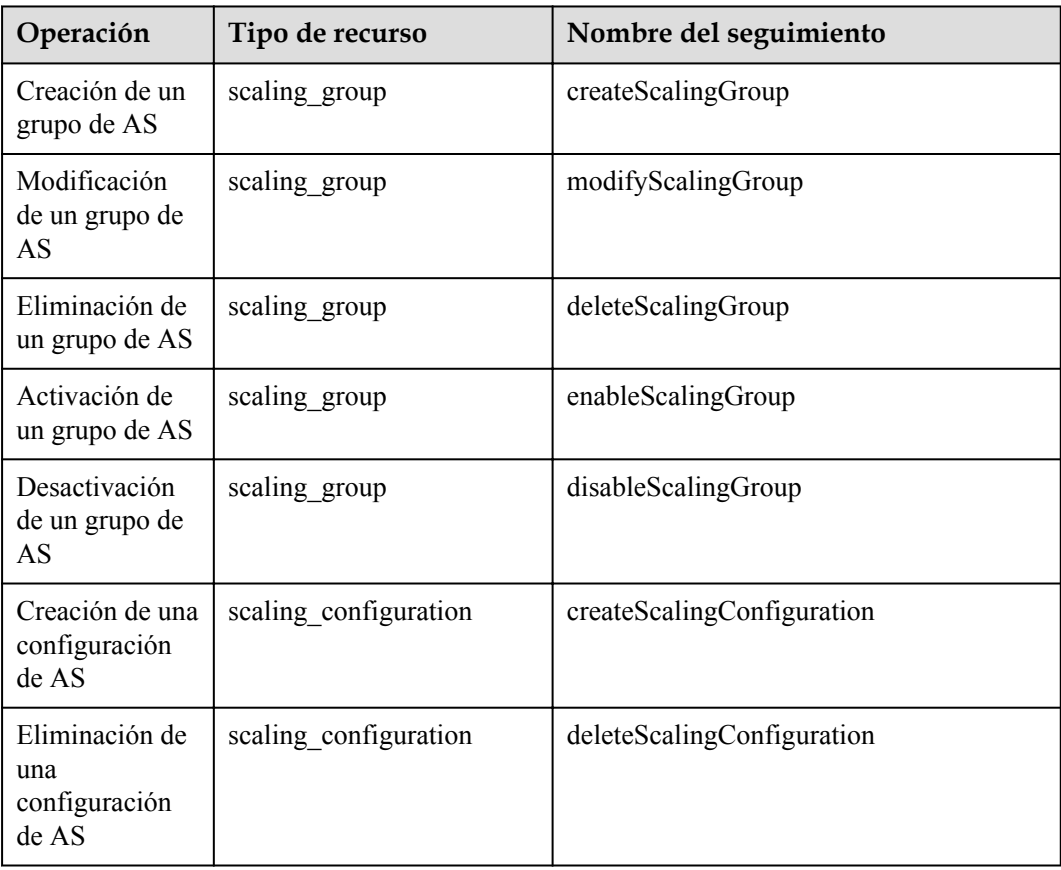

**Tabla 6-2** Operaciones de AS que pueden ser registradas por CTS

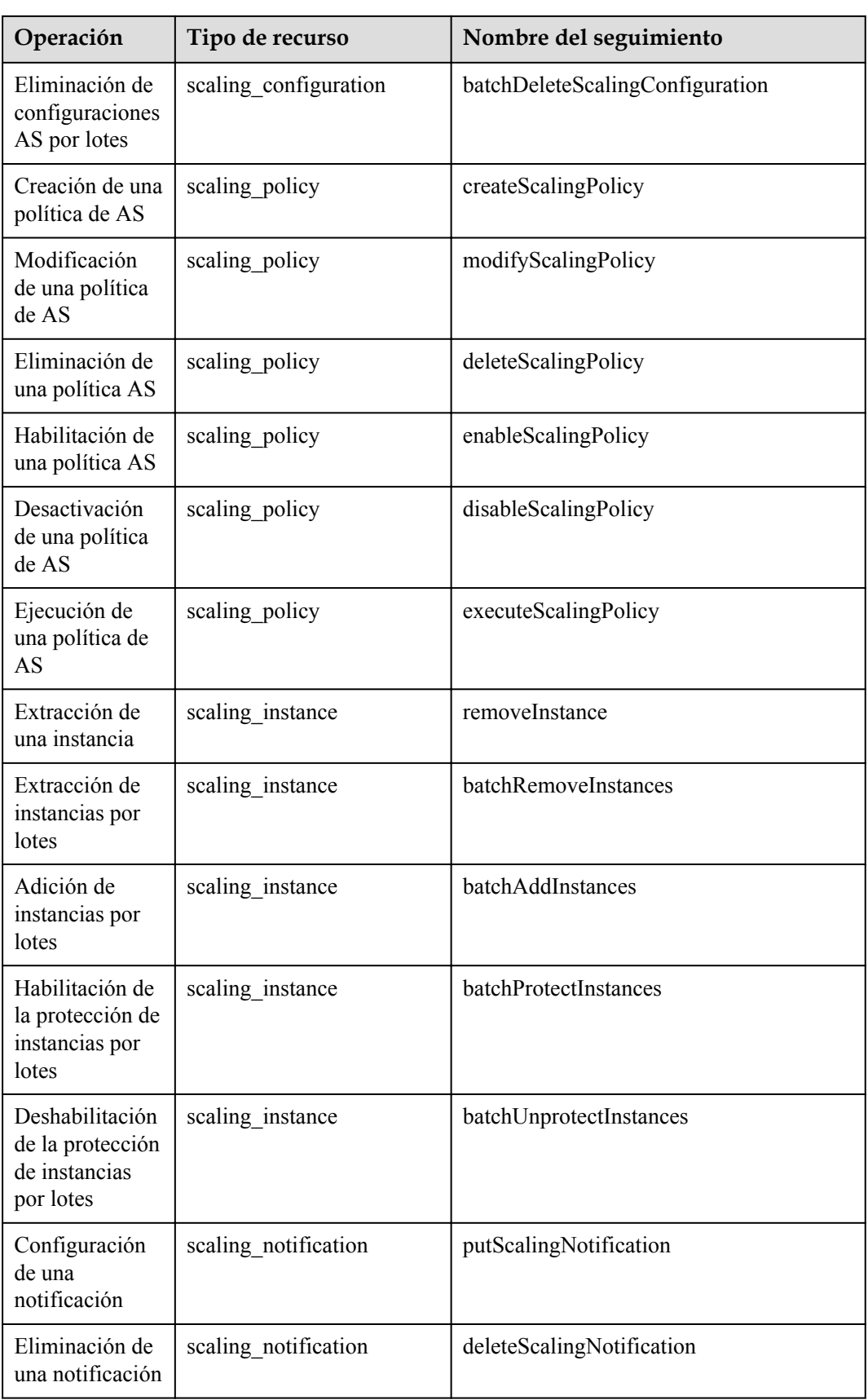

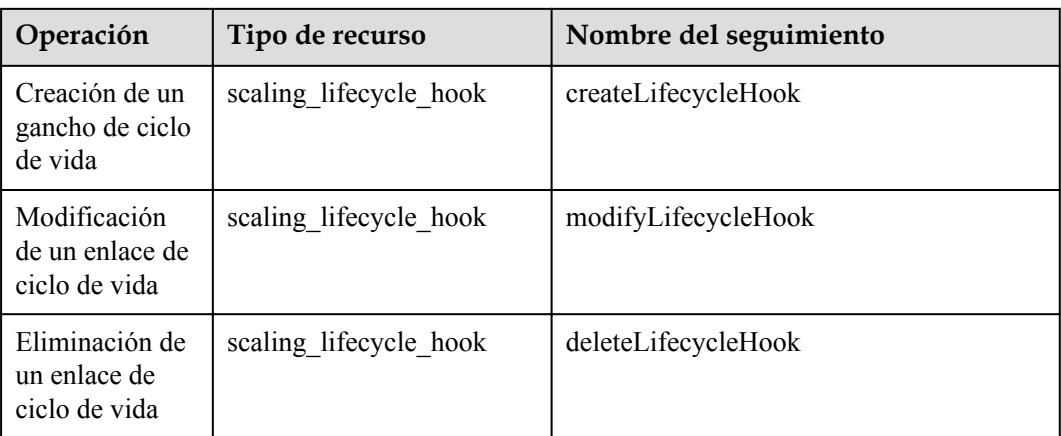

# **Consulta de logs de auditoría**

- 1. Inicie sesión en la consola de gestión.
- 2. Haga clic en  $\sqrt{8}$  en la esquina superior izquierda para seleccionar una región y un proyecto.
- 3. Haga clic en **Service List**. Elija **Management & Governance** > **Cloud Trace Service**.
- 4. Haga clic en **Trace List** en el panel de navegación de la izquierda.
- 5. Puede utilizar filtros para consultar trazas. Los siguientes filtros están disponibles:
	- **Trace Source**, **Resource Type**, y **Search By**

Seleccione un criterio de filtro en la lista desplegable.

Cuando selecciona **Trace name** para **Search By** también debe seleccionar un nombre de seguimiento específico.

Cuando selecciona **Resource ID** para **Search By**, debe seleccionar o ingresar un ID de recurso específico.

Cuando selecciona **Resource name** para **Search By**, debe seleccionar o ingresar un nombre de recurso específico.

- **Operator**: Seleccione un operador específico (a nivel de usuario en lugar de a nivel de tenant).
- **Trace Status**: las opciones disponibles incluyen **All trace statuses**, **normal**, **warning**, y **incident**. Solo se puede habilitar una de ellas.
- Time range: En la esquina superior derecha de la página, puede consultar trazas en la última hora, en el último día, en la última semana o en un período de tiempo personalizado.
- 
- 6. Haga clic en a la izquierda de la traza necesaria para ampliar sus detalles.
- 7. Busque el seguimiento necesario y haga clic en **View Trace** en la columna **Operation**. Se muestra un cuadro de diálogo que muestra el contenido de seguimiento.

# **Entradas de log de CTS**

Cada entrada de log consta de un seguimiento en formato JSON. Una entrada de log indica una solicitud de API de AS, incluyendo la operación solicitada, la fecha y hora de operación, parámetros de operación e información sobre el usuario que envía la solicitud. La información del usuario se obtiene del servicio de gestión de identidades y accesos (IAM).

El ejemplo siguiente muestra las entradas de log CTS para la acción **CreateScalingPolicy**:

```
{
"time": "2016-12-15 15:27:40 GMT+08:00",
"user": {
"name": "xxxx",
"id": "62ff83d2920e4d3d917e6fa5e31ddebe",
"domain": {
"name": "xxx",
"id": "30274282b09749adbe7d9cabeebcbe8b"
}
},
"request": {
"scaling policy name": "as-policy-oonb",
"scaling_policy_action": {
"operation": "ADD",
"instance number": 1
},
"cool down time": "",
"scheduled_policy": {
"launch_time": "2016-12-16T07:27Z"
},
"scaling_policy_type": "SCHEDULED",
"scaling_group_id": "ec4051a7-6fbd-42d2-840f-2ad8cdabee34"
},
"response": {
"scaling_policy_id": "6a38d488-664b-437a-ade2-dc45f96f7f4c"
},
"code": 200,
"service type": "AS",
"resource type": "scaling policy",
"resource name": "as-policy-oonb",
"resource_id": "6a38d488-664b-437a-ade2-dc45f96f7f4c",
"source_ip": "10.190.205.233",
"trace name": "createScalingPolicy",
"trace_rating": "normal",
"trace_type": "ConsoleAction",
"api_version": "1.0",
"record_time": "2016-12-15 15:27:40 GMT+08:00",
"trace_id": "f627062b-c297-11e6-a606-eb2c0f48bec5"
}
```
# **6.4 Adición de etiquetas a grupos e a instancias de AS**

## **Escenarios**

Si tiene muchos recursos del mismo tipo, puede usar una etiqueta para gestionar recursos de forma flexible. Puede identificar rápidamente los recursos especificados mediante las etiquetas que se les asignan.

Con una etiqueta, puede asignar datos personalizados a cada grupo de AS. Puede organizar y gestionar grupos de AS, por ejemplo, clasificar los recursos del grupo AS por uso, propietario o entorno.

Cada etiqueta contiene una clave y un valor. Puede especificar la clave y el valor de cada etiqueta. Una clave puede ser una categoría asociada a ciertos valores, como el uso, el propietario y el entorno.

Por ejemplo, si desea distinguir el entorno de prueba y el entorno de producción, puede asignar una etiqueta con la clave **environment** a cada grupo de AS. Para el entorno de prueba, el valor clave es **test** y para el entorno de producción, el valor clave es **production**. Se

<span id="page-69-0"></span>recomienda utilizar uno o más grupos de etiquetas coherentes para gestionar los recursos del grupo AS.

Después de asignar una etiqueta a un grupo AS, el sistema agregará automáticamente la etiqueta a las instancias creadas automáticamente en el grupo AS. Si agrega una etiqueta a un grupo AS o la modifica, la nueva etiqueta se agregará a los ECS creados automáticamente en el grupo AS. La creación, eliminación o modificación de la etiqueta de un grupo AS no tendrá ningún impacto en los ECS del grupo AS.

# **Restricciones de uso de etiquetas**

Debe observar las siguientes reglas cuando utilice etiquetas:

- Cada grupo AS puede tener un máximo de 10 etiquetas agregadas.
- $\bullet$  Cada etiqueta contiene una clave y un valor.
- l Puede establecer el valor de la etiqueta en una string de caracteres vacía.
- l Si elimina un grupo AS, también se eliminarán todas las etiquetas del mismo.

# **Adición de una etiqueta a un grupo AS**

- 1. Inicie sesión en la consola de gestión.
- 2. En **Compute**, haga clic en **Auto Scaling**. En el panel de navegación a la izquierda, seleccione **Instance Scaling** (Ajuste de instancia). A continuación, haga clic en la ficha **AS Groups**.
- 3. Haga clic en el nombre del grupo AS. En la página de detalles del grupo AS, haga clic en la ficha **Tags** y, a continuación, haga clic en **Add Tag**.
- 4. Establezca los parámetros enumerados en **Tabla 6-3**.

#### **Tabla 6-3** Reglas de nomenclatura de etiquetas

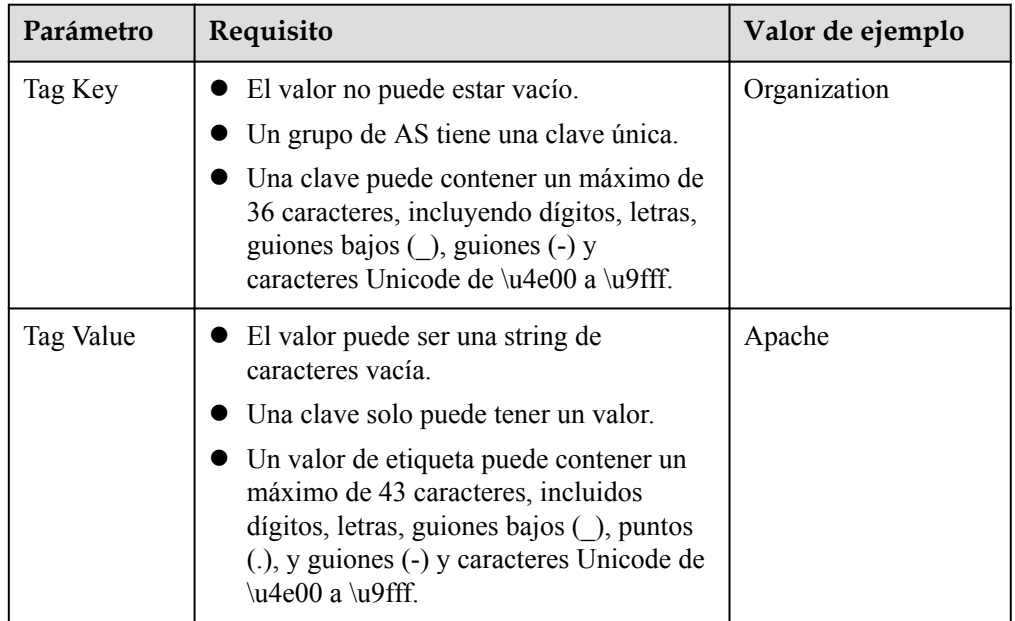

5. Haga clic en **OK**.

# **Modificación o eliminación de etiquetas de un grupo AS**

- 1. Inicie sesión en la consola de gestión.
- 1. En **Compute**, haga clic en **Auto Scaling**. En el panel de navegación a la izquierda, seleccione **Instance Scaling** (Ajuste de instancia). A continuación, haga clic en la ficha **AS Groups**.
- 2. Haga clic en el nombre del grupo AS. En la página **Overview**, haga clic en la ficha **Tags**.
- 3. Busque la fila que contiene la etiqueta y haga clic en **Edit** o **Delete** en la columna **Operation**.

Después de hacer clic en **Edit**, configure los parámetros necesarios. Para más detalles, consulte **[Tabla 6-3](#page-69-0)**.

Después de hacer clic en **Delete**, la etiqueta agregada se eliminará.

# **6.5 Métricas de monitoreo**

# **Descripción**

En esta sección se describen las métricas de monitorización reportadas por AS a Cloud Eye y se define el espacio de nombres para las métricas. Puede usar Cloud Eye para consultar las métricas de monitoreo y las alarmas generadas por AS.

# **Espacio de nombres**

SYS.AS

## **Métricas de monitoreo**

**Tabla 6-4** enumera las métricas AS admitidas por Cloud Eye.

| ID de<br>métrica | Métrica             | Descripción                                                                                                    | Rango<br>de<br>valores | Objeto<br>monitore<br>ado | <b>Interval</b><br>o de<br>supervi<br>sión<br>(datos<br>brutos) |
|------------------|---------------------|----------------------------------------------------------------------------------------------------|------------------------|---------------------------|-----------------------------------------------------------------|
| cpu util         | <b>CPU</b><br>Usage | Uso de CPU de un grupo<br>AS<br>Fórmula: Uso total de CPU<br>de todas las instancias de<br>ECS en un grupo AS/<br>Número de instancias de<br>ECS en el grupo AS<br>Unidad: Porcentaje | $\geq 0\%$             | AS group                  | 5<br>minutes                                                    |

**Tabla 6-4** Métricas de AS

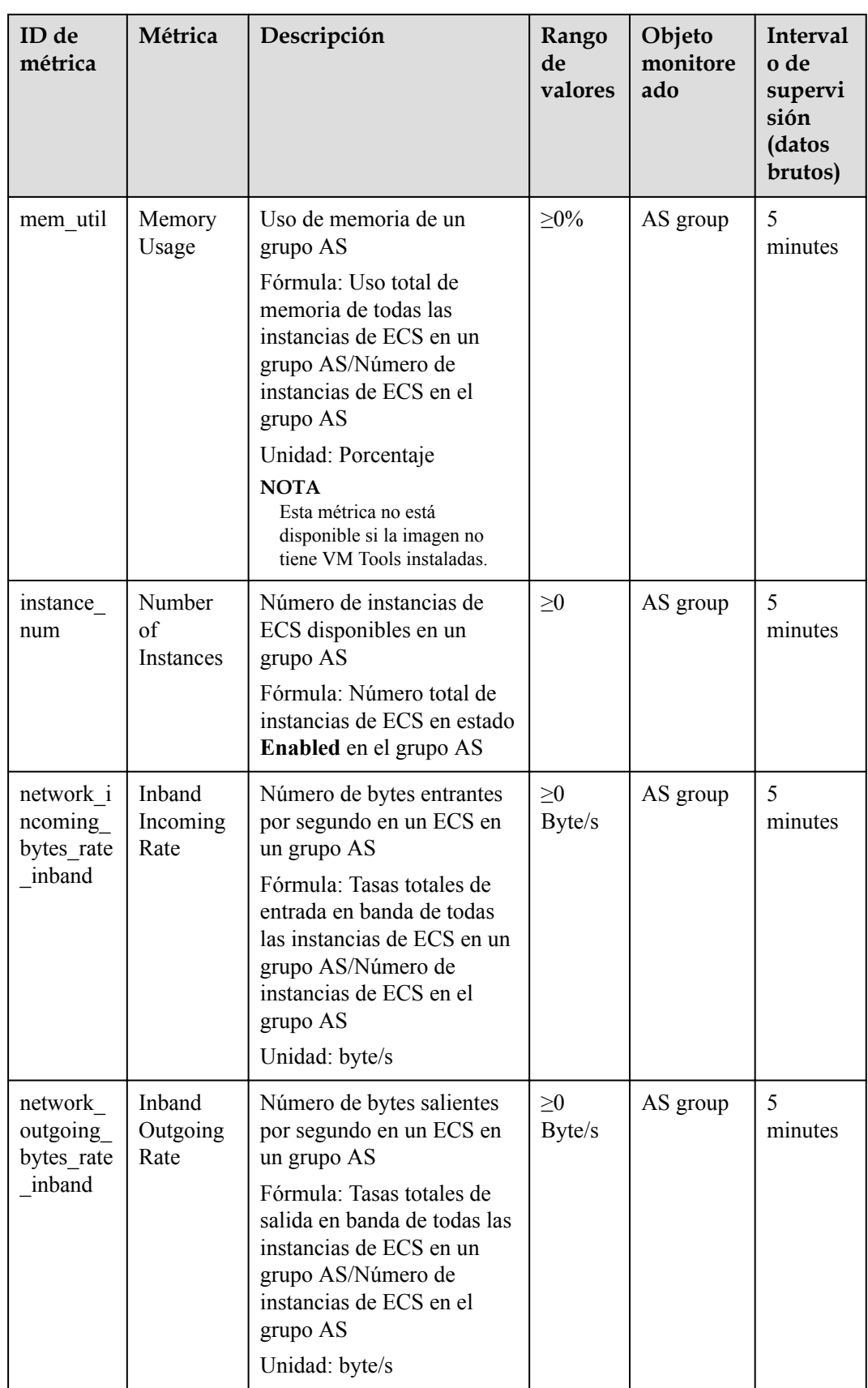
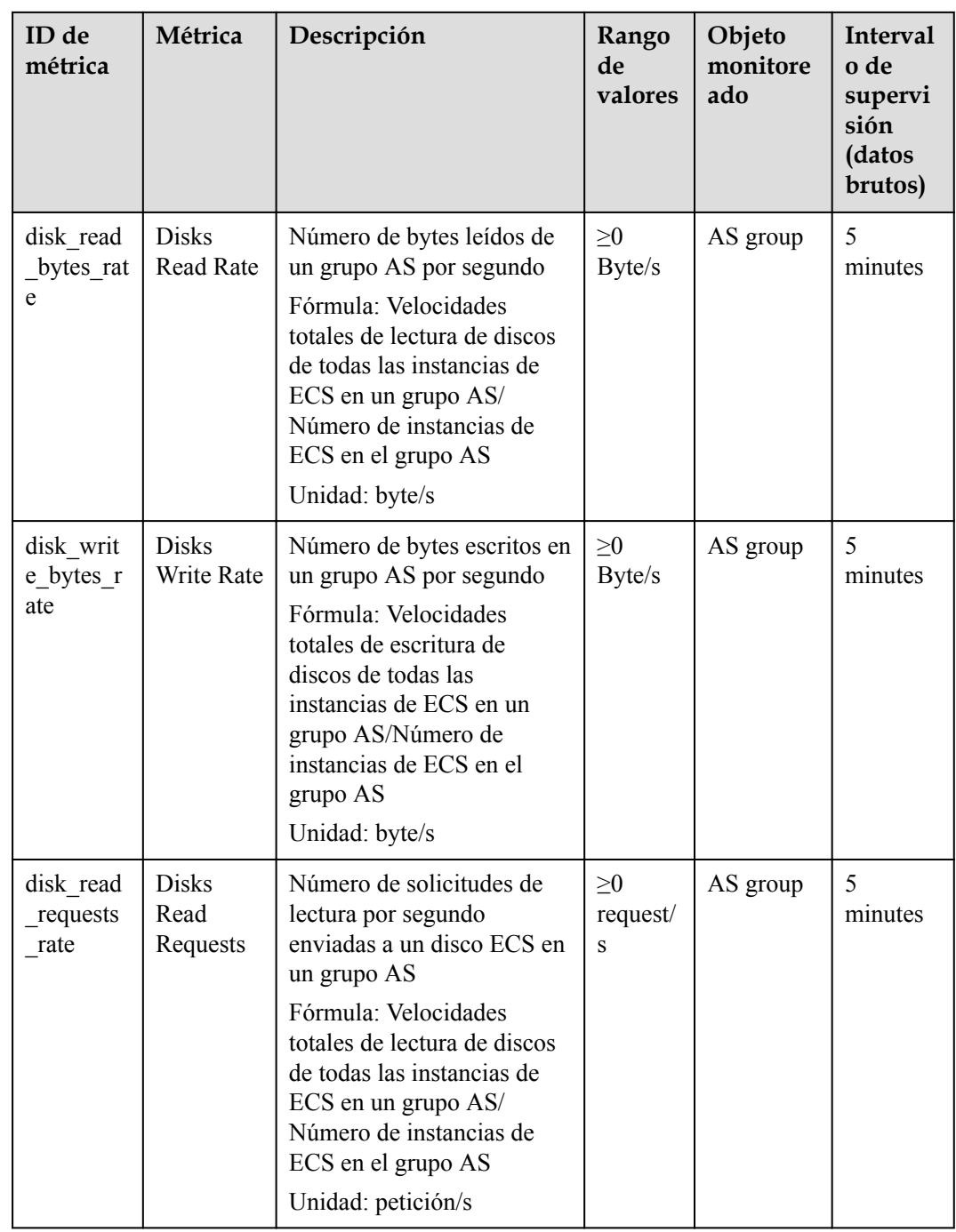

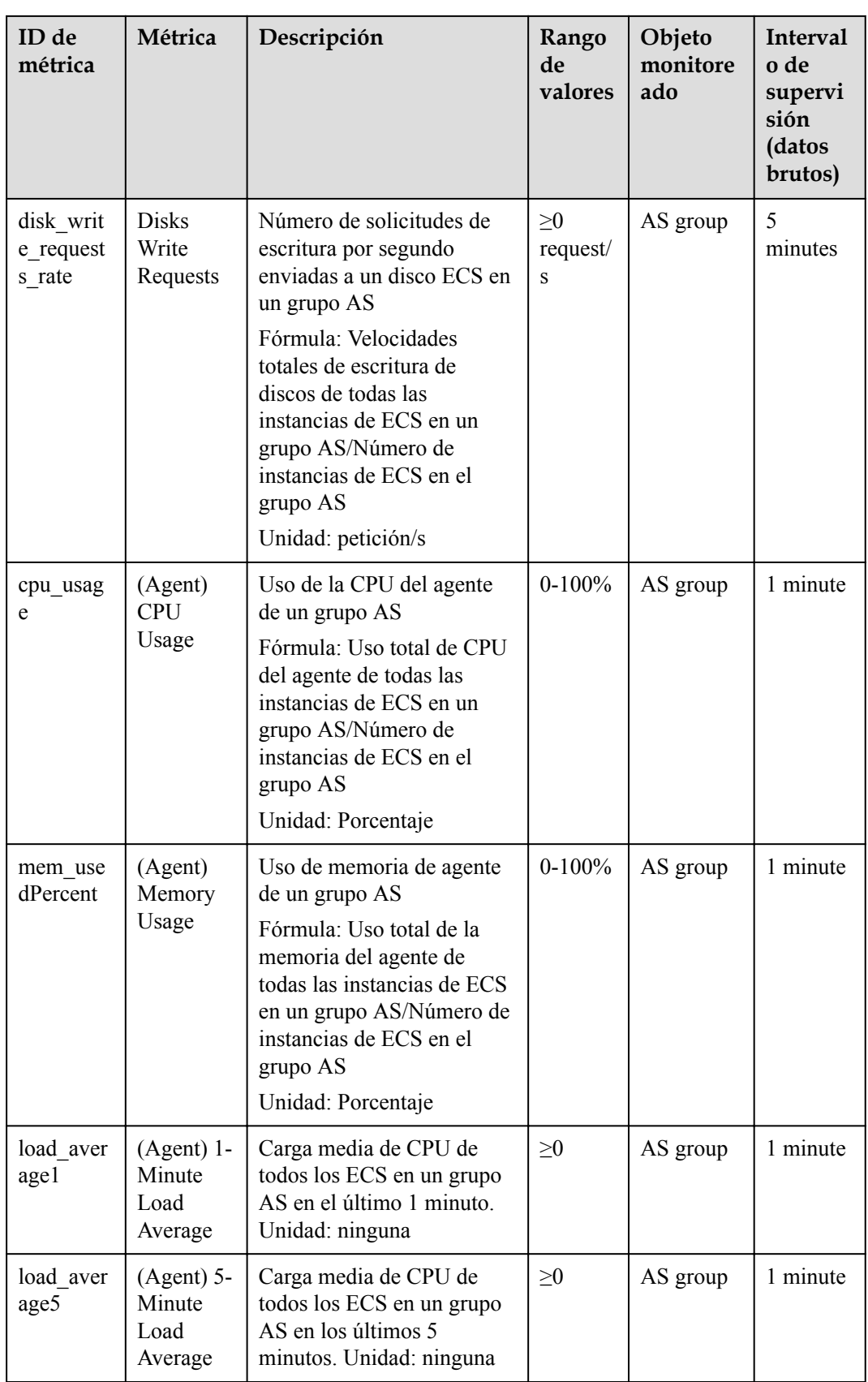

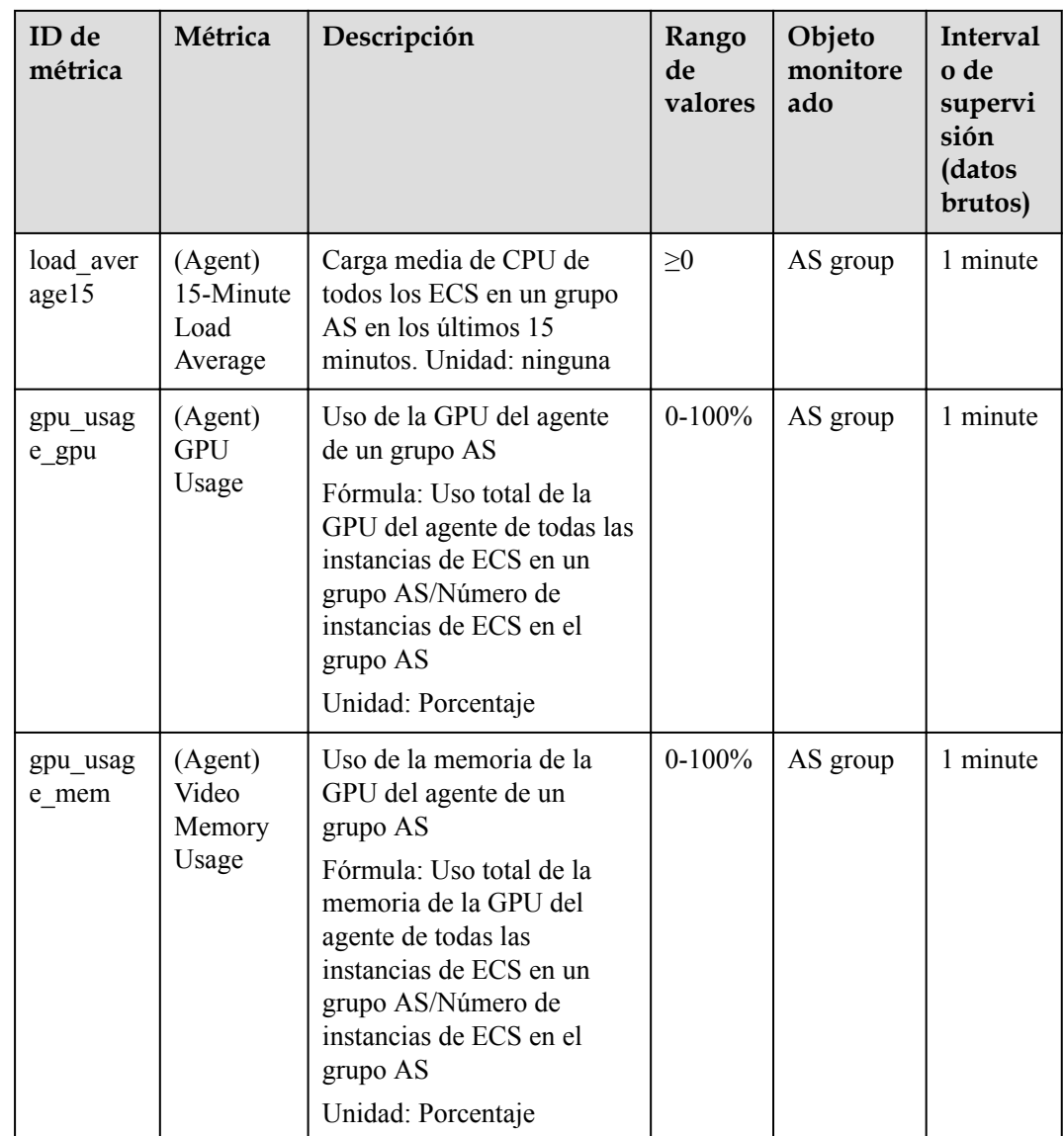

## $\Box$  NOTA

Las métricas de monitoreo se clasifican en métricas con Agente y sin Agente. Para algunos SO, es necesario instalar el Agente para obtener las métricas de monitoreo correspondientes. En este caso, seleccione las métricas de supervisión con Agente, por ejemplo, Uso de memoria (Agente).

#### $\Box$  NOTA

Los SO determinan si se admiten las métricas **Memory Usage**, **Inband Outgoing Rate**, y **Inband Incoming Rate**. Para obtener más información, consulte la *[Guía del usuario de Elastic Cloud Server](https://support.huaweicloud.com/intl/es-us/usermanual-ecs/ecs_03_1002.html)*.

Antes de utilizar las métricas de supervisión del agente, asegúrese de que el agente se ha instalado en las instancias del grupo AS. Para obtener más información, consulte **[¿Cómo instalo el complemento de](https://support.huaweicloud.com/intl/es-us/as_faq/as_faq_1908.html) [agente en las instancias de un grupo AS para usar métricas de supervisión de agentes?](https://support.huaweicloud.com/intl/es-us/as_faq/as_faq_1908.html)**

# <span id="page-75-0"></span>**Dimensión**

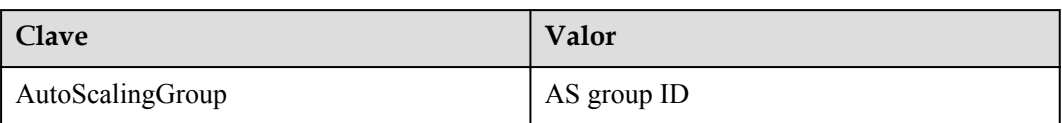

# **6.6 Consulta de métricas de monitoreo**

### **Escenarios**

La plataforma de nube proporciona Cloud Eye para ayudarle a obtener el estado de ejecución de sus instancias de ECS. Esta sección describe cómo ver detalles de las métricas del grupo AS para obtener información sobre el estado de las instancias de ECS en el grupo AS.

## **Prerrequisitos**

La instancia de ECS se está ejecutando correctamente.

#### $\Box$  NOTA

- l Las métricas de supervisión, como **CPU Usage** y **Disks Read Rate**, solo están disponibles cuando hay al menos una instancia en un grupo AS. Si no es así, solo está disponible la métrica **Number of Instances**.
- l Los datos de supervisión no se muestran para una instancia detenida, defectuosa o eliminada. Después de que una instancia de este tipo se reinicie o se recupere, los datos de supervisión están disponibles.

## **Consulta de métricas de supervisión en escalado automático**

- 1. Inicie sesión en la consola de gestión.
- 2. En **Compute**, haga clic en **Auto Scaling**. En el panel de navegación a la izquierda, seleccione **Instance Scaling** (Ajuste de instancia). A continuación, haga clic en la ficha **AS Groups**.
- 3. En la página **AS Groups**, busque el grupo AS para ver los datos de supervisión y haga clic en su nombre.
- 4. Haga clic en la ficha **Monitoring** para ver los datos de monitoreo.

Puede ver los datos de la última, antepenúltima, 12 o 24 horas, o los últimos 7 días. Si desea ver los datos durante un intervalo de tiempo más largo, haga clic en **View details**

para ir a la página **Cloud Eye**, coloque el ratón sobre un gráfico y haga clic en .

## **Consulta de métricas de supervisión en Cloud Eye**

- 1. Inicie sesión en la consola de gestión.
- 2. Haga clic en  $\circledcirc$  en la esquina superior izquierda para seleccionar una región y un proyecto.
- 3. En **Management & Governance**, seleccione Cloud Eye.
- 4. En el panel de navegación de la izquierda, elija **Cloud Service Monitoring** > **Auto Scaling**.

<span id="page-76-0"></span>5. Busque la fila que contiene el grupo AS de destino y haga clic en **View Metric** en la columna **Operation** para ver los datos de supervisión.

Puede ver los datos de la última, antepenúltima, 12 o 24 horas, o los últimos 7 días. Pase

el ratón sobre un gráfico y haga clic en  $\boxed{\rightarrow}$  para ver los datos para un rango de tiempo más largo.

#### $\Box$  NOTA

Puede tomar un período de tiempo para obtener y transferir los datos de monitoreo. Por lo tanto, espere un rato y luego compruebe los datos.

# **6.7 Configuración de reglas de alarma de supervisión**

#### **Escenarios**

Establecer reglas de alarma le permite personalizar los objetos supervisados y las políticas de notificación y determinar el estado de ejecución de sus instancias de ECS en cualquier momento.

#### **Procedimiento**

- 1. Inicie sesión en la consola de gestión.
- 2. Haga clic en  $\circledcirc$  en la esquina superior izquierda y seleccione la región y el proyecto deseados.
- 3. En **Management & Governance**, seleccione Cloud Eye.
- 4. En el panel de navegación, elija **Alarm Management** > **Alarm Rules**.
- 5. En la página **Alarm Rules**, haga clic en **Create Alarm Rule** para crear una regla de alarma para el servicio AS o modificar una regla de alarma existente del servicio AS.
- 6. Después de establecer los parámetros, haga clic en **Create**.

#### $\Box$  NOTA

- l Para obtener más información acerca de cómo configurar reglas de alarma, consulte *Guía del usuario de Cloud Eye*.
- l Puede crear reglas de alarma en la consola de Cloud Eye para expandir los recursos de forma dinámica.

# **7 Gestión de permisos**

# **7.1 Creación de un usuario y concesión de permisos AS**

#### **Escenarios**

**[IAM](https://support.huaweicloud.com/intl/es-us/usermanual-iam/iam_01_0001.html)** puede ayudarle a implementar un control detallado de permisos sobre sus recursos de AS. Con IAM, usted puede

- l Crear usuarios de IAM para empleados en función de la estructura organizativa de su empresa. Cada usuario de IAM tendrá sus propias credenciales de seguridad para acceder a los recursos de AS.
- Conceder sólo los permisos necesarios para que los usuarios realicen una tarea específica.
- l Utilice **[IAM](https://support.huaweicloud.com/intl/es-us/usermanual-iam/iam_01_0001.html)** para confiar una cuenta de Huawei Cloud o un servicio en la nube para realizar operaciones operativas eficientes en sus recursos de AS.

Si su cuenta de Huawei Cloud no requiere usuarios individuales de IAM, omita esta sección.

En esta sección se describe el procedimiento para conceder permisos (consulte **[Figura 7-1](#page-78-0)**).

#### **Prerrequisitos**

Obtenga información sobre los permisos (consulte **[Gestión de permisos](https://support.huaweicloud.com/intl/es-us/productdesc-as/as_pro_0007.html)**) admitidos por AS y elija políticas o roles de acuerdo con sus requisitos. Para obtener los permisos de otros servicios, consulte **[Permisos del sistema](https://support.huaweicloud.com/intl/es-us/usermanual-permissions/iam_01_0001.html)**.

# <span id="page-78-0"></span>**Flujo del proceso**

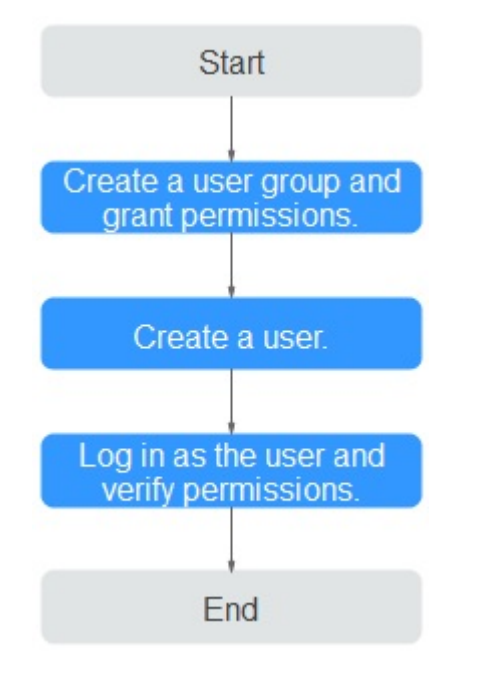

**Figura 7-1** Proceso para la concesión de permisos AS

#### 1. **[Crear un grupo de usuarios y asignarle permisos](https://support.huaweicloud.com/intl/es-us/usermanual-iam/iam_03_0001.html)**.

Cree un grupo de usuarios en la consola de IAM y adjunte la política **AutoScaling ReadOnlyAccess** al grupo.

2. **[Crear un usuario IAM y agregarlo al grupo de usuarios](https://support.huaweicloud.com/intl/es-us/usermanual-iam/iam_02_0001.html)**.

Cree un usuario en la consola de IAM y agregue el usuario al grupo creado en **1**.

3. **[Iniciar sesión](https://support.huaweicloud.com/intl/es-us/usermanual-iam/iam_01_0552.html)** y verificar los permisos.

Inicie sesión en la consola AS como usuario creado y verifique los permisos del usuario para AS.

- Seleccione **Service List** > **Auto Scaling**. A continuación, haga clic en **Create AS Group** en la consola de AS. Si aparece un mensaje que indica que no tiene permisos suficientes para realizar la operación, la política **AutoScaling ReadOnlyAccess** ya tiene efecto.
- Elija cualquier otro servicio en la **Service List**. Si aparece un mensaje que indica que no tiene permisos suficientes para acceder al servicio, la política **AutoScaling ReadOnlyAccess** ya ha entrado en vigor.

# **7.2 Políticas personalizadas de AS**

#### **Escenarios**

Se pueden crear políticas personalizadas para complementar las políticas definidas por el sistema de AS. Para ver las acciones que se pueden agregar a las políticas personalizadas, consulte **[Políticas de permisos y acciones admitidas](https://support.huaweicloud.com/intl/es-us/api-as/as_07_0201.html)**.

Puede crear las políticas personalizadas de cualquiera de las siguientes maneras:

- l Visual editor: Seleccione servicios en la nube, acciones, recursos y condiciones de solicitud. Esto no requiere conocimiento de la sintaxis de políticas.
- l JSON: Edite las políticas JSON desde cero o basándose en una política existente.

Para obtener detalles sobre la operación, consulte **[Creación de una política personalizada](https://support.huaweicloud.com/intl/es-us/usermanual-iam/iam_01_0605.html)**. La siguiente sección contiene los ejemplos de políticas personalizadas comunes de AS.

# **Ejemplo de las políticas personalizadas**

Ejemplo 1: Permitir a los usuarios eliminar instancias de un grupo AS y crear configuraciones AS

```
{
         "Version": "1.1",
         "Statement": [
\mathbb{R}^n and \mathbb{R}^n are \mathbb{R}^n . The set of \mathbb{R}^n "Effect": "Allow",
                          "Action": [
                                  "as:instances:delete",
                                   "as:configs:create"
 ]
}<sub>{\\\right}}</sub> }
         ]
}
```
l Ejemplo 2: Denegación de la eliminación del grupo AS

Una política con solo los permisos "Deny" debe usarse junto con otras políticas para que surtan efecto. Si los permisos asignados a un usuario contienen tanto "Allow" como "Deny", los permisos "Deny" tienen prioridad sobre los permisos "Allow".

Se puede utilizar el siguiente método si necesita asignar permisos de la política **AutoScaling FullAccess**, pero desea evitar que el usuario elimine grupos AS. Cree una política personalizada para denegar la eliminación del grupo AS y adjunte ambas políticas al grupo al que pertenece el usuario. Entonces, el usuario puede realizar todas las operaciones en AS excepto la eliminación de grupos AS. A continuación se muestra un ejemplo de una política de denegación:

```
{ 
            "Version": "1.1", 
            "Statement": [ 
                       \left\{ \right. "Action": [ 
                                                "as:groups:delete" 
\mathbb{R}, and \mathbb{R} are the set of \mathbb{R} . In the set of \mathbb{R} "Effect": "Deny" 
 } 
            ] 
}
```
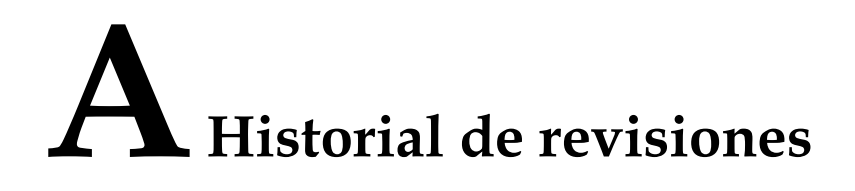

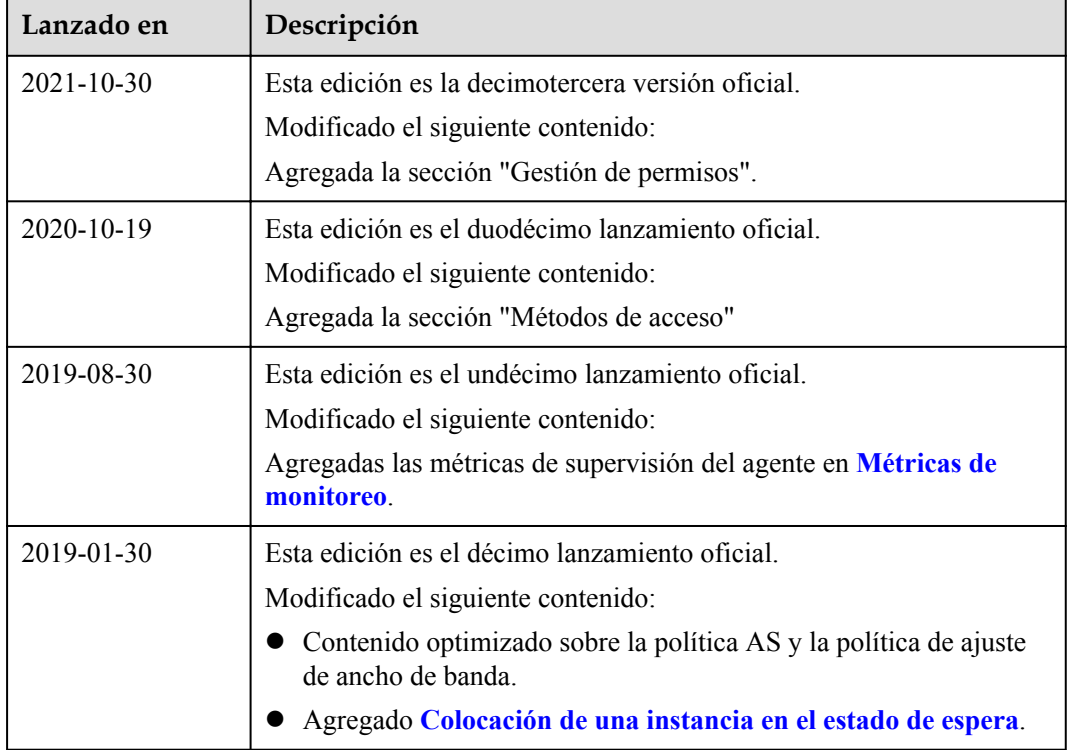

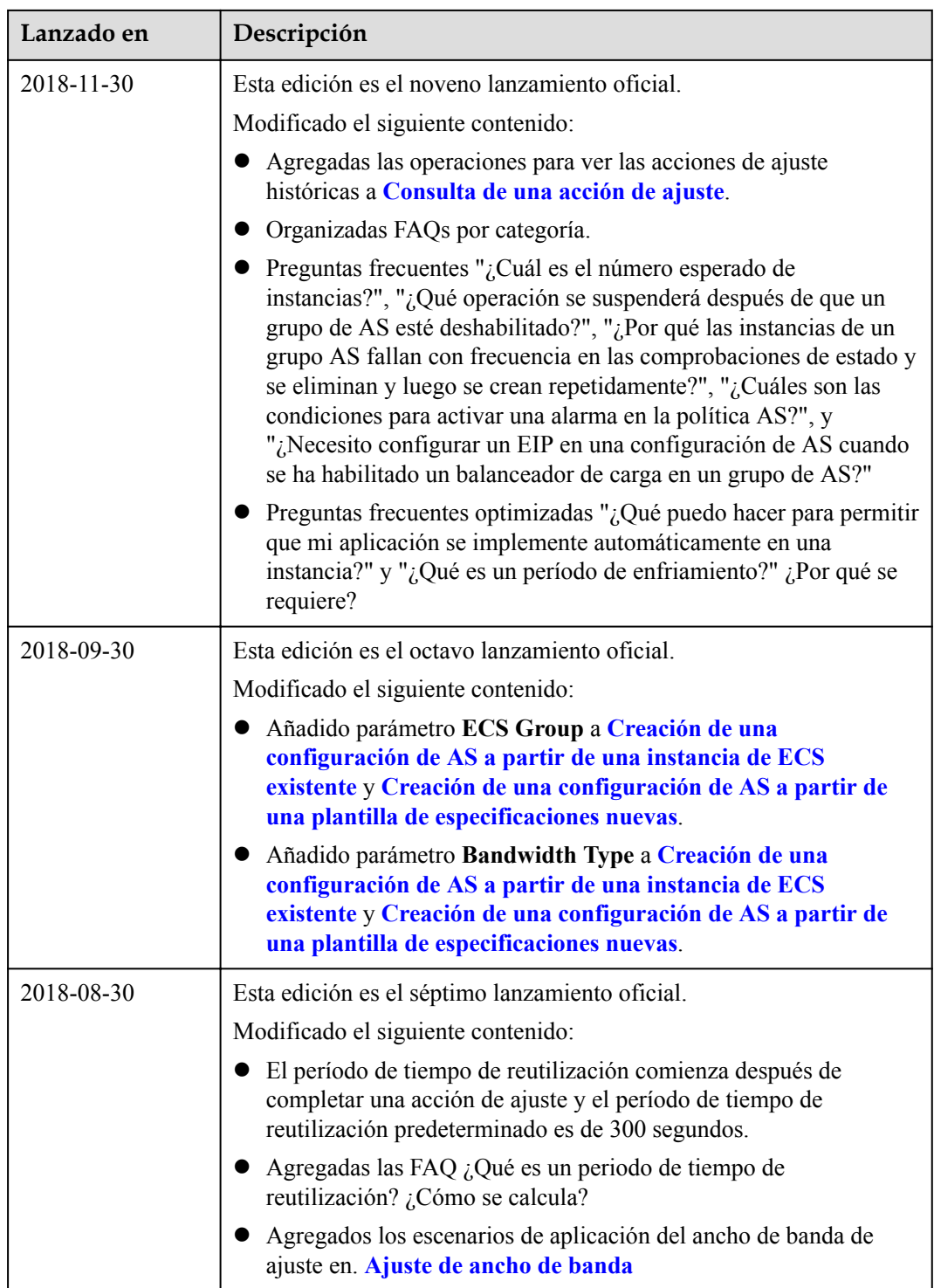

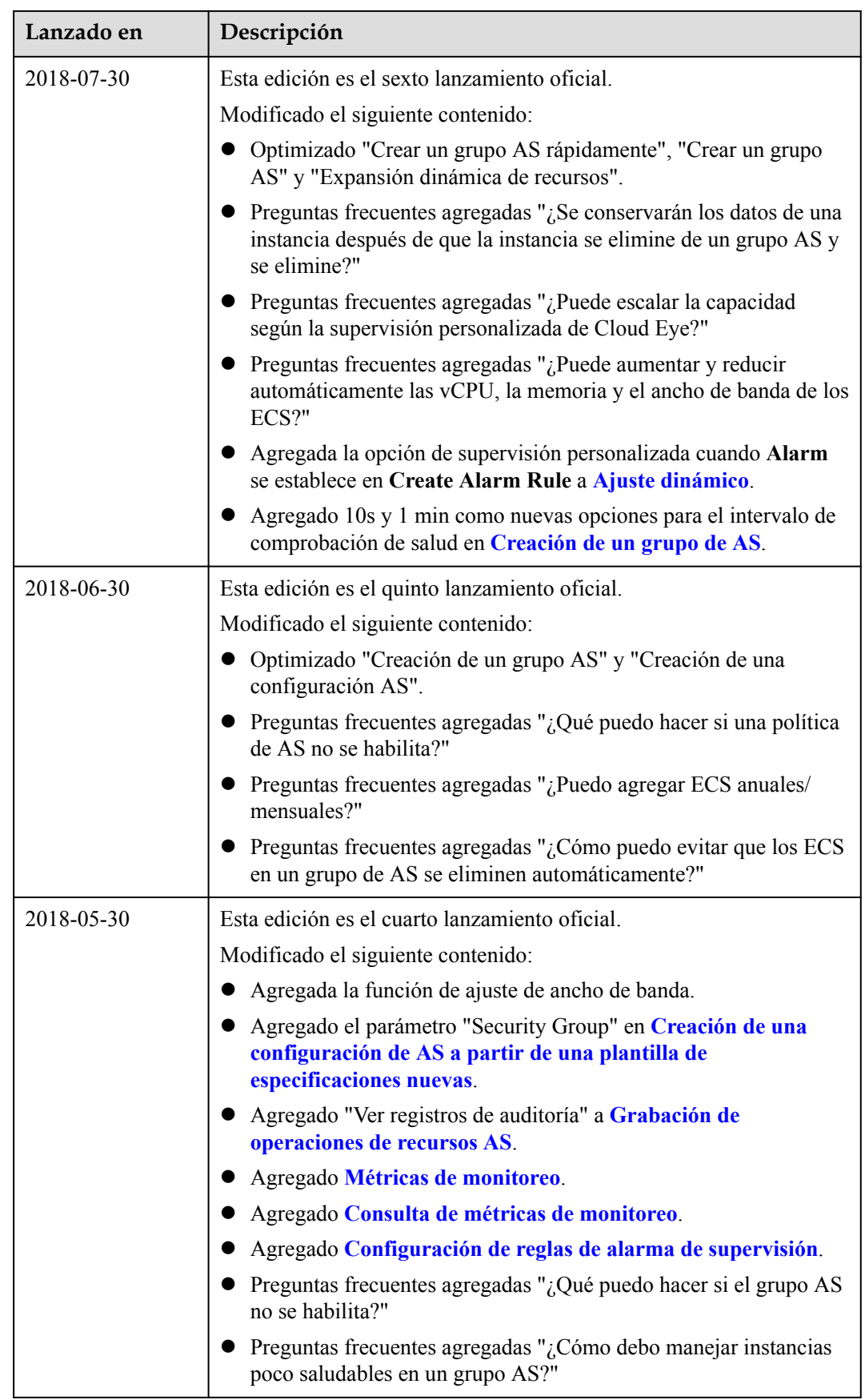

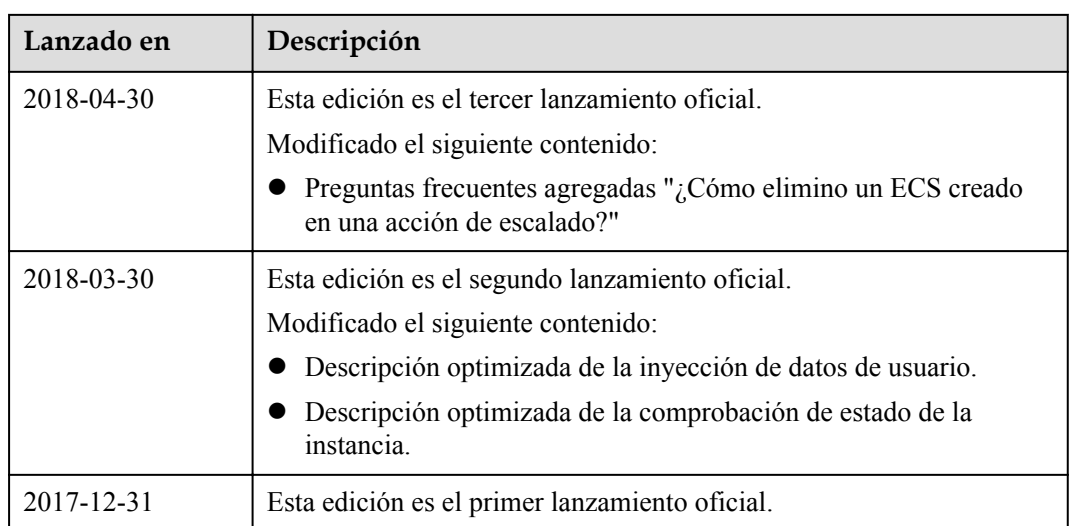